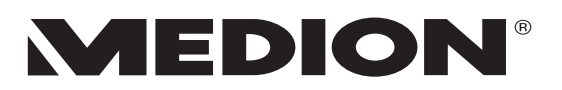

# **LCD TV/DVD Kombination 19"/48 cm** mit integriertem DVB-T Tuner **MEDION<sup>®</sup> LIFE<sup>®</sup> P12007**

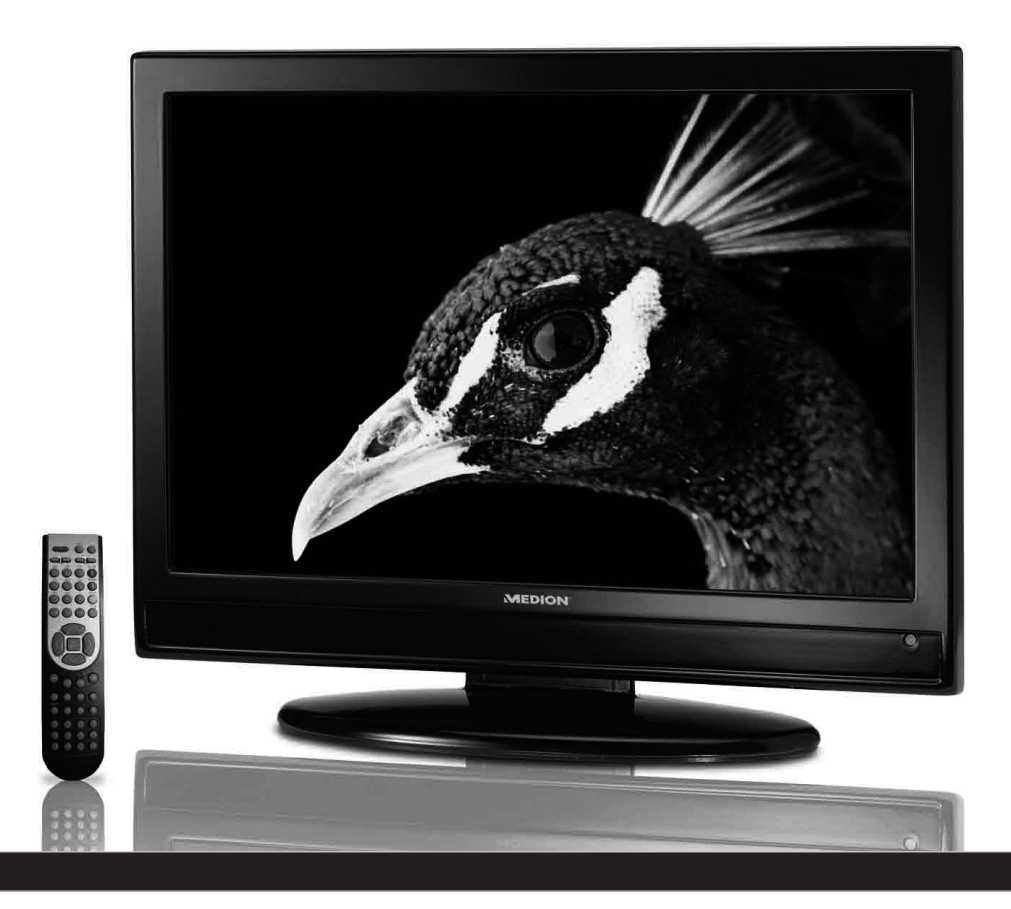

# **Bedienungsanleitung**

**MD 20057** 

# **Inhalt**

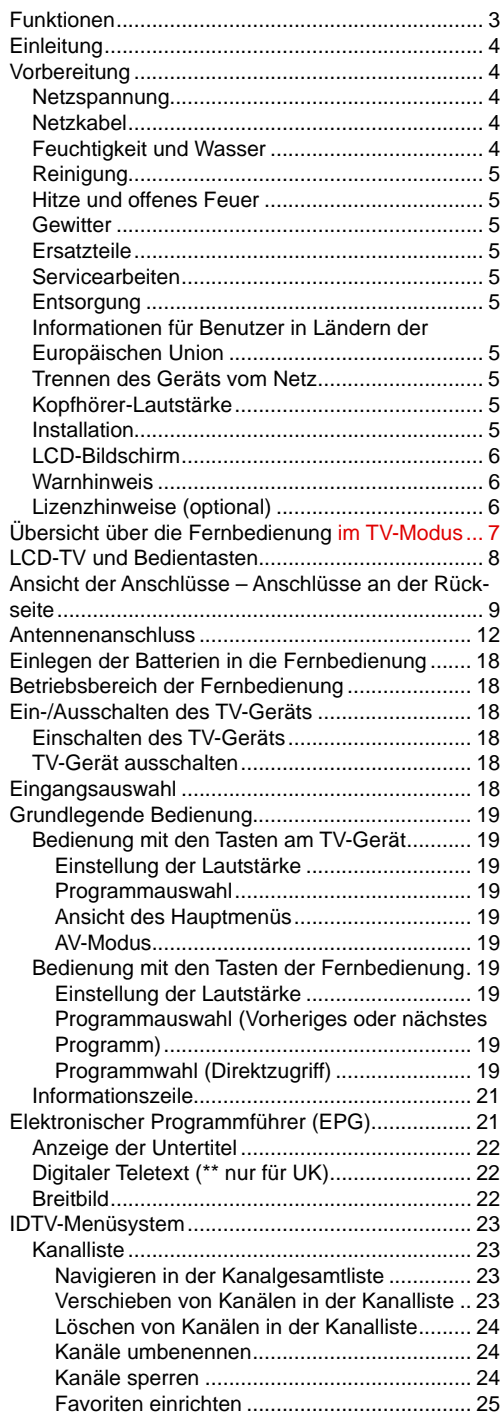

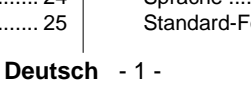

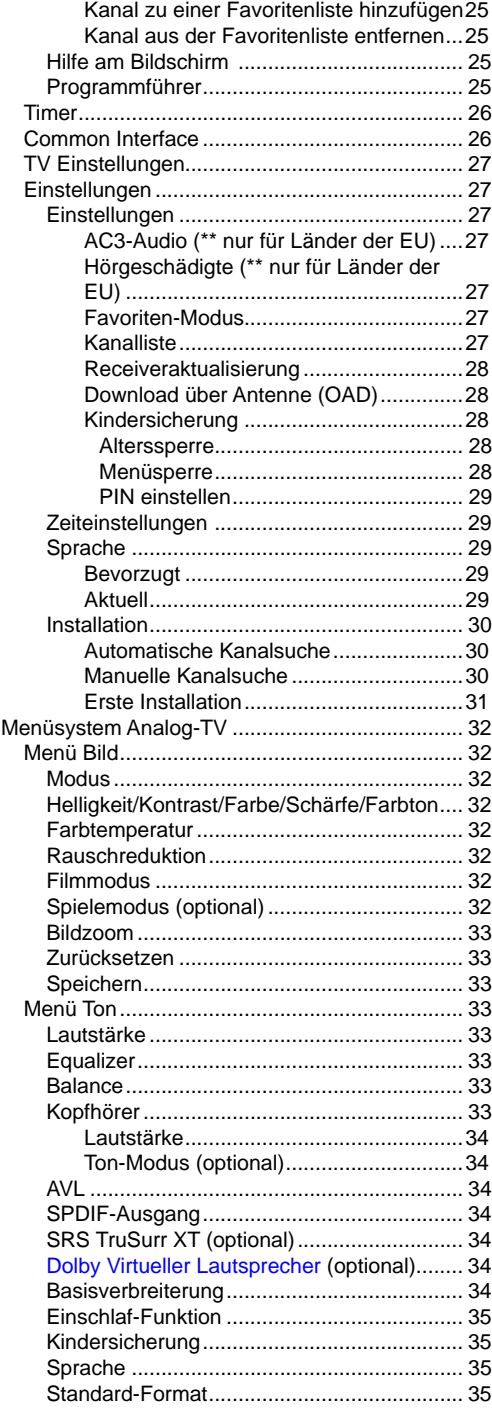

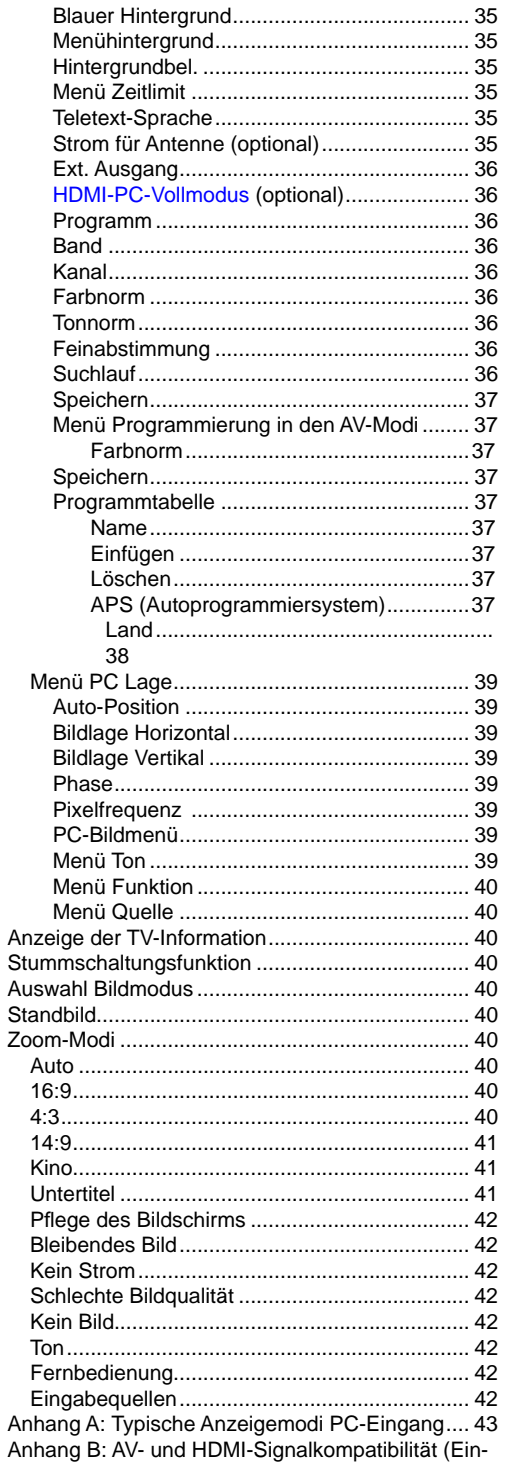

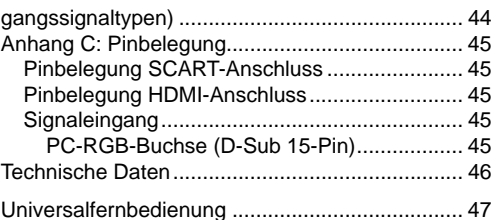

# **Funktionen**

- LCD-Farbfernsehgerät mit Fernbedienung.
- Vollintegriertes Digital-TV (DVB-T)
- •HDMI-Anschlüsse für Digital Video und Audio sind vorhanden. Dieser Anschluss kann außerdem High-Definition-Signale empfangen.
- USB-Eingang.
- 200 Programme VHF, UHF.
- OSD-Menüsystem
- Scart-Buchsen für externe Geräte (wie Video, Videospiele, Stereoanlage etc.)
- Stereo-Audiosystem (German+Nicam)
- Teletext, Fastext, TOP text.
- Kopfhöreranschluss.
- Autoprogrammierung.
- Automatische Abstimmung (vorwärts und rückwärts).
- Einschlaf-Funktion.
- Kindersicherung.
- Automatische Stummschaltung, wenn keine Übertragung stattfindet.
- NTSC-Wiedergabe.
- AVL (Automatische Lautstärkebegrenzung)
- Wird kein gültiges Signal entdeckt, schaltet sich das Gerät nach 5 Minuten automatisch in den Standby-Modus.
- PLL (Frequenzsuche).
- PC-Eingang.
- Plug&Play für Windows 98, ME, 2000, XP, Vista.
- Audio Ausgang (Line Out)
- Spielemodus (optional).
- Aktive Antennenversorgung.

# **Zubehör**

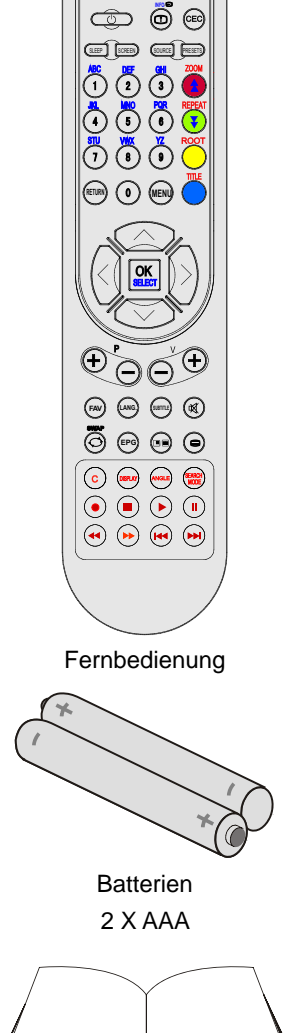

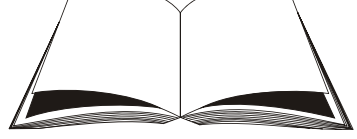

Betriebsanleitung

# **Einleitung**

Wir danken Ihnen für den Kauf dieses Produkts.

Dieses Handbuch führt Sie in die richtige Bedienung Ihres TV-Geräts ein. Bitte lesen Sie dieses Handbuch sorgfältig durch, bevor Sie das TV-Gerät in Betrieb nehmen.

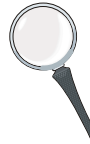

Bewahren Sie dieses Handbuch zur künftigen Verwendung sicher auf.

# **Vorbereitung**

Halten Sie um das TV-Gerät mindestens 10 cm Abstand zu Möbeln etc. ein, um eine ausreichende Luftzirkulation zu gewährleisten. Vermeiden Sie gefährliche Situationen und Defekte, indem Sie keine Gegenstände auf dem Gerät abstellen.

Verwenden Sie dieses Gerät nur in gemäßigten Klimabedingungen.

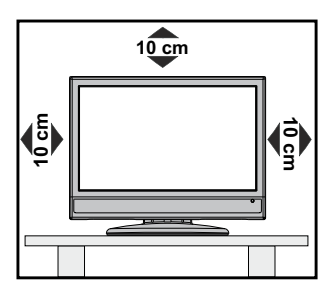

# **Sicherheitshinweise**

**Lesen Sie bitte zu Ihrer eigenen Sicherheit die folgenden Sicherheitshinweise sorgfältig durch.** 

#### **Netzspannung**

Das Gerät darf nur an einer Netzsteckdose mit 220-240 V Wechselspannung und einer Frequenz von 50 Hz betrieben werden. Stellen Sie sicher, dass Sie die richtige Spannung auswählen.

#### **Netzkabel**

Stellen Sie keine Gegenstände auf das Netzkabel (weder das Gerät selbst, noch Möbel usw.) und klemmen Sie das Kabel nicht ein. Das Netzkabel darf nur am Stecker gehandhabt werden. Stecken Sie das Gerät niemals durch Ziehen am Kabel aus und berühren Sie das Netzkabel niemals mit nassen Händen, da dies zu einem Kurzschluss oder zu einem Stromschlag führen kann. Machen Sie niemals Knoten in das Kabel, und binden Sie es nie mit anderen Kabeln zusammen. Das Netzkabel muss so verlegt werden, dass niemand auf das Kabel treten kann. Beschädigungen am Netzkabel können zu Bränden oder Stromschlägen führen. Wenn das Netzkabel beschädigt ist und ausgetauscht werden muss, darf dies nur durch qualifizierte Personen erfolgen.

## **Feuchtigkeit und Wasser**

Verwenden Sie dieses Gerät nicht in feuchter oder dunstiger Umgebung (vermeiden Sie das Badezimmer, die Spüle in der Küche oder die Umgebung der Waschmaschine). Achten Sie darauf, dass dieses Gerät niemals Regen oder Wasser ausgesetzt ist, und stellen Sie keine mit Flüssigkeit gefüllten

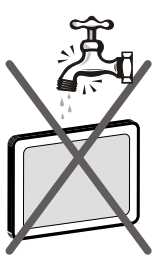

Gefäße, wie zum Beispiel Blumenvasen, auf dem Gerät ab. Halten Sie das Gerät vor Tropfund Spritzwasser geschützt.

Sollten Festkörper oder Flüssigkeiten in das Gerät eindringen, müssen Sie das Gerät vom Netz trennen und durch eine qualifizierte Fachkraft überprüfen lassen, bevor es wieder in Betrieb genommen werden darf.

## **Reinigung**

Ziehen Sie vor der Reinigung des Geräts den Netzstecker aus der Steckdose. Verwenden Sie keine flüssigen oder Sprühreiniger. Benutzen Sie ein weiches und trockenes Tuch.

## **Belüftung**

Die Schlitze und Öffnungen des Empfängers dienen der Belüftung und sollen einen reibungslosen Betrieb gewährleisten. Um eine Überhitzung zu vermeiden, sollten diese Öffnungen niemals blockiert oder abgedeckt werden.

## **Hitze und offenes Feuer**

Das Gerät darf weder offenem Feuer noch anderen Quellen intensiver Hitzestrahlung, wie elektrischen Radiatoren, ausgesetzt werden. Stellen

Sie sicher, dass keine offenen Flammen, wie z. B. brennende Kerzen, auf das Gerät gestellt werden. Batterien dürfen niemals zu großer Hitze wie direkter Sonneneinstrahlung, Feuer od. dgl. ausgesetzt werden.

## **Gewitter**

Trennen Sie das Netzkabel von der Steckdose, falls es Sturm oder Gewitter gibt oder das Gerät längere Zeit nicht benutzt wird (z. B., wenn Sie in den Urlaub fahren).

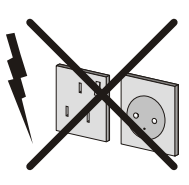

# **Ersatzteile**

Falls Ihr Gerät ein Ersatzteil benötigt, stellen Sie sicher, dass die Person, die die Reparatur vornimmt, Teile verwendet, die vom Hersteller spezifiziert wurden oder die gleiche Spezifikation haben wie das Originalteil. Nicht zugelassene Ersatzteile könnten Brand, elektrische Schläge oder andere Gefahren verursachen.

# **Servicearbeiten**

Überlassen Sie alle Wartungsarbeiten dem qualifizierten Kundendienstpersonal. Öffnen Sie das Gehäuse

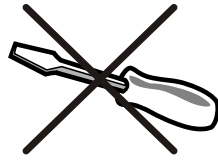

nicht selbst, da dies einen elektrischen Schlag nach sich ziehen kann.

# **Entsorgung**

Hinweise zur Entsorgung:

- Verpackung und Verpackungshilfen sind recyclebar und sollten grundsätzlich auch wiederverwertet werden. Verpackungsmaterial, wie z.B. Plastiktüten, darf nicht in die Reichweite von Kindern gelangen.
- Batterien, auch schwermetallfreie, dürfen nicht mit dem normalen Haushaltsmüll entsorgt werden. Bitte entsorgen Sie gebrauchte Batterien auf umweltgerechte Weise. Erkundigen Sie sich nach den gesetzlichen Vorschriften, die in Ihrem Gebiet gültig sind.
- Die Kaltkathoden-Leuchtstoffröhre im LCD-Panel enthält eine geringe Menge Quecksilber. Bitte beachten Sie die örtlichen Vorschriften bei der Entsorgung.

## **Informationen für Benutzer in Ländern der Europäischen Union**

Dieses Symbol auf der Verpackung zeigt an, dass das elektrische oder elektronische Gerät am Ende seiner Lebensdauer getrennt vom normalen Haushaltsmüll entsorgt werden muss. Innerhalb der EU gibt es getrennte Sammel- und Recyclingsysteme.

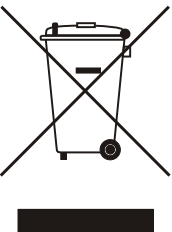

Für weitere Informationen wenden Sie sich bitte an die örtlichen Behörden oder an den Händler bei dem Sie das Produkt gekauft haben.

## **Trennen des Geräts vom Netz**

Der Netzstecker wird verwendet, um das TV-Gerät vom Netz zu trennen und muss daher stets gut zugänglich sein.

## **Kopfhörer-Lautstärke**

Zu hoher Schalldruck oder zu hohe Lautstärken von Kopfoder Ohrhörern können zu Gehörschäden führen.

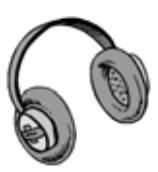

## **Installation**

Um Verletzungen zu vermeiden, muss dieses Gerät in Übereinstimmung mit den Installationsanweisungen sicher an der Wand befestigt werden (wenn diese Option verfügbar ist).

## **LCD-Bildschirm**

Das LCD-Panel ist ein Hochtechnologieprodukt mit etwa einer Million Dünnschicht-Transistoren, die selbst feine Bilddetails auflösen. Gelegentlich können einige inaktive Pixel als unveränderlich blaue, grüne oder rote Punkte erscheinen. Wir möchten ausdrücklich darauf hinweisen, dass dies die Leistung oder Funktionsfähigkeit Ihres Produkts aber in keiner Weise beeinträchtigt.

## **Warnhinweis**

Lassen Sie das TV-Gerät nicht im Standby- oder aktiven Modus, wenn Sie weggehen.

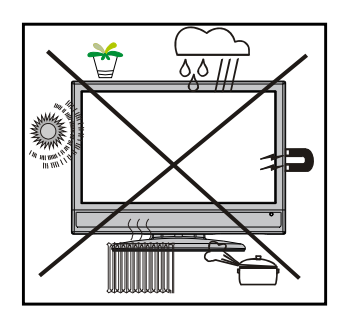

## **Lizenzhinweise (optional)**

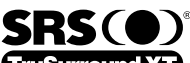

TruSurround XT ist ein Warenzeichen der SRS Lab, Inc. Die TruSurround-Technologie wird unter Lizenz der SRS Labs, Inc. verwendet.

#### **LIZENZHINWEIS**

Hergestellt unter Lizenz der Dolby Laboratories.

#### **INHABER DER MARKENZEICHEN**

"Dolby" und das Doppel-D-Symbol sind Warenzeichen der Dolby Laboratories.

# **Übersicht über die Fernbedienung im TV-Modus**

- **1.** Standby
- **2.** Bildgröße
- **3.** Ausschalttimer (Sleep Timer)
- **4.** Zifferntasten
- **5.** Zurück / TXT Index
- **6.** Cursor nach oben / TXT Seite nach oben
- **7.** Cursor nach links / TXT Unterseite
- **8.** Programm weiter
- **9.** Programm zurück
- **10.** Mono-Stereo / Dual I-II
- **11.** Programmtausch
- **12.** Elektronischer Programmführer (im DTV-Modus)
- **13.** Info / TXT Anzeigen
- **14.** Auswahl Bildmodus (Picture Mode)
- **15.** Quellenauswahl
- **16.** Rot / Ton / Seite nach oben (im DTV-Modus)
- **17.** Grün / Bild / Seite nach unten (im DTV-Modus)
- **18.** Gelb / Funktion
- **19.** Menü
- **20.** Blau / Installation
- **21.** OK / Auswählen
- **22.** Cursor nach rechts / TXT Unterseite
- **23.** Cursor nach unten / TXT Seite nach unten
- **24.** Lautstärke +
- **25.** Lautstärke -
- **26.** Stummschaltung
- **27.** Teletext / Mix
- **28.** Untertitel
- **29.** FAV (DTV-Favoritenmodus)

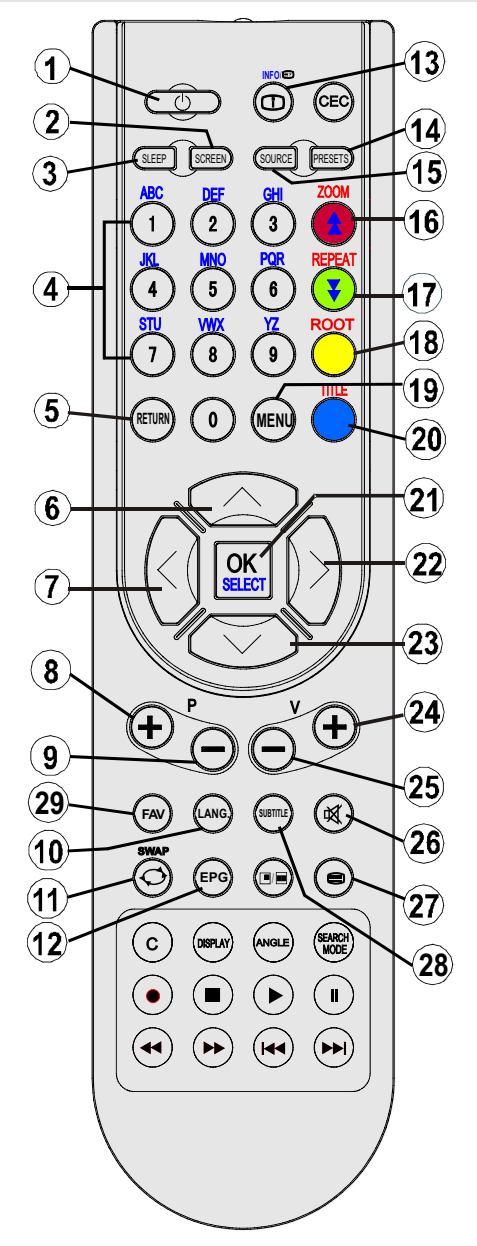

## **LCD-TV und Bedientasten**

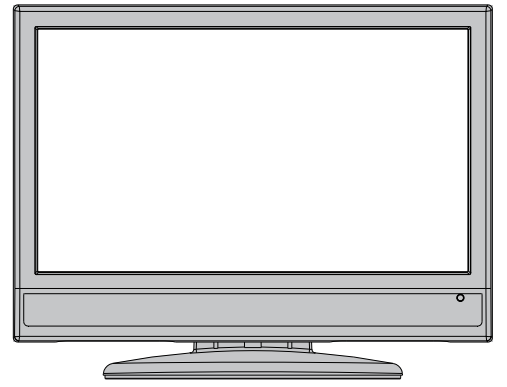

FRONTANSICHT

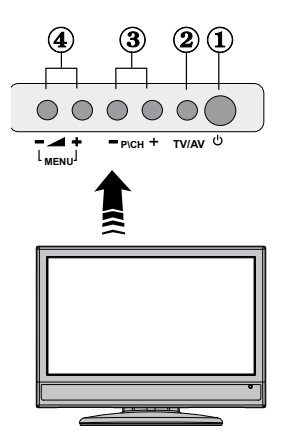

- **1.** Standby-Taste
- **2.** TV/AV-Taste
- **3.** Tasten Programm aufwärts/abwärts
- **4.** Tasten Lautstärke +/-

*Hinweis: Drücken Sie gleichzeitig die Tasten V+/V-, um das Hauptmenü aufzurufen.*

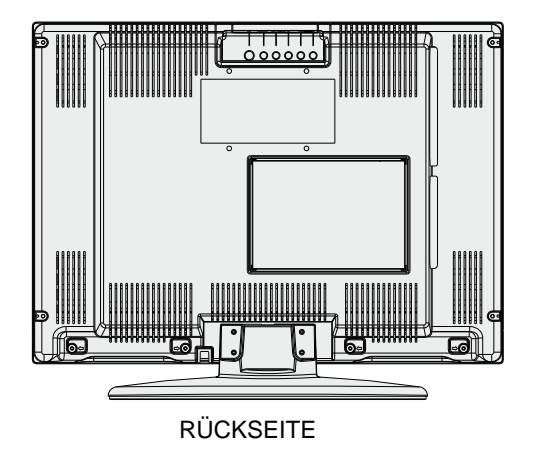

 **Deutsch** - 8 -

## **Ansicht der Anschlüsse – Anschlüsse an der Rückseite**

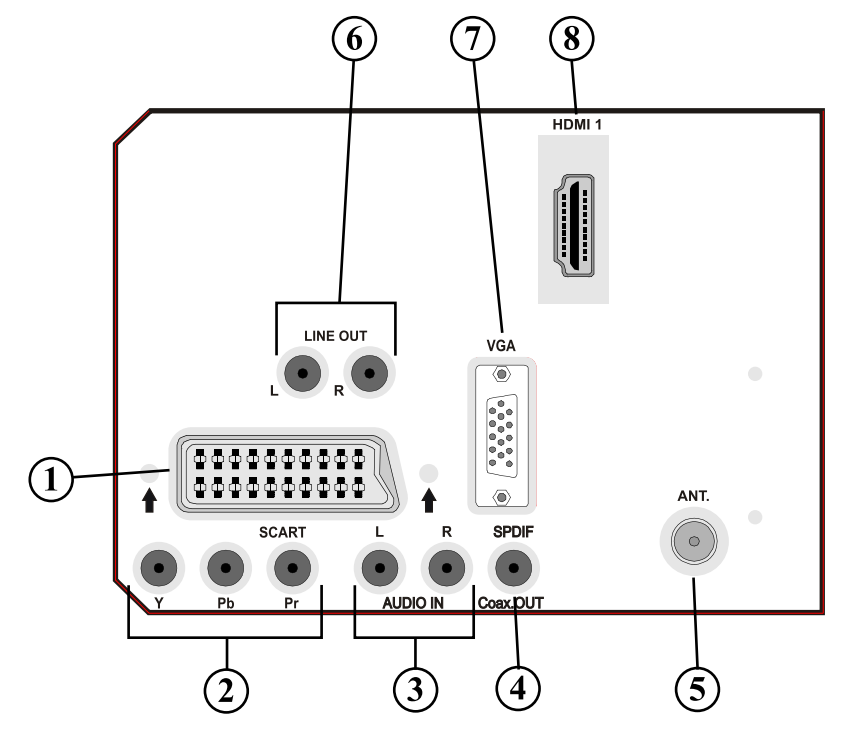

- **1. SCART-Anschlüsse** für Eingabe und Ausgabe von Zusatzgeräten. Schließen Sie das **SCART** -Kabel zwischen der **SCART** -Buchse des TV-Geräts und der **SCART** -Buchse des Zusatzgeräts (z.B. Decoder, VCR, DVD-Player) an. **Hinweis:** Wenn ein externes Gerät über die **SCART** -Anschlüsse angeschlossen wird, schaltet das Gerät automatisch in den AV-Modus. **Hinweis:** Wenn Sie verschlüsselte Kanäle sehen wollen, müssen Sie den Decoder an EXT-1 anschließen. Wenn Sie den Decoder nicht an den Anschluss Scart 1 (Ext-1) anschließen, funktioniert er unter Umständen nicht.
- **2. Component Video-Eingänge (YPbPr)** werden zum Anschließen von Component Video verwendet. Die Component Audio- und Video-Eingänge dienen zum Anschließen eines Gerätes mit Component-Ausgabe. Schließen Sie das Component-Video-Kabel zwischen den **COMPONENT VIDEO-EINGÄNGEN** am TV und den Component Video-Ausgängen des Geräts an. Achten Sie beim Anschließen darauf, dass die Buchsen mit den Buchstaben " **Y**", " **Pb**", " **Pr**" am TV mit den entsprechenden Buchsen am Gerät verbunden werden.
- **3. Die Audioeingänge PC/YPbPr** werden zum Anschließen des Audiosignals eines PCs oder für ein Gerät, das über YPbPr an das TV-Gerät angeschlossen wird, verwendet. Schließen Sie das PC-Audiokabel zwischen den **AUDIOEINGÄNGEN** am TV-Gerät und dem Audioausgang Ihres PCs an, um das PC-Audiosignal zu aktivieren. Schließen Sie das PC-Audiokabel zwischen den **AUDIOEINGÄNGEN** am TV-Gerät und dem Audioausgang Ihres Geräts an, um das Geräte-Audiosignal zu aktivieren.
- **4.** Über den Ausgang S/PDIF Out wird das digitale Audiosignal der gerade aktiven Quelle ausgegeben.

Verwenden Sie ein **S/PDIF-Koaxialkabel,** um Audiosignale an ein Gerät mit einem S/PDIF-

Eingang zu übertragen.

- 5. An den RF-Eingang wird eine Antenne oder ein Kabel angeschlossen. Beachten Sie: Wenn Sie einen Decoder oder einen Medienrecorder verwenden, sollten Sie das Antennenkabel über diesen mit einem geeigneten Antennenkabel an das TV-Gerät anschließen, wie in der Abbildung gezeigt.
- **6.** Die **Audioausgänge** dienen zur Ausgabe von Audiosignalen an ein externes Gerät, wie etwa eine optionale Stereoanlage. Um externe Lautsprecher oder dgl. an Ihr TV-Gerät anzuschließen, verwenden Sie ein Audiokabel und die **AUDIO-AUSGÄNGE** des TV-Geräts. *Hinweis: Die Lineout-Funktion kann nicht mit einer HDMI-Quelle verwendet werden. Verwenden Sie statt dessen SPDIF.*
- 7. Der PC-Eingang dient zum Anschluss eines PCs an das TV-Gerät. Schließen Sie das PC-Kabel zwischen dem **PC-EINGANG** am TV-Gerät und dem PC-Ausgang an Ihrem PC an.
- **8. HDMI 1:** HDMI Eingang

Die **HDMI-Eingänge** dienen zum Anschluss eines Geräts mit einer **HDMI**-Buchse. Ihr LCD-Gerät kann High-Definition-Bilder von Geräten wie High-Definition-Satellitenreceivern oder -DVD-Playern wiedergeben. Diese Geräte müssen über die HDMI-Buchse oder die Component-Buchsen angeschlossen werden. Diese Anschlüsse können Signale mit den Auflösungen 480i, 480p, 576p, 576i, 720p, 1080i, 1080p aufnehmen. Für einen Anschluss von HDMI zu HDMI ist keine Audioverbindung erforderlich.

Wenn Sie das mit dem LCD-TV mitgelieferte Wandmontageset verwenden, sollten Sie alle Kabel an der Rückseite des LCD-TVs anschließen, bevor Sie es an der Wand montieren.

# **Ansicht der Anschlüsse – Anschlüsse an der Seite**

- **1.** Der CI-Steckplatz dient zum Einsetzen einer CI-Karte. Mit einer CI-Karte können Sie die kostenpflichtigen Kanäle sehen, die Sie abonniert haben. Weitere Informationen finden Sie im Abschnitt "Common Interface".
- **2.** Über die Kopfhörer-Buchse wird ein Kopfhörer an das System angeschlossen. Schließen Sie hier einen KOPFHÖRER an, um das TV-Audiosignal mit Kopfhörern zu hören (optional).
- **3.** Der Videoeingang wird zum Anschließen der Videosignale von Zusatzgeräten verwendet. Schließen Sie das Audiokabel zwischen den VIDEOEINGÄNGEN des TV-Geräts und dem VIDEOAUSGANG des Zusatzgeräts an.
- **4.** Die Audioeingänge werden zum Anschließen der Audiosignale von Zusatzgeräten verwendet. Schließen Sie das Audiokabel zwischen den AUDIOEINGÄNGEN des TV-Geräts und dem AUDIOAUSGANG des Zusatzgeräts an. Hinweis: Wenn Sie ein Gerät über den VIDEOEINGANG an das TV-Gerät anschließen, sollten Sie das Gerät auch mit einem Audiokabel an die AUDIOEINGÄNGE des TV-Geräts anschließen, um das Audiosignal zu aktivieren.

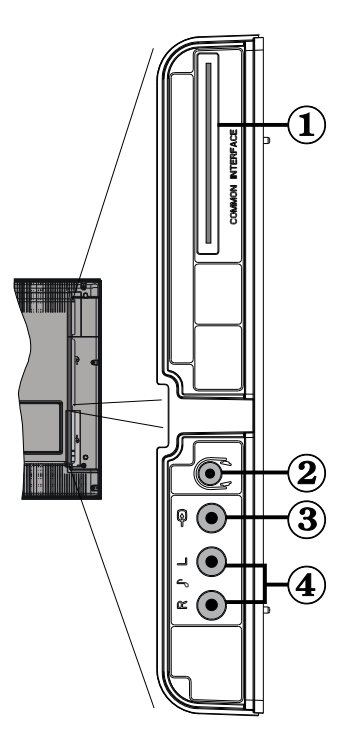

# **Netzanschluss**

*WICHTIG : Das Gerät ist nur für den Betrieb mit 220-240V AC Wechselspannung bei einer Frequenz von 50 Hz ausgelegt.* 

- Geben Sie Ihrem Gerät nach dem Auspacken genug Zeit, sich der Umgebungstemperatur im Raum anzupassen, bevor Sie es einstecken.
- Stecken Sie das Netzkabel in eine Netzsteckdose.

## **Antennenanschluss**

• Schließen Sie den Antennen- oder Kabel-TV-Stecker an die Buchse ANTENNENEINGANG an der Rückseite des TV-Geräts an.

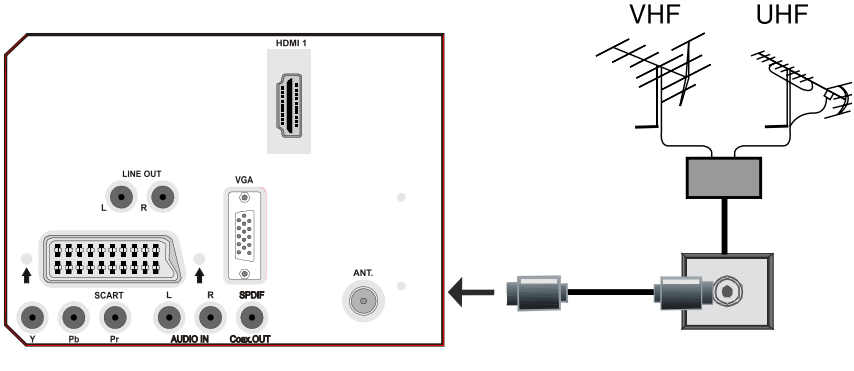

**RÜCKSEITE** 

# **Anschließen des LCD-TVs an einen PC**

Zur Anzeige des Computerbilds auf Ihrem LCD-TV können Sie dieses an einen Computer anschließen.

- Schalten Sie Computer und TV-Gerät aus, bevor Sie die Anschlüsse vornehmen.
- Verwenden Sie ein 15-poliges D-Sub-Monitorkabel, um einen PC an das LCD-TV anzuschließen.
- Wenn der Anschluss hergestellt ist, schalten Sie auf die Quelle PC. Siehe dazu den Abschnitt "Eingangsauswahl".
- Stellen Sie die von Ihnen bevorzugte Auflösung ein. Informationen zur Auflösung finden Sie im Anhang.

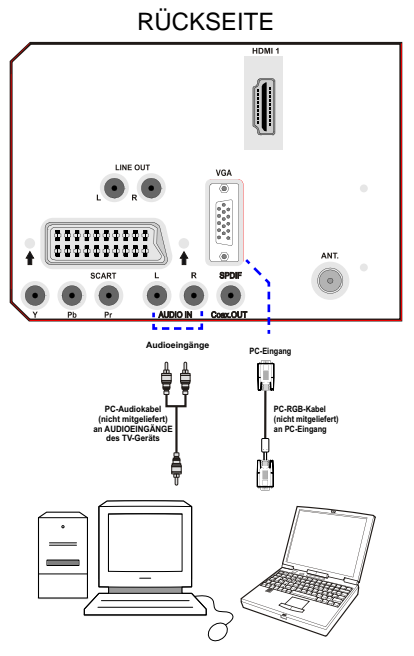

## **Anschluss eines DVD-Players**

Wenn Sie einen DVD-Player an Ihr LCD-TV-Gerät anschließen möchten, können Sie dafür die Anschlüsse des TV-Geräts verwenden. DVD-Player können verschiedene Anschlüsse aufweisen. Bitte sehen Sie im Handbuch Ihres DVD-Players für weiterführende Informationen nach. Schalten Sie TV-Gerät und das Gerät aus, bevor Sie irgendwelche Anschlüsse vornehmen.

*Hinweis: Die in der Abbildung gezeigten Kabel sind nicht im Lieferumfang enthalten.* 

- Hat Ihr DVD-Player eine HDMI-Buchse, können Sie ihn über HDMI anschließen. Schalten Sie auf HDMI als Quelle, wenn Sie den DVD-Player wie unten abgebildet anschließen. Siehe dazu den Abschnitt "Eingangsauswahl".
- Die meisten DVD-Player werden über die COMPONENT-ANSCHLÜSSE angeschlossen. Verwenden Sie ein Component-Videokabel, um es an den Videoeingang anzuschließen. Um das Audiosignal wiederzugeben, verwenden Sie ein Component-Audiokabel wie unten in der Abbildung gezeigt. Wenn der Anschluss hergestellt ist, schalten Sie auf die Quelle YPbPr. Siehe dazu den Abschnitt "Eingangsauswahl".
- Sie können den Anschluss auch über SCART vornehmen. Verwenden Sie ein SCART-Kabel, wie in der Abbildung unten gezeigt.

**Hinweis***: Diese drei Anschlussmethoden haben dieselbe Funktion, aber auf verschiedenen Qualitätsstufen. Sie müssen nicht alle drei Anschlussarten verwenden.* 

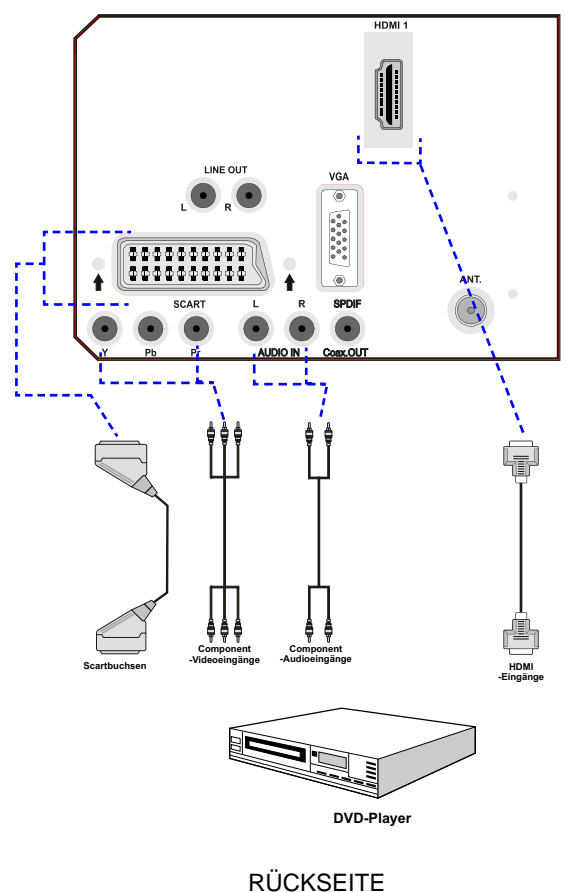

 **Deutsch** - 14 -

# **Verwendung der seitlichen Anschlüsse**

Sie können eine Reihe von Zusatzgeräten an Ihr LCD-TV-Gerät anschließen. Die verschiedenen Anschlussmöglichkeiten werden unten gezeigt. Beachten Sie, dass die in der Abbildung gezeigten Kabel nicht im Lieferumfang enthalten sind.

- Zum Anschluss eines Camcorders verwenden Sie bitte die VIDEO IN- und die AUDIOANSCHLÜSSE. Für die Auswahl der entsprechenden Quelle siehe den Abschnitt "Eingangsauswahl" im Folgenden.
- Um das Audiosignal über Kopfhörer zu hören, schließen Sie diesen an die Buchse KOPFHÖRER des TV-Geräts an.

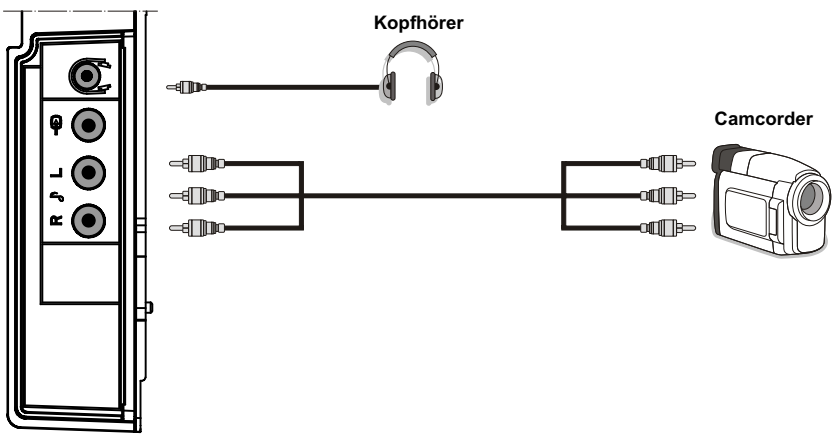

SEITENANSICHT

# **Verwendung anderer Anschlüsse**

Sie können eine Reihe von Zusatzgeräten an Ihr LCD-TV-Gerät anschließen. Die verschiedenen Anschlussmöglichkeiten werden unten gezeigt. Beachten Sie, dass die in der Abbildung gezeigten Kabel nicht im Lieferumfang enthalten sind.

- Verwenden Sie ein Audiokabel zum Anschluss externer Lautsprecher. Achten Sie darauf, die LINKEN und RECHTEN AUDIO-Buchsen nicht zu vertauschen. Schalten Sie das LCD-TV und die externen Lautsprecher erst ein, wenn Sie alle Anschlüsse vorgenommen haben. Lesen Sie für weitere Informationen das Handbuch Ihres Lautsprechersets.
- Zum Anschluss eines Geräts mit SPDIF-Unterstützung müssen Sie ein geeignetes SPDIF-Kabel verwenden, um eine Audioverbindung herzustellen.

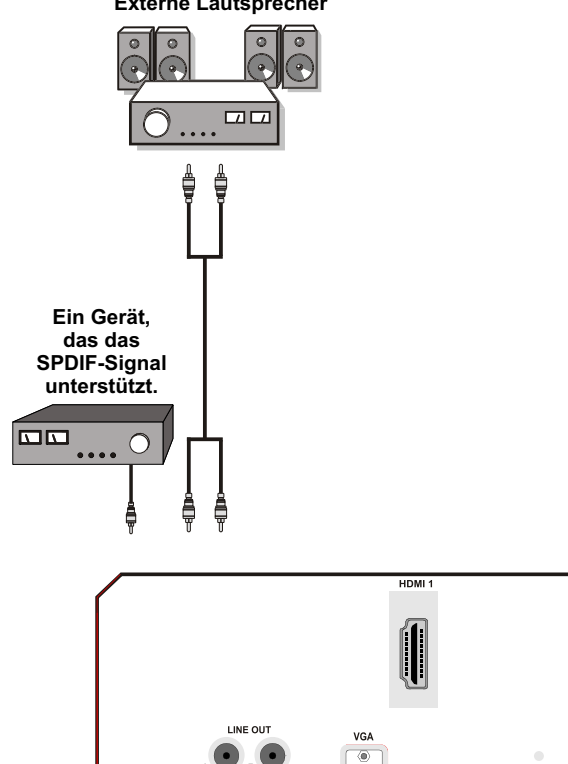

#### **Externe Lautsprecher**

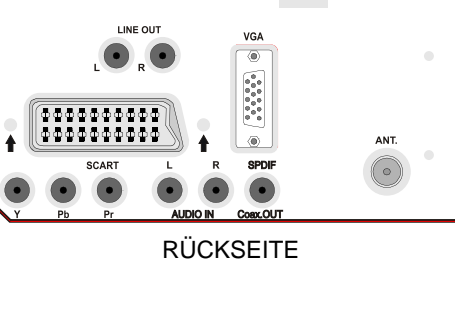

# **Anschließen anderer Geräte über Scart**

Die meisten Geräte unterstützen einen SCART-Anschluss. Über die SCART-Buchsen können Sie einen DVD-Recorder, einen VCR oder einen Decoder an Ihr LCD-TV anschließen. Beachten Sie, dass die in der Abbildung gezeigten Kabel nicht im Lieferumfang enthalten sind.

Schalten Sie das Zusatzgerät und TV-Gerät aus, bevor Sie die Anschlüsse vornehmen.

Lesen Sie für weitere Informationen das Handbuch des Zusatzgeräts.

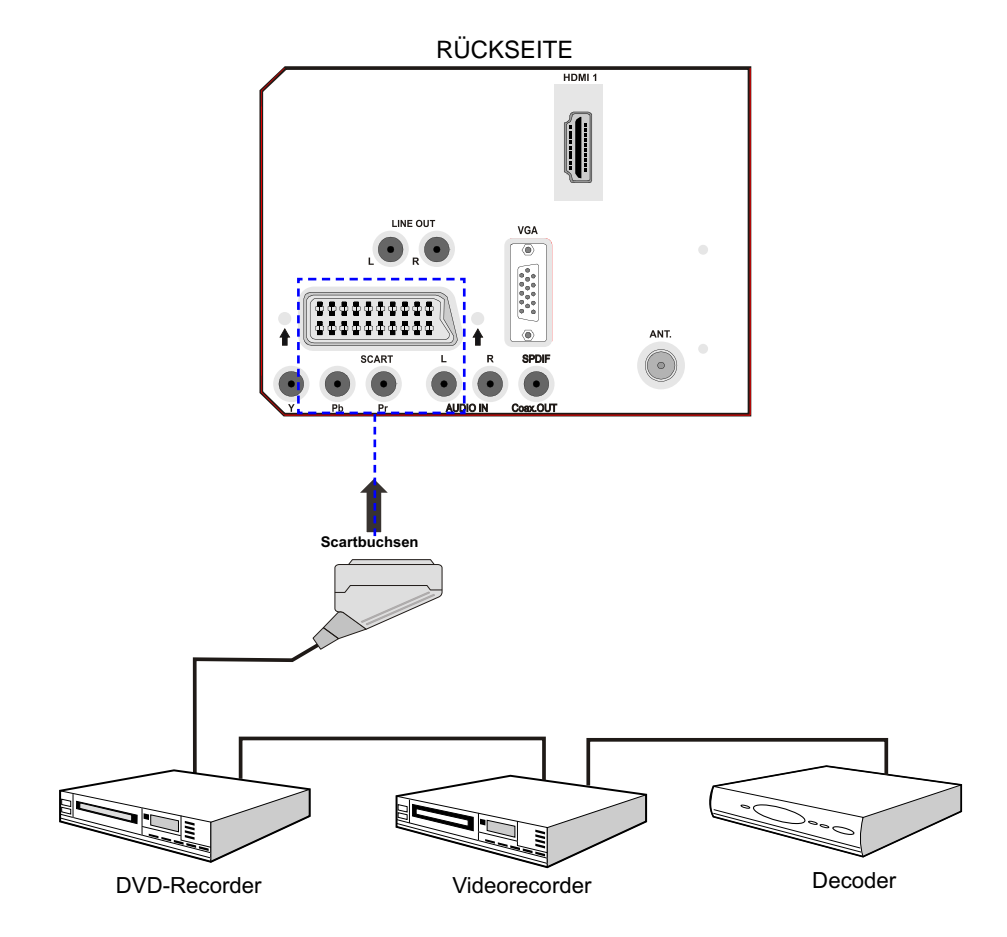

# **Einlegen der Batterien in die Fernbedienung**

- Entfernen Sie die Batteriefachabdeckung auf der Rückseite der Fernbedienung, indem Sie den angezeigten Teil leicht nach hinten schieben.
- Legen Sie zwei Batterien vom Typ **AAA/R3** oder einem gleichwertigen Typ ein. Legen Sie die Batterien in der richtigen Orientierung ein und setzen Sie die Batteriefachabdeckung wieder ein.

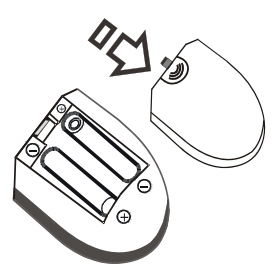

*Hinweis: Nehmen Sie die Batterien aus der Fernbedienung heraus, wenn das Gerät längere Zeit nicht benutzt wird. Die Fernbedienung könnte andernfalls durch auslaufende Batterien beschädigt werden.* 

# **Betriebsbereich der Fernbedienung**

• Richten Sie die Spitze der Fernbedienung auf die Fernbedienungssensor-LED des TV-Geräts, während Sie eine Taste drücken.

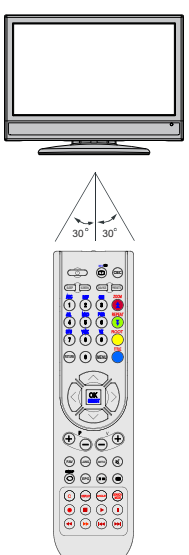

Die Reichweite beträgt ca. 7 m / 23 ft.

# **Ein-/Ausschalten des TV-Geräts**

## **Einschalten des TV-Geräts**

- Schließen Sie das Netzkabel an ein 220-240V AC-Netz mit 50 Hz an.
- Drücken Sie die Taste STANDBY. Die Standby-LED leuchtet auf.
- Um das TV-Gerät aus dem Standby einzuschalten:
- Drücken Sie die Taste " $\bigcirc$ ". **P+** / **P-** oder eine Zifferntaste auf der Fernbedienung.
- Drücken Sie die Taste **-P/CH** oder **P/CH+** am TV-Gerät. Das TV-Gerät schaltet sich ein.

*Hinweis: Wenn Sie Ihr TV-Gerät über die Tasten PROGRAMM AUF/AB auf der Fernbedienung oder am TV-Gerät einschalten, wird das zuletzt gesehene Programm wieder ausgewählt.* 

In beiden Fällen schaltet sich das TV-Gerät ein.

## **TV-Gerät ausschalten**

• Drücken Sie die Taste "()" auf der Fernbedienung oder die STANDBY-Taste am TV-Gerät. Das Gerät schaltet dann in den Standby-Modus.

*Hinweis: Wenn Sie das TV-Gerät mit der Standby-Taste anstatt mit der Fernbedienung abgeschaltet haben, schaltet sich beim nächsten Drücken der Standby-Taste das TV-Gerät ein, ohne in den Standby-Modus zu gehen.*

• **Um das Gerät vollständig stromlos zu schalten, müssen Sie den Netzstecker aus der Steckdose ziehen.**

# **Eingangsauswahl**

Wenn Sie externe Geräte an Ihr TV angeschlossen haben, können Sie dieses auf unterschiedliche Eingabequellen schalten.

• Drücken Sie die Taste "**SOURCE**" auf der Fernbedienung, um die Quelle direkt zu ändern.

oder,

• Wählen Sie die Option "**Quelle**" aus dem Hauptmenü über die Tasten "<" oder ">". Markieren Sie dann mit den Tasten " $\blacktriangledown$ " oder "A" einen Eingang und drücken Sie dann die Taste "", um ihn auszuwählen.

*Hinweis: Sie können die gewünschten Quellenoptionen durch Drücken der Taste OK markieren. Daher sind,* 

*wenn die Taste "***SOURCE***" gedrückt wird, nur die markierten Quellenoptionen verfügbar (mit Ausnahme der Quelle TV).* 

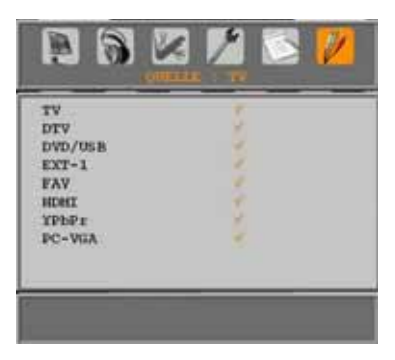

# **Grundlegende Bedienung**

**Sie können Ihr TV-Gerät sowohl mit den Tasten auf der Fernbedienung als auch mit den Tasten am Gerät bedienen.** 

#### **Bedienung mit den Tasten am TV-Gerät**

#### **Einstellung der Lautstärke**

• Drücken Sie die Taste " - 4", um die Lautstärke zu verringern bzw. die Taste <sup>+</sup>, um die Lautstärke zu erhöhen. In der Mitte des unteren Bildschirmrands wird daraufhin ein Lautstärkebalken (Schieberegler) eingeblendet.

#### **Programmauswahl**

• Drücken Sie die Taste " **P/CH +**", um das nächste Programm aufzurufen bzw. die Taste "P/CH -", um das vorherige Programm auszuwählen.

#### **Ansicht des Hauptmenüs**

• Drücken Sie die Taste " **V+/V-**", um das Hauptmenü aufzurufen. Wählen Sie im Hauptmenü über die Tasten " **P/CH -**" oder " **P/CH +**" ein Untermenü aus und öffnen Sie dieses Untermenü über die Tasten " " oder " $\blacktriangleleft$ +". Informationen über die Benutzung der Menüs finden Sie im Abschnitt Menüsystem.

#### **AV-Modus**

• Drücken Sie die Taste " **TV/AV**" im Bedienfeld am TV-Gerät, um das Gerät in die AV-Modi umzuschalten.

## **Bedienung mit den Tasten der Fernbedienung**

- Über die Fernbedienung Ihres TV-Geräts können Sie sämtliche Funktionen des von Ihnen gewählten Modells steuern. Die Funktionen werden in Übereinstimmung mit dem Menüsystem Ihres TV-Geräts beschrieben.
- Beschreibungen der Funktionen des Menüsystems finden Sie in den folgenden Abschnitten.

## **Einstellung der Lautstärke**

• Drücken Sie die Taste "**V+**", um die Lautstärke zu erhöhen. Drücken Sie die Taste "**V-**", um die Lautstärke zu verringern. Auf dem Bildschirm wird eine Lautstärkeskala (Schieberegler) eingeblendet.

#### **Programmauswahl (Vorheriges oder nächstes Programm)**

- Drücken Sie die Taste " **P -**", um das vorhergehende Programm auszuwählen.
- Drücken Sie die Taste " **P +**", um das nächste Programm auszuwählen.

## **Programmwahl (Direktzugriff)**

- Drücken Sie die Zifferntasten auf der Fernbedienung, um Programme zwischen 0 und 9 auszuwählen. Das TV-Gerät schaltet dann auf das ausgewählte Programm. Um Programme zwischen 10 - 299 (IDTV) oder 10-199 (analog) auszuwählen, drücken Sie der Reihe nach die Zifferntasten der gewünschten Programmnummer (z. B.: für Programm 27 drücken Sie zuerst 2 und dann 7). Wenn die vorgegebene Zeit für die Eingabe überschritten wird, wird das der ersten Ziffer entsprechende Programm angezeigt. Die zeitliche Begrenzung liegt bei 3 Sekunden.
- Drücken Sie die Programmnummer direkt, um erneut Programme mit einer einstelligen Ziffern auszuwählen.

# **Erste Einstellungen**

Wenn Sie Ihr TV-Gerät zum ersten Mal einschalten, erscheint zuerst das IDTV-Menü.

Da das TV-Gerät das erste Mal benutzt wird, befinden sich noch keine Kanäle im Speicher.

Wenn Sie Ihr TV-Gerät das erste Mal einschalten, erscheint das Menü für die Sprachauswahl auf dem Bildschirm. Es erscheint die Mitteilung "Willkommen. Bitte wählen Sie Ihre Sprache aus!", die nacheinander in allen Sprachen im OSD-Menü eingeblendet wird:

Markieren Sie mit den Tasten "V" oder "A " die gewünschte Sprache und drücken Sie die Taste OK. Danach wird das OSD-Menü "Erstinstallation" auf dem Fernsehbildschirm angezeigt. Wählen Sie durch Drücken der Tasten "<" oder ">" die gewünschte Länderoption und drücken Sie die Taste OK.

Nach der "Erstinstallation" erscheint folgender Hinweis auf dem Bildschirm:

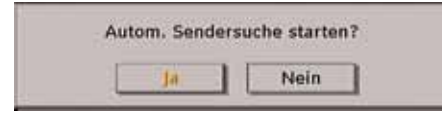

Wählen Sie "Ja", um den automatischen Suchlauf zu starten und "Nein", um abzubrechen.

• Um eine "Ja" oder "Nein"-Option auszuwählen, markieren Sie die Option über die Tasten "<" oder "<sup>\*</sup> und drücken Sie die Taste OK.

IDTV stellt sich automatisch auf die UHF-Übertragungskanäle 21 bis 68 ein, sucht nach digitalen terrestrischen TV-Übertragungen und zeigt die Namen der gefundenen Kanäle an. Dieser Vorgang dauert etwa fünf Minuten. Über die Taste "M" können Sie den Suchvorgang jederzeit abbrechen.

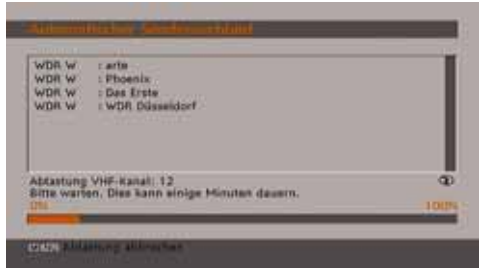

Nachdem die Automatische Suche abgeschlossen ist, erscheint die folgende

Meldung, um die Suche nach analogen Kanälen abzufragen:

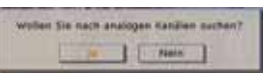

Um nach analogen Kanälen zu suchen, wählen Sie "Ja". Das TV-Gerät schaltet in den Analog-TV-Modus. Das folgende Menü zur Suche nach analogen Kanälen wird eingeblendet:

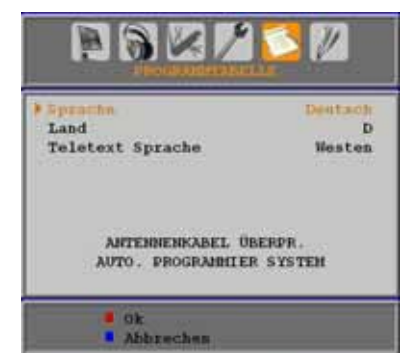

Wählen Sie Ihr Land, Ihre Sprache und Teletextsprache mit den Tasten "<" oder ">" und "V" oder "▲" aus. Drücken Sie OK oder die Taste ROT, um fortzusetzen. Zum Abbrechen drücken Sie die Taste BLAU.

Für weitere Informationen zu diesem Vorgang lesen Sie bitte den Abschnitt "Menü Programmierung".

*Hinweis: Für die richtige Funktion des digitalen Teletexts im DTV-Modus müssen Sie im analogen AUTOPROGRAMM das Land auf UK setzen (Nur für Großbritannien).* 

*Schalten Sie das Gerät während der ersten Installation nicht ab.*

# **Allgemeine Bedienung**

Wenn Sie während des laufenden Betriebs auf die Taste "TV/DTV" drücken, schaltet das TV-Gerät zwischen den digitalen terrestrischen und den analogen Sendern hin und her.

## **Informationszeile**

- Wann immer Sie über die Tasten P- / P+ oder die Zifferntasten den Kanal ändern, wird das Kanalbild zusammen mit einer Informationszeile am unteren Ende des Bildschirms angezeigt (nur im DTV-Modus verfügbar). Dieses Bild wird etwa drei Sekunden auf dem Bildschirm angezeigt.
- Die Informationszeile kann außerdem beim Fernsehen jederzeit angezeigt werden, indem Sie die Taste INFO auf der Fernbedienung drücken:

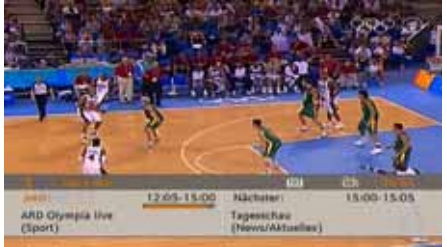

Die Informationszeile bietet eine Reihe von Informationen über den ausgewählten Kanal und die laufenden Programme. Es wird der Name des Kanals angezeigt, zusammen mit seiner Kanallistennummer und einer Anzeige der Signalstärke, die auf diesem eingestellten Kanal empfangen wird.

*Hinweis: Nicht alle Kanäle strahlen die Programmdaten aus. Wenn der Name und die Zeiten des Programms nicht zur Verfügung stehen, wird "Keine Informationen verfügbar" in der Informationszeile angezeigt.* 

• Außerdem zeigt die Informationszeile auch Symbole an, und wenn dieser Kanal ein Favoritenkanal ist, wird auch das Favoritensymbol angezeigt.

Wenn der ausgewählte Kanal gesperrt ist, müssen Sie den richtigen vierstelligen Code eingeben, um den Kanal sehen zu können. In diesem Fall wird auf dem Bildschirm die Meldung " **Sperrcode eingeben**" angezeigt:

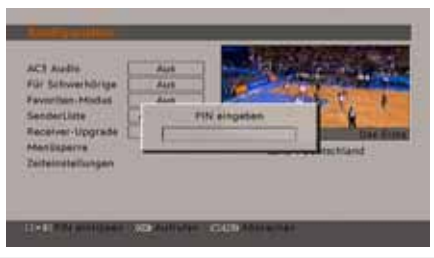

# **Elektronischer Programmführer (EPG)**

- Einige, aber nicht alle Kanäle senden Information über die laufende sowie nachfolgende Sendungen.
- Beachten Sie, dass die Informationen zu Sendungen automatisch aktualisiert werden. Wenn in den Kanälen keine Informationen über Sendungen verfügbar sind, werden nur die Kanalnamen mit der Zeile "Keine Informationen verfügbar" angezeigt.
- Drücken Sie die Taste **GUIDE** , um das Menü EPG aufzurufen.
- Das Menü EPG erscheint auf dem Bildschirm. Sie können damit Programminformationen über den jeweiligen Kanal in der 7-TAGE-EPG erhalten. Alle Sendungen eines Kanals werden angezeigt. Die gerade laufende Sendung ist markiert und eine kurze Information über die Sendungen des Kanals wird eingeblendet, unter anderem: Name, kurze/detaillierte Sendungsbeschreibung, Beginn- und Endzeit. Durch wiederholtes Drücken der Tasten Links oder Rechts können Sie die Zeit ändern. Wenn in den Kanälen keine Informationen über Sendungen verfügbar sind, werden nur die Kanalnamen und die Daten angezeigt. Am unteren Bildschirmrand wird die Infozeile mit allen verfügbaren Befehlen angezeigt.

| <b>Du 19/08</b>        | 4/00                       | 15:00                                                  | LEUDE |
|------------------------|----------------------------|--------------------------------------------------------|-------|
| <b>1. Dat Style</b>    | <b>ARD Obvilling Burg</b>  | T ARD Olympia live                                     |       |
| 2. Phoenix<br>3. artu  | Warum kann ich nici TietMA |                                                        |       |
|                        |                            | <b>Stiping - Lappland Pamiliensitic Celanges In</b>    |       |
| A PUNTO RADIO          |                            |                                                        |       |
|                        |                            | 5. WDR Docusionrf Die Senty 2 Natur hat: Planet Wieser |       |
| <b>8. Rai HD</b>       |                            |                                                        |       |
| 7. Kaitlews24          |                            |                                                        |       |
| <b>B. RaiSportSat</b>  |                            |                                                        |       |
| <b>9.5AT2000</b>       |                            |                                                        |       |
| 10. ColorBar 100       |                            |                                                        |       |
| <b>11. Codecii (N)</b> |                            |                                                        |       |
|                        |                            |                                                        |       |

**ROTE Taste (Verkleinern)**: verkleinert die Info-Boxen.

**GRÜNE Taste (Vergrößern)**: vergrößert die Info-Boxen.

**GELBE Taste (Vorherg. Tag)**: zeigt die Programme des vorhergehenden Tags an.

**BLAUE Taste (Nächster Tag)**: zeigt die Programme des nächsten Tags an.

**INFO (Details)**: zeigt die erweiterte Kurzbeschreibung im Detail an.

**Zifferntasten (Springen)**: zur direkten Auswahl des bevorzugten Kanals über die Zifferntasten.

**OK** : zeigt die Optionen für zukünftige Programme an.

**P<P** : springt zur aktuellen Sendung.

• Drücken Sie die Taste **TELETEXT** , um das Menü EPG-Suche aufzurufen. Mit dieser Funktion können Sie die Datenbank des EPG nach dem ausgewählten Genre durchsuchen. Die im EPG verfügbaren Informationen werden durchsucht und die Ergebnisse, die zu Ihren Suchkriterien passen, angezeigt.

*Hinweis: Der Suchvorgang kann nach dem gewünschten Datum oder auf Senderbasis erfolgen.* 

## **Anzeige der Untertitel**

Bei der digitalen terrestrischen Übertragung (DVB-T) werden manche Programme mit Untertiteln ausgestrahlt. Die Untertitel können beim Betrachten des Programms angezeigt werden.

Drücken Sie die Taste " **MENU**", um das Hauptmenü aufzurufen, markieren Sie **Setup** und dann das Menü **Sprache** mit den Tasten " " oder "▲". Drücken Sie dann die Taste OK, um das Menü "Spracheinstellungen" aufzurufen.

Markieren Sie die Option "Untertitel" im Menü "Spracheinstellungen" und verwenden Sie die Taste " $\blacktriangle$ " oder " $\blacktriangleright$ ", um die gewünschte Sprache für die Untertitel festzulegen.

Wenn die Option "Untertitel" aktiv und eine Sprache gewählt ist, erscheint bei Drücken der Taste TELETEXT folgende Warnmeldung auf dem Bildschirm:

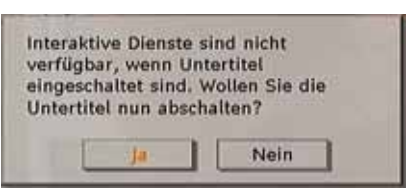

## **Digitaler Teletext (\*\* nur für UK)**

Bei einer digitalen, terrestrischen Sendung (DVB-T) können Sie neben Bildern und Ton auch digitalen Teletext sehen.

Digitaler Teletext wird manchmal zeitgleich mit der normalen Sendung übertragen.

- Drücken Sie die Taste TELETEXT.
- Die Startseite des digitalen Teletext wird eingeblendet.
- Steuern Sie diese Information über die farbigen Tasten, die Cursortasten und die Taste OK.

Die Bedienfunktion kann je nach Inhalt des digitalen Teletexts unterschiedlich sein.

Folgen Sie den Anweisungen, die auf dem Bildschirm des digitalen Teletexts angezeigt werden.

- Wenn der Hinweis "Drücken Sie die Taste SELECT" oder eine ähnlich lautende Meldung erscheint, drücken Sie die Taste OK.
- Wenn Sie die Taste TELETEXT drücken, schaltet das TV-Gerät auf normalen Fernsehbetrieb zurück.
- Bei einer digitalen, terrestrischen Sendung (DVB-T) verfügen Sie neben Kanälen, die digitalen Teletext und normales Fernsehbild beinhalten, auch solche, die nur digitalen Teletext ausstrahlen.
- Das Bildseitenverhältnis beim Ansehen eines Kanals, der nur über digitalen Teletext verfügt, entspricht dem Bildseitenverhältnis des zuletzt betrachteten Fernsehbilds.
- Wenn Sie erneut die Taste TELETEXT drücken, wird der digitale Teletext-Bildschirm angezeigt.

## **Breitbild**

Je nach Art der übertragenen Sendungen können Programme in einer Anzahl verschiedener Formate angesehen werden. Drücken Sie mehrmals die Taste **SCREEN** , um zwischen Auto, 16:9, 4:3, Panorama, 14:9, Kino, Zoom oder Untertitel zu wählen.

Wenn die Option Auto ausgewählt wurde, wird das angezeigte Format von dem gesendeten Bild bestimmt.

*BITTE BEACHTEN SIE: Die Menügröße passt sich der gewählten Bildgröße an.* 

# **IDTV-Menüsystem**

Das IDTV-Menü kann nur aufgerufen werden, wenn Sie eine digitale terrestrische Sendung ansehen. Verwenden Sie die Taste SOURCE, um den DTV-Modus auszuwählen.

Drücken Sie die Taste " **MENU**" . Das folgende Menü erscheint auf dem Bildschirm:

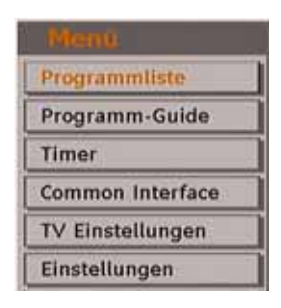

## **Kanalliste**

Drücken Sie die Tasten "V" oder "▲" auf der Fernbedienung, stellen Sie sicher, dass die erste Option Kanalliste markiert ist und drücken Sie die Taste OK, um die Kanalliste anzuzeigen.

In diesem Menü können Sie folgende Aktionen ausführen:

- Navigieren in der Gesamtliste
- Kanäle löschen
- Kanäle umbenennen
- Kanäle sperren
- Favoriten einrichten
- Kanäle verschieben (oder sortieren)

In der Option Kanalliste werden die Kanäle verwaltet.

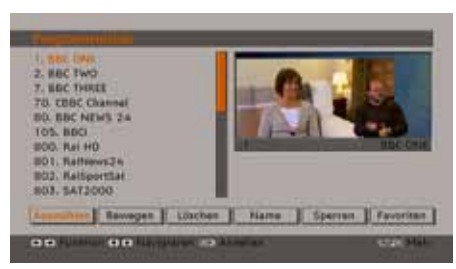

#### **Navigieren in der Kanalgesamtliste**

Drücken Sie die Tasten "▼" oder "▲" , um den vorherigen bzw. nächsten Kanal auszuwählen. Sie können die Tasten **ROT** oder **GRÜN** drücken, um eine Seite weiter nach oben oder unten zu blättern.

Um einen bestimmten Kanal anzusehen, markieren Sie ihn mit den Tasten "▼" oder " " , und drücken Sie dann die Taste " **OK**" , während über die Tasten "<" oder ">" in der Option Kanalliste das Symbol "Auswählen" markiert wird.

Dann werden Name und Nummer des gewählten Kanal links oben bzw. rechts oben in der Kanalanzeige bzw. rechts oben am Bildschirm angezeigt.

#### **Verschieben von Kanälen in der Kanalliste**

- Drücken Sie die Taste "V" oder "A", um einen Kanal auszuwählen, der verschoben werden soll.
- Drücken Sie die Tasten "<" oder ">", um im Kanallisten-Menü die Option " **Verschieben**" auszuwählen.

Die folgende OSD wird neben der Option "OK" eingeblendet, um anzuzeigen, dass Sie über die Zifferntasten eine Nummer eingeben und dann mit "OK" bestätigen sollen.

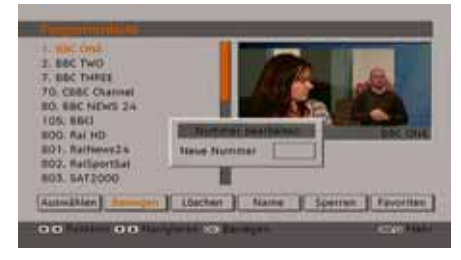

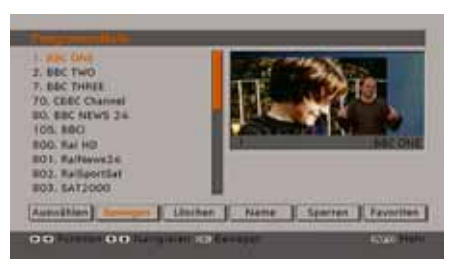

*Hinweis: Wenn Sie die Programmnummer des Kanals, den Sie verschieben wollen, eingeben, erscheint die Meldung "....Kanaldienste werden ersetzt. Wollen Sie fortsetzen?" als OSD-Anzeige. Drücken Sie OK zur Bestätigung oder "Nein" zum Abbrechen des Vorganges.* 

#### **Löschen von Kanälen in der Kanalliste**

Drücken Sie die Taste "V" oder "A", um einen Kanal auszuwählen, der gelöscht werden soll.

Drücken Sie die Tasten "V" oder "▲". um im Kanallisten-Menü die Option "Löschen" auszuwählen. Im Menü Kanalliste befindet sich die Option "Löschen" neben der Option **AUSWÄHLEN** am unteren Bildschirmrand, um anzuzeigen, dass Sie **OK** drücken müssen, um den in der Kanalliste markierten Kanal zu löschen.

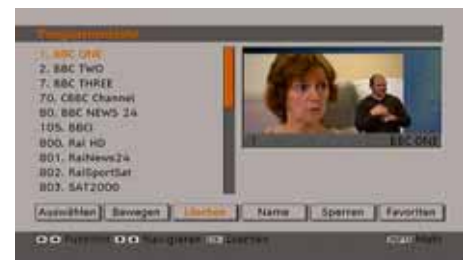

Drücken Sie die Taste **OK** , um den in der Kanalliste markierten Kanal zu löschen. Der folgende Hinweis erscheint auf dem Bildschirm:

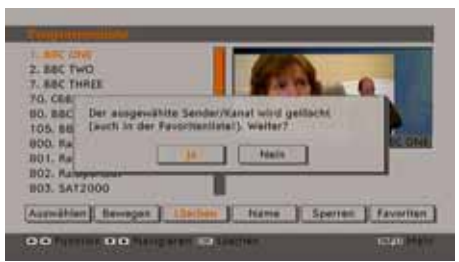

Drücken Sie die Tasten "<" oder ">", um die gewünschte Option auszuwählen. Wenn Sie die Taste **OK** drücken, während " **Ja**" ausgewählt ist, wird der markierte Kanal gelöscht. Wenn Sie " **Nein**" auswählen, wird der Löschvorgang abgebrochen.

#### **Kanäle umbenennen**

Um einen bestimmten Kanal umzubenennen, muss dieser durch Drücken der Tasten "▼" oder "A" markiert werden. Markieren Sie dann die Option **Namen bearbeiten** durch Drücken der Tasten "◀" oder "▶". Drücken Sie die Taste **OK**. um die Umbenennungsfunktion zu aktivieren.

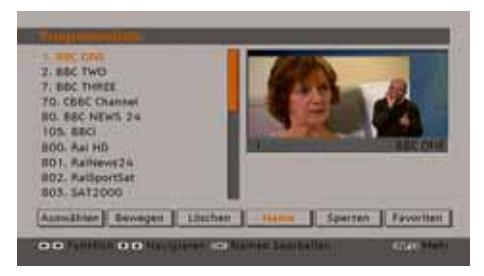

Mit den Tasten "<" oder ">" können Sie den Eingabepunkt zum nächsten/vorigen Zeichen verschieben. Über die Tasten " $\blacktriangledown$ " oder " $\blacktriangle$ " können Sie das aktuelle Zeichen ändern. So wird zum Beispiel das Zeichen 'b' durch Drücken von "▼" zu einem 'a' und durch Drücken von "▲ " zu einem 'c'. Durch Drücken der Zifferntasten '0...9' können Sie das markierte Zeichen durch eines der Zeichen, die jeweils über der Taste aufgedruckt ist, ersetzen.

Drücken Sie die Taste "M", um die Bearbeitung abzubrechen oder die Taste OK, um den neuen Namen zu speichern.

#### **Kanäle sperren**

Das Sperren von Kanälen bietet die Möglichkeit, bestimmte Kanäle nur mit Passwort zugänglich zu machen. Um einen Kanal zu sperren, müssen Sie zunächst das Kindersicherungs-Passwort kennen. Es ist werksseitig auf 0000 gesetzt und kann nur im Menü Einstellungen geändert werden.

Wählen Sie den Kanal, den Sie sperren möchten, indem Sie ihn markieren und dann durch Drücken der Taste "< " oder "> die Sperroption auswählen. Wird die OK-Taste gedrückt, erscheint ein OSD-Dialog und fragt nach dem Passwort.

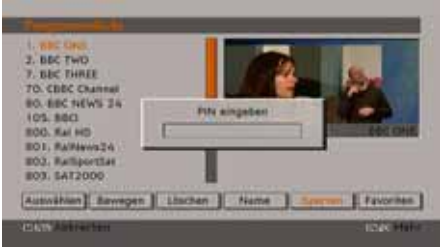

Geben Sie das Passwort über die Zifferntasten

der Fernbedienung ein. Das Sperrsymbol "<sup>1</sup> wird neben dem ausgewählten Kanal angezeigt. Wiederholen Sie den gleichen Vorgang, um die Sperre aufzuheben.

#### **Favoriten einrichten**

Sie können verschiedene Kanäle als Favoriten markieren, so dass Sie nur noch durch die Favoriten-Kanäle navigieren. Um einen Favoriten einzustellen, markieren Sie im unteren Teil des Menüs Kanalliste die Option "Favoriten".

Um einen Favoriten einzustellen, markieren Sie im unteren Teil des Menüs Kanalliste die Option "Favoriten". Drücken Sie dann OK, und das Menü Favoritenliste bearbeiten wird eingeblendet.

Sie können Ihre Favoriten-Kanäle folgendermaßen auflisten: Liste 1, Liste 2, Liste 3, Liste 4 oder Liste 5.

Wenn Sie 5 Listen verwenden, können Sie Kanäle in verschiedene Kategorien einteilen (Sport, Musik etc.). Wenn Sie dann die Listennummer der Favoriten-Kanäle im Untermenü Favoriten-Modus des Menüs Einstellungen aktivieren, aktivieren Sie nur die Kanäle der ausgewählten Liste.

Die Kanallisten-OSD sieht wie folgt aus:

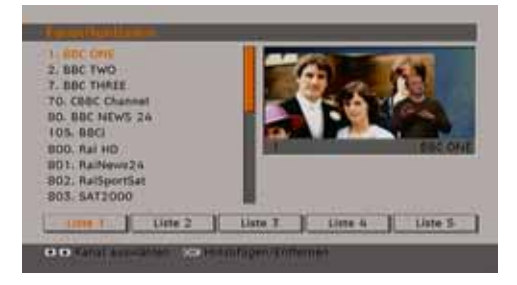

#### *Kanal zu einer Favoritenliste hinzufügen*

- Markieren Sie über die Tasten "V" oder "A" den Kanal, den Sie zur Favoritenliste hinzufügen möchten.
- Drücken Sie die Tasten "<" oder " $\blacktriangleright$ ", um die Listennummer auszuwählen.
- Drücken Sie die Taste OK, um den markierten Kanal zu der ausgewählten Liste hinzuzufügen.
- Ein Symbol zeigt an, in welcher Favoritenliste sich jeder Kanal befindet. (In der obigen Abbildung zeigt das Symbol z.B. an, dass BBC ONE der Liste 1 hinzugefügt ist.)

#### *Kanal aus der Favoritenliste entfernen*

- Markieren Sie den Kanal, den Sie aus der Favoritenliste entfernen möchten.
- Markieren Sie die Listennummer des zu entfernenden Kanals und drücken Sie die Taste OK. Das Symbol der Listennummer verschwindet aus dem Menü.

**Hinweis***: Ein Kanal kann in mehreren Favoritenlisten vorhanden sein.* 

• Um die Favoriten zu aktivieren, rufen Sie das Menü Einstellungen auf und wählen Sie die zu aktivierende Listennummer im Favoriten-Modus aus, indem Sie die Tasten "<" oder " " drücken. Um die Favoriten abzubrechen, stellen Sie die Option Favoriten-Modus auf Aus.

#### **Hilfe am Bildschirm**

In allen Menüs können Sie einfach die Taste **INFO** drücken, um Hilfeinformationen zu den Menüfunktionen anzuzeigen. Für das Menü Kanalliste wird der folgende Hinweis eingeblendet:

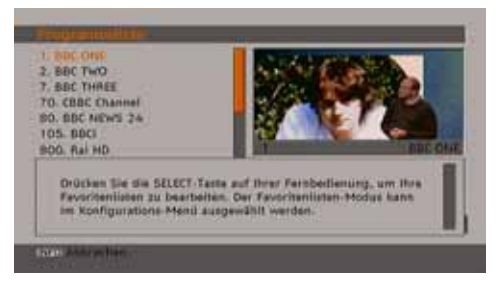

#### **Programmführer**

Dieser Abschnitt entspricht den Hinweisen auf der Seite Allgemeine Bedienung. Bitte lesen Sie den Abschnitt EPG im Kapitel Allgemeine Bedienung.

#### **Timer**

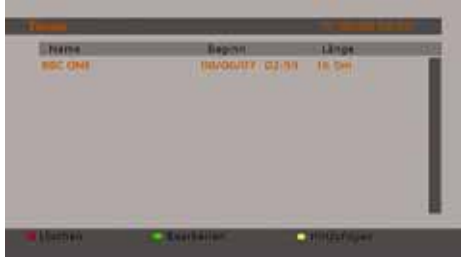

Um das Timerfenster einzublenden, aktivieren Sie diese Option im Hauptmenü. Um einen Timer hinzuzufügen, drücken Sie die Taste **GELB** auf der Fernbedienung. Das Fenster "Timer hinzufügen" wird eingeblendet.

**Kanal:** Mit den Tasten "<" oder ">" können Sie durch die TV- oder Radioliste navigieren.

**Datum**: Das Beginndatum wird über die Tasten Links/Rechts oder die Zifferntasten eingegeben.

**Start**: Die Beginnzeit wird über die Tasten Links/ Rechts oder die Zifferntasten eingegeben.

**Ende**: Die Endzeit wird über die Tasten Links/ Rechts oder die Zifferntasten eingegeben.

**Ändern / Löschen**: Damit können alle Änderungen für andere Benutzer erlaubt oder gesperrt werden.

Sie können die Einstellungen durch Drücken der Taste GRÜN speichern oder den Vorgang durch Drücken der Taste ROT abbrechen. Bearbeiten Sie die Liste mit der Taste GRÜN, oder löschen Sie sie mit der Taste ROT.

#### **Common Interface**

• Drücken Sie die Taste **MENU** , um das Hauptmenü anzuzeigen, und markieren Sie die Zeile "Common Interface" über die Tasten "V" oder "A". Drücken Sie anschließend die Taste **OK**:

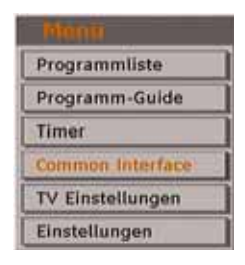

Einige digitale terrestrische Kanäle arbeiten auf Pay-per-View-Basis. Für diese benötigen Sie ein Abonnement sowie einen Hardware-Decoder.

Besorgen Sie sich durch die Anmeldung bei einem Pay-TV-Anbieter das CAM-Modul und die Smartcard und setzen Sie sie wie folgt in das TV-Gerät ein.

- Schalten Sie das TV-Gerät aus und ziehen Sie den Netzstecker.
- Stecken Sie das CAM-Modul und die Smartcard in den Schlitz, der sich im Anschlussfach auf der linken Seite des TV-Geräts (von vorne gesehen) befindet.
- Das CAM-Modul sollte korrekt eingesetzt werden. In der falschen Orientierung kann das Modul nicht eingesetzt werden. Versuchen Sie nicht, das CAM-Modul mit Gewalt einzusetzen, da dies sowohl das Modul als auch den Steckplatz am TV beschädigen kann.
- Schließen Sie das TV-Gerät wieder an die Stromversorgung an, schalten Sie es ein und warten Sie einen Moment, bis die Karte aktiviert wurde.
- Bei manchen CAM-Modulen kann folgende Einstellungen notwendig sein: Richten Sie das CAM-Modul ein, indem Sie das IDTV-Menü, Option Common Interface aufrufen und die Taste OK drücken. (Das CAM-Setup-Menü wird nur dann eingeblendet, wenn es notwendig ist.)
- Um die Vertragsinformationen anzusehen: Rufen Sie IDTV auf; drücken Sie die Taste " **MENU** ", markieren Sie Common Interface und drücken Sie die Taste **OK** .
- Wenn kein Modul eingesetzt wurde, erscheint der Hinweis: "Es konnte kein Common Interface-Modul gefunden werden".

• Weitere Informationen über die Einstellungen finden Sie in der Bedienungsanleitung des Moduls.

## **TV Einstellungen**

Mit dieser Option können Sie die TV-Funktionen anzeigen.

Vom Hauptmenü aus gelangen Sie zum Menü Digital-TV Einstellungen. Drücken Sie die Taste **"MENU"**, um das Hauptmenü aufzurufen. Markieren Sie mit den Tasten "▼" oder "▲" die Option "TV Einstellungen" und drücken Sie die Taste **OK** , um das Menü aufzurufen.

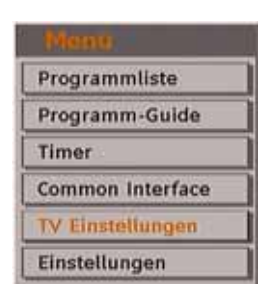

Im Abschnitt "Menüsystem Analog-TV" finden Sie ausführliche Informationen über sämtliche Menüoptionen.

## **Einstellungen**

Die Einstellungen in diesem Menü sehen wie folgt aus:

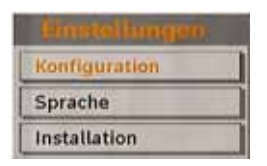

## **Einstellungen**

Zum Konfigurieren Ihrer TV-Einstellungen. Wählen die Option Einstellungen aus dem Menü Setup und drücken Sie dann **OK** , um dieses Menü aufzurufen. Drücken Sie die Taste **EXIT** auf der Fernbedienung, um das Menü zu verlassen.

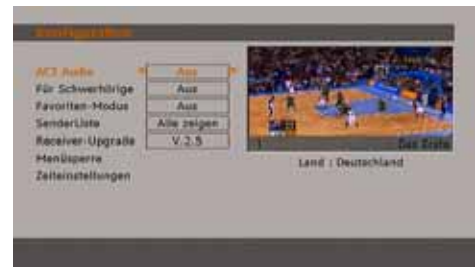

## *AC3-Audio (\*\* nur für Länder der EU)*

Markieren Sie im Menü Einstellungen die Option AC3-Audio durch Drücken der Tasten "" oder "A". Stellen Sie mit den Tasten "<" oder ">" die Option AC3-Audio auf Ein oder Aus.

Wenn der Kanal, den Sie ansehen, AC3-Audio unterstützt, können Sie diese Einstellung vornehmen.

## *Hörgeschädigte (\*\* nur für Länder der EU)*

Wählen Sie mit den Tasten "V" oder "A" die Einstellung Hörgeschädigte und drücken Sie die Taste "<" oder ">", um die Option auf Ein oder Aus zu setzen.

Wenn der Programmanbieter spezielle Audiosignale überträgt, können Sie diese Einstellung auf Ein setzen, um solche Signale zu empfangen.

#### *Favoriten-Modus*

Mit dieser Funktion können Sie die 5 Favoritenlisten-Modi durch Drücken der Tasten " " oder " " und **OK** aktivieren oder deaktivieren. Wenn eine entsprechende Favoritenliste existiert, schaltet das Gerät auf die gewählte Nummer. Existiert noch keine Liste, wird eine Warnmeldung ausgegeben.

#### *Kanalliste*

Verwenden Sie die Tasten "V" oder "A", um zur Option Kanalliste zu gehen. Verwenden Sie die Tasten "<" oder ">", um den Kanallisten-Modus umzuschalten. Wenn Sie hier über die Tasten "<" oder ">" die Option "Nur TV" wählen, können Sie nur durch TV-Kanäle navigieren. Wenn Sie hier über die Tasten "<" oder " " die Option "Nur Radio" wählen, können Sie nur durch Radio-Kanäle navigieren. Wenn Sie hier über die Tasten "<" oder ">" die Option "Nur Text" wählen, können Sie nur durch Text-Kanäle navigieren. Wählen Sie hier "Alle anzeigen", können Sie mit den Tasten "<" oder " " durch alle Kanäle navigieren. Um die letzten Änderungen zu speichern und das Menü zu verlassen, drücken Sie die Taste **"MENU"**.

#### *Receiveraktualisierung*

#### *Download über Antenne (OAD)*

Um sicherzustellen, dass Ihr TV-Gerät stets auf dem aktuellen Stand ist, müssen Sie diese Einstellung verwenden. Stellen Sie sicher, dass das TV-Gerät im Standby-Modus ist. Das TV-Gerät wird automatisch täglich um 3 Uhr morgens hochgefahren und sucht dann nach neuen Informationen, die eventuell übertragen werden, und lädt diese automatisch auf Ihren Receiver herunter. Dieser Vorgang dauert normalerweise etwa 30 Minuten. Wenn Sie um diese Zeit gerade eine wichtige Aufnahme durchführen und diese nicht unterbrechen wollen, müssen Sie die OAD-Suche wie folgt deaktivieren:

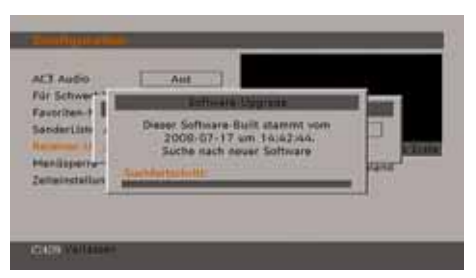

- Drücken Sie die Taste **"MENU"** und wählen Sie mit den Tasten "V" oder "▲" Setup und drücken Sie wieder **OK** .
- Markieren Sie mit den Tasten " $\nabla$ " oder " $\blacktriangle$ " das Menü Einstellungen und drücken Sie **OK**.
- Verwenden Sie die Tasten "V" oder "A", um "RECEIVERAKTUALISIERUNG" auszuwählen , und drücken Sie **OK**.

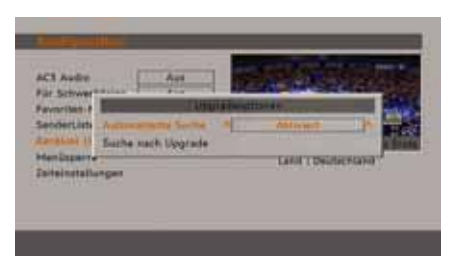

• Ändern Sie mit den Tasten "< " oder " $\blacktriangleright$ " die Option "Automatische Suche" von Aktiviert auf Deaktiviert.

- Markieren Sie das Menü "Nach Upgrade suchen" mit den Tasten "V" oder "A", und drücken Sie OK, um die Aktualisierung zu starten.
- Wenn nach Abschluss des Suchvorgangs keine neuen Software gefunden worden ist, wird auf dem Bildschirm folgender Hinweis eingeblendet: "Die Suche nach einer Aktualisierung wurde abgeschlossen. Keine neue Software gefunden."
- Vergessen Sie nicht, die automatische OAD-Funktion wieder zu reaktivieren, nachdem Sie Ihre Aufzeichnung durchgeführt haben. Wiederholen Sie dazu die oben genannten Anweisungen, aber wählen Sie statt dessen AKTIVIEREN aus.

#### *Kindersicherung*

Verwenden Sie die Tasten "V" oder "A", um zur Option Kindersicherung zu gehen. Drücken Sie die Taste OK, um das Menü aufzurufen. Es wird ein Dialogfenster geöffnet, in dem der Sperrcode abgefragt wird. Dieser Code ist werksseitig auf "0000" eingestellt. Geben Sie den Sperrcode ein. Wenn Sie den falschen Code eingeben, wird die Meldung "Falscher Pin" angezeigt. Ist der Code richtig, wird das Menü Kindersicherung angezeigt.

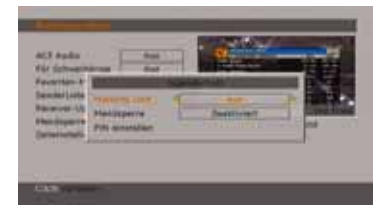

#### **Alterssperre**

*(\*) Wenn Sie die Option Land (Country) bei der Erstinstallation auf UK einstellen, wird die Option Alterssperre (Maturity Lock) nicht angezeigt.*

Ist diese Option eingestellt, erhält sie vom Sender Altersinformationen. Ist die entsprechende Altersstufe im Gerät deaktiviert, werden keine Bild- und Tonsignale wiedergegeben.

#### **Menüsperre**

In der Option Menüsperre können Sie alle Menüs oder nur das Menü Installation sperren, um den Zugriff darauf zu verhindern. Wenn die Menüsperre deaktiviert ist, ist das Menüsystem voll zugänglich. Verwenden Sie die Tasten " $\blacktriangledown$ "

oder " $\blacktriangle$ ", um zur Option Menüsperre zu gehen. Verwenden Sie die Tasten "<" oder ">", um den Menüsperre-Modus umzuschalten.

**DEAKTIVIERT** : Alle Menüs sind frei zugänglich.

**ALLE MENÜS** : Alle Menüs sind nur mit dem richtigen Sperrcode zugänglich. Damit kann der Benutzer weder Kanäle hinzufügen, löschen, umbenennen, verschieben, noch Timereinstellungen vornehmen.

**MENÜ INSTALLATION**: Damit wird das Menü Installation gesperrt, damit der Benutzer keine Kanäle hinzufügen kann. Die Änderungen werden übernommen, nachdem das 'Menü Einstellungen' verlassen wurde.

#### **PIN einstellen**

Verwenden Sie die Tasten "V" oder "▲", um zur Option "PIN einstellen" zu gehen. Drücken Sie die Taste **OK** , um das Fenster "PIN einstellen" einzublenden. Verwenden Sie die Zifferntasten, um die neue PIN einzugeben. Zur Bestätigung müssen Sie den neuen PIN ein zweites Mal eingeben. Wenn beide PINs vierstellig und identisch sind, wird der PIN geändert. Der werksseitig eingestellte PIN-Code lautet 0000. Wenn Sie einen neuen PIN einstellen, schreiben Sie diesen bitte auf und bewahren Sie ihn an einem sicheren Ort auf.

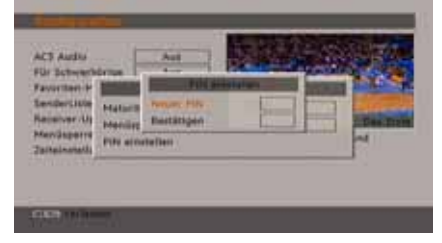

#### **Zeiteinstellungen**

Markieren Sie im Menü Einstellungen die Option Zeiteinstellungen über die Tasten " " oder " $\nabla$ ".

Drücken Sie OK. Daraufhin wird das Untermenü Zeiteinstellungen eingeblendet. Die Optionen Aktuelle Zeit, Zeitzoneneinstellung und Zeitzone stehen zur Verfügung.

Markieren Sie die Option Zeitzoneneinstellung über die Tasten "▲" oder "▼". Die Einstellung dieser Option nehmen Sie mit den Tasten "<" oder "<sup>y</sup> vor. Sie kann auf AUTO oder MANUELL gestellt werden.

Wenn AUTO gewählt wird, können die Optionen Aktuelle Zeit und Zeitzone nicht eingestellt werden. Wenn für Zeitzoneneinstellung MANUELL ausgewählt wird, kann die Option Zeitzone geändert werden:

• By pressing "A" oder "V" buttons select Time Zone.

Wählen Sie die Option Zeitzone durch Drücken der Taste "<" oder ">" aus Verwenden Sie die Tasten um die Zeitzone zwischen GMT-12 oder GMT+12 zu ändern. Die aktuelle Zeit oben im Menü ändert sich dann entsprechend der eingestellten Zeitzone.

#### **Sprache**

In diesem Menü können Sie die gewünschte Sprache einstellen. Die Sprache wird geändert, indem Sie die Taste OK drücken.

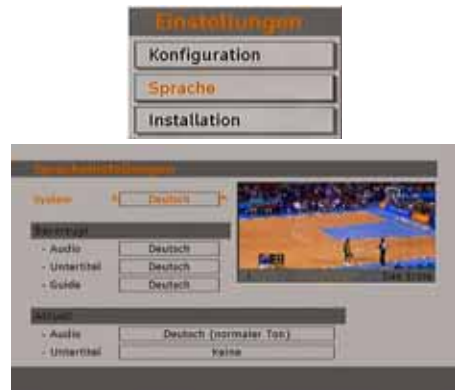

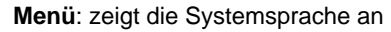

#### *Bevorzugt*

Sofern verfügbar, werden diese Einstellungen verwendet. Andernfalls werden die aktuellen Einstellungen verwendet.

- **Audio**: Ändern Sie durch Drücken der Tasten " oder "<sup>"</sup> die Audiosprache.
- **Untertitel**: Ändern Sie die Untertitelsprache mit den Tasten "<" oder ">". Die gewählte Sprache wird für die Untertitel verwendet.
- **Guide**: Ändern Sie durch Drücken der Tasten "<" oder ">" die Guidesprache.

#### *Aktuell*

• **Audio**: Wird die Audiosprache unterstützt, können Sie diese durch Drücken der Tasten " " oder "<sup>\*</sup> ändern.

• **Untertitel**: Wird die Untertitelsprache unterstützt, können Sie diese durch Drücken der Tasten "< " oder "> ändern. Die gewählte Sprache wird für die Untertitel verwendet.

#### **Installation**

Das Menü Installation soll Ihnen hauptsächlich beim effektiven Erstellen einer Kanaltabelle behilflich sein. Wählen Sie die Option Installation aus dem Menü Einstellungen durch Drücken der Tasten "V" oder "A".

In diesem Menü sind folgende Symbole enthalten:

- Automatische Kanalsuche
- Manuelle Kanalsuche
- Erstinstallation

#### *Automatische Kanalsuche*

Die Automatische Suche wird gestartet, wenn die Taste OK gedrückt wird, während die Option Automatische Kanalsuche markiert ist.

Auf dem Bildschirm wird folgender Hinweis eingeblendet:

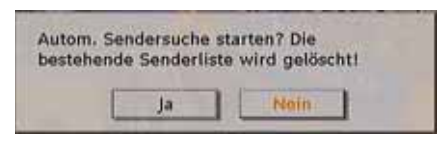

Markieren Sie über die Tasten "< "oder "> Ja oder Nein, und drücken Sie zur Bestätigung die Taste **OK**.

Wenn Ja ausgewählt wird, beginnt die automatische Suche.

Wenn Nein ausgewählt wird, wird die automatische Suche abgebrochen.

Nach Beendigung der Suche nach digitalen Kanälen wird eine Meldung eingeblendet, die die Suche nach analogen Kanälen abfragt:

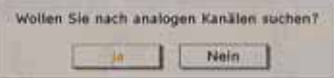

Drücken Sie die Taste OK, um nach analogen Kanälen zu suchen. Das folgende Menü erscheint für die Suche nach analogen Kanälen:

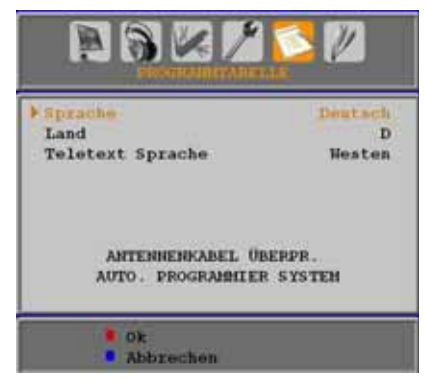

Wählen Sie Ihr **Land**, Ihre **Sprache** und **Teletextsprache** mit den Tasten "▼" oder "▲" und "< " oder "<sup>\*</sup> aus. Drücken Sie OK oder die Taste **ROT** , um fortzusetzen. Zum Abbrechen drücken Sie die Taste **BLAU**. Während der automatischen Suche wird die folgende OSD-Meldung eingeblendet:

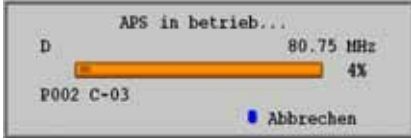

Nach Abschluss des APS wird die Programmtabelle auf dem Bildschirm angezeigt. In der Programmtabelle sehen Sie die Programmnummern sowie die Namen, die den Programmen zugeordnet sind.

Wenn Sie mit den Speicherplätzen und/oder den Programmnamen nicht einverstanden sind, können Sie diese im Menü Programmtabelle ändern.

#### *Manuelle Kanalsuche*

Bei der manuellen Suche wird die Nummer des Multiplexers manuell eingegeben und es wird nur dieser Multiplexer nach Kanälen durchsucht. Für jede gültige Kanalnummer wird am unteren Rand des Bildschirms der Signalpegel, die Signalqualität und der Netzwerkname eingeblendet.

Bei beiden Suchmöglichkeiten wird jeder bestehende Kanal in der Datenbank nicht noch einmal gespeichert, damit es keine Duplikate gibt.

#### *Erste Installation*

Sie können diese Option verwenden, um Standardeinstellungen zu laden, die werksseitig im Receiver gespeichert wurden.

Um die Werkseinstellungen zu übernehmen, markieren Sie die Option "Erstinstallation" und drücken Sie die Taste **OK** . Dann werden Sie gefragt, ob Sie die Einstellungen löschen möchten oder nicht. Wählen Sie "Ja", indem Sie bei markiertem "Ja" die Taste **OK** drücken, um die bestehende Kanaltabelle zu löschen.

Danach werden Sie gebeten, das Löschen aller Kanäle und Einstellungen zu bestätigen:

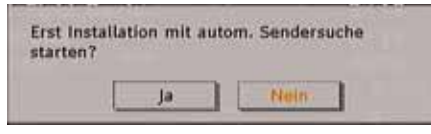

Durch Auswählen von Ja und Drücken der Taste **OK** wird die bestehende Kanaltabelle gelöscht.

Nach dem Laden der Werkseinstellungen wird das Menü "Erstinstallation" angezeigt.

Das Menü für die Sprachauswahl erscheint als erstes auf dem Bildschirm. Wählen Sie über die Tasten "V" oder "<sup>A"</sup> die gewünschte Sprachoption und aktivieren Sie sie mit der Taste OK.

Danach wird das OSD-Menü "Erstinstallation" auf dem Fernsehbildschirm angezeigt. Wählen Sie durch Drücken der Tasten "<" oder " $\blacktriangleright$ " das gewünschte **Land** und drücken Sie die Taste **OK**.

Wenn die Sprache ausgewählt worden ist, wird über eine Meldung der Start der automatischen Suche abgefragt:

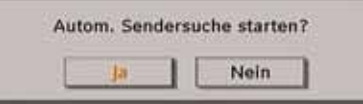

Drücken Sie die Taste **OK** , um die Installation zu starten. Nach Beendigung der Suche nach digitalen Kanälen wird eine Meldung eingeblendet, die die Suche nach analogen Kanälen abfragt.

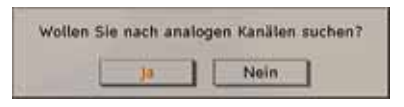

Drücken Sie die Taste **OK** , um nach analogen Kanälen zu suchen. Das folgende Menü erscheint für die Suche nach analogen Kanälen:

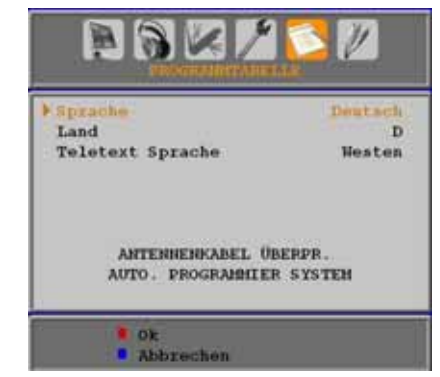

Wählen Sie Ihr **Land**, Ihre **Sprache** und **Teletext-Sprache** mit den Tasten "**W**" oder "A" und "<" oder "<sup>\*</sup>" aus. Drücken Sie OK oder die Taste **ROT** , um fortzusetzen. Zum Abbrechen drücken Sie die Taste **BLAU**. Während der automatischen Suche wird die folgende OSD-Meldung eingeblendet:

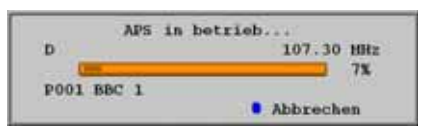

Nach Abschluss des APS wird die Programmtabelle auf dem Bildschirm angezeigt. In der Programmtabelle sehen Sie die Programmnummern sowie die Namen, die den Programmen zugeordnet sind.

Wenn Sie mit den Speicherplätzen und/oder den Programmnamen nicht einverstanden sind, können Sie diese im Menü Programmtabelle ändern.

# **Navigieren im Analog-TV-Menüsystem**

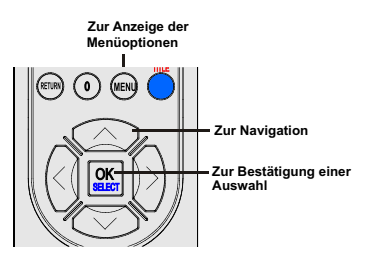

- Drücken Sie " **MENU**", um das Menü aufzurufen.
- Drücken Sie die Taste "< " oder " $\blacktriangleright$ ", um ein Symbol auszuwählen.
- Verwenden Sie die Taste "V" oder "A", um eine Auswahl zu markieren.
- Drücken Sie die Tasten "<" oder ">", um die Einstellungen zu ändern.
- Drücken Sie ">" für weitere Optionen.
- Drücken Sie zum Speichern **OK** .
- Um das Menü zu verlassen oder aus einem Untermenü zurückzukehren, drücken Sie " **MENU** ".

*Hinweis: Diese Erklärungen sind für die Navigation im gesamten Analog-TV-Menüsystem gültig. Um die Optionen auszuwählen, die in den folgenden Abschnitten erklärt werden, lesen Sie bitte den Abschnitt "Navigation im Analog-TV-Menüsystem".* 

# **Menüsystem Analog-TV**

#### **Menü Bild**

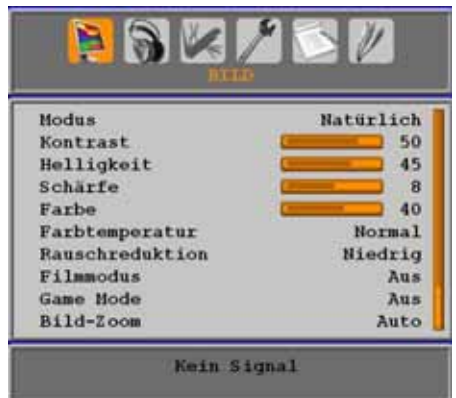

#### **Modus**

Je nach Ihren Wünschen können Sie die entsprechende Option Modus einstellen.

Wählen Sie die Option **Modus** mit den Tasten " **▼**" oder "▲" . Drücken Sie die Taste "◀" oder "▶". um eine der folgenden Optionen auszuwählen: **Kino**, **Dynamisch** und **Natürlich**.

#### **Helligkeit/Kontrast/Farbe/Schärfe/Farbton**

Drücken Sie die Tasten "V" oder "▲", um die gewünschte Option auszuwählen. Drücken Sie die Tasten "< " oder ">", um den Wert einzustellen.

*Hinweis: Die Option Farbton ist nur sichtbar, wenn das TV-Gerät ein NTSC-Signal empfängt.* 

#### **Farbtemperatur**

Wählen Sie die Option **Farbtemperatur** mit den Tasten "▼" oder "▲" aus. Drücken Sie die Taste "<sup>\*</sup> oder "<sup>\*</sup>, um eine der folgenden Optionen" auszuwählen: Kühl, Normal und Warm.

#### **Hinweis***:*

*• Die Option Kühl ergibt ein Bild mit leichter Betonung von Blau.*

*• Die Option Warm ergibt ein Bild mit leichter Betonung von Rot.*

*• Wählen Sie Normal für normale Farben.* 

#### **Rauschreduktion**

Wenn das Übertragungssignal schwach oder verrauscht ist, können Sie mit der Option **Rauschreduktion** das Bildrauschen verringern.

Wählen Sie die Option **Rauschunterdrückung** mit der Taste "V" oder "▲" aus. Drücken Sie die Taste "< "" oder "<sup>\*</sup>, um eine der folgenden Optionen auszuwählen: **Niedrig**, **Mittel**, **Hoch** oder **Aus**.

#### **Filmmodus**

Filme werden mit einer anderen Zahl von Einzelbildern pro Sekunde aufgenommen als normale Fernsehprogramme.

Wählen Sie die Option **Filmmodus** mit den Tasten " $\nabla$ " oder " $\blacktriangle$ ".

Drücken Sie die Taste "<" oder ">", um diese Funktion auf Ein bzw. Aus zu stellen.

Schalten Sie diese Funktion ein, wenn Sie sich Filme ansehen, um Szenen mit schnellen Bewegungen deutlich zu sehen.

#### **Spielemodus (optional)**

Wählen Sie die **Spielemodus** durch Drücken der Taste "V" oder "A". Verwenden Sie die Taste "<sup>4"</sup> oder "<sup>\*</sup>, um den Spielmodus auf Ein oder

**Aus** zu stellen. Wenn der Spielemodus auf Ein gestellt ist, werden spezielle Spieleinstellungen, die für eine bessere Videodarstellung optimiert sind, geladen.

Während der Spielmodus aktiv ist, werden auch die Einstellungen für Bildmodus, Kontrast, Helligkeit, Schärfe, Farbe und Farbtemperatur ausgeblendet und deaktiviert.

#### *Hinweis:*

*Die Taste zur Auswahl des Bildmodus auf der Fernbedienung reagiert nicht, während der Spielmodus aktiv ist.*

*Wenn das TV-Gerät in den PIP-/PAP-Modus geschaltet wird, wird die Option Spielmodus aus dem Menü Bild ausgeblendet und deaktiviert.* 

#### **Bildzoom**

Wählen Sie die Option **Bildzoom** durch Drücken der Taste "<sup>"</sup> oder "<sup>▲</sup>" aus.

Verwenden Sie die Tasten "<" oder " $\blacktriangleright$ ", um zwischen **Auto**, **16:9**, **4:3**, **Panorama**, **14:9**, **Kino**, **Untertitel** oder **Zoom** auszuwählen.

#### **Zurücksetzen**

Wählen Sie die Option **Zurücksetzen** mit den Tasten "V" oder "▲" aus. Drücken Sie die Tasten "<" oder "<sup>\*</sup>" oder **OK** , um die Bildmodi auf die Werkseinstellungen zurückzusetzen.

#### **Speichern**

Wählen Sie die Option Speichern mit den Tasten " oder "A" aus. Drücken Sie die Taste ">" oder **OK** , um die Einstellungen zu speichern. Auf dem Bildschirm erscheint die Meldung " **Gespeichert...**".

#### **Menü Ton**

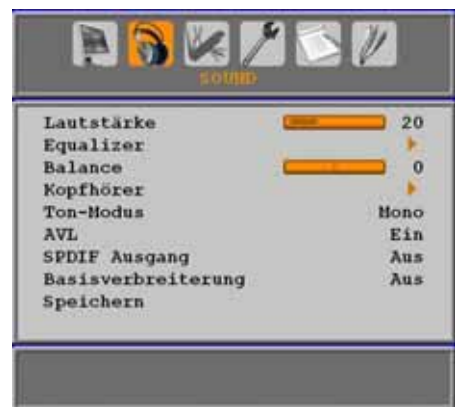

#### **Lautstärke**

Wählen Sie die Option **Lautstärke** mit den Tasten "V" oder "A" aus. Drücken Sie die Taste" «" oder ">", um den Wert für die Lautstärke einzustellen.

#### **Equalizer**

Wählen Sie die Option **Equalizer** mit den Tasten "**V**" oder "A" aus. Drücken Sie die Taste ">", um in das Menü Equalizer zu gelangen.

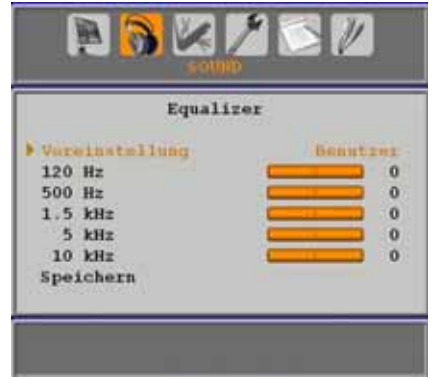

Drücken Sie die Tasten "◀" oder "▶", um die Voreinstellung zu ändern. Im Equalizer-Menü kann die Voreinstellung auf **Musik**, **Film**, **Sprache**, **Flat**, **Klassik** und **Benutzer** eingestellt werden.

Wählen Sie die gewünschte Frequenz durch Drücken der Tasten "V" oder "▲" und erhöhen oder verringern Sie die Frequenzverstärkung, indem Sie die Taste "◀" oder "▶" drücken.

Drücken Sie die Taste " **M**", um zum vorhergehenden Menü zurückzukehren.

*Hinweis: Die Einstellungen des Menüs Equalizer können nur dann geändert werden, wenn Benutzer als der Equalizermodus eingestellt ist.* 

#### **Balance**

Mit dieser Einstellung wird die Balance zwischen rechtem und linkem Lautsprecher eingestellt.

Wählen Sie die Option **Balance** mit den Tasten " " oder "<sup>A</sup>" aus. Drücken Sie die Taste "</a> "oder "<sup>\*</sup>". um den Wert für die Balance einzustellen. Die Balance kann zwischen **-32** und **+ 32** eingestellt werden.

#### **Kopfhörer**

Wählen Sie die Option **Kopfhörer** mit den Tasten "V" oder "▲" aus. Drücken Sie die Taste "<sup>\*</sup>, um das Menü Kopfhörer aufzurufen.

#### *Hinweis: Die Option Kopfhörer (Headphone) ist deaktiviert, wenn die Option SPDIF aktiviert ist.*

Die Optionen des Untermenüs Kopfhörer werden im Folgenden beschrieben:

#### *Lautstärke*

Wählen Sie die Option **Lautstärke** mit den Tasten "V" oder "A" aus. Drücken Sie die Taste "<sup>\*</sup>, um die Kopfhörer-Lautstärke zu erhöhen. Drücken Sie die Taste "<", um die Kopfhörer-Lautstärke zu verringern. Die Lautstärke des Kopfhörers kann zwischen 0 und 63 eingestellt werden.

#### **Ton-Modus (optional)**

Wählen Sie die Option **Ton-Modus** mit den Tasten "▼" oder "▲" aus. Durch Drücken der Taste "<" oder ">" können Sie zwischen den Modi Mono, Stereo, Dual I oder Dual II wählen, jedoch nur, wenn der gewählte Kanal den entsprechenden Modus unterstützt.

#### **AVL**

Die Funktion Automatische Lautstärkebegrenzung (AVL) stellt den Klang so ein, dass beim Umschalten zwischen Kanälen mit unterschiedlicher Lautstärke die Lautstärke gleich bleibt (zum Beispiel ist die Lautstärke von Werbesendungen oft höher als die von anderen Programmen).

Wählen Sie die Option AVL mit den Tasten "▼" oder "<sup>\*</sup> aus. Drücken Sie die Taste "< " oder " ", um AVL auf **Ein** oder **Aus** zu stellen.

#### **SPDIF-Ausgang**

Wählen Sie die Option **SPDIF-Ausgang** mit den Tasten "<sup>™</sup> oder "<sup>^</sup> aus. Drücken Sie die Taste "<sup>4</sup>" oder "<sup>\*</sup>, um **SPDIF-Ausgang** auf **Ein** oder **Aus** zu stellen.

**Hinweis***: Ist die Option SPDIF-Ausgang auf Ein eingestellt, ist der Kopfhörer deaktiviert.* 

#### **SRS TruSurr XT (optional)**

Wählen Sie durch Drücken von "▼" oder "▲" die Option **SRS TruSurr XT**. Drücken Sie die Taste "<" oder ">", um die Option **SRS TruSurr XT** auf ein oder aus zu stellen.

*Hinweis: Wenn die Option SRS TruSurr XT aktiv ist, sind die Optionen Equalizer, Effekt und Virtual Dolby im Menü Ton nicht verfügbar.* 

## **Dolby Virtueller Lautsprecher (optional)**

Diese Funktion lässt den Eindruck entstehen, dass der Klang nicht wie gewohnt aus den Boxen, sondern aus jeder Ecke des Raums kommt. Durch Drücken der Taste "<" oder " schalten Sie diese Funktion ein und aus.

#### **Basisverbreiterung**

Wenn Sie eine Sendung in Mono ansehen, können Sie die Option Basisverbreiterung einstellen, um einen stereo-ähnlichen, besseren Klang zu erzielen. Wenn das aktuelle Soundsystem Stereo ist, wird durch Einschalten dieses Effekts der Raumklang tiefer.

Wählen Sie die Option Basisverbreiterung mit den Tasten "▼" oder "▲". Drücken Sie die Taste "<" oder ">", um diese Funktion auf Ein bzw. Aus zu stellen.

#### **Speichern**

Wählen Sie die Option Speichern mit den Tasten " oder "A" aus. Drücken Sie die Taste ">" oder **OK** , um die Einstellungen zu speichern. Auf dem Bildschirm erscheint die Meldung " **Gespeichert...**".

## **Menü Funktion**

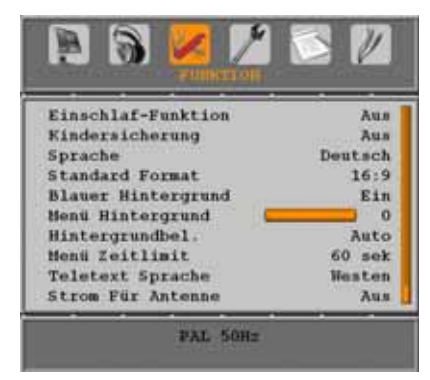

#### **Einschlaf-Funktion**

Wählen Sie **Einschlaf-Funktion** durch Drücken der Taste "V" oder "A" aus. Drücken Sie die Tasten "<" oder "<sup>\*</sup>, um die Einschlaf-Funktion einzustellen.

Der Timer kann zwischen **Aus** und **120** Minuten in **10** -Minuten-Intervallen eingestellt werden.

Wenn die **Einschlaf-Funktion** aktiviert ist, schaltet das TV-Gerät nach Ablauf der ausgewählten Zeit automatisch in den Standby-Modus.

#### **Kindersicherung**

Drücken Sie die Taste "V" oder "▲", um die Option **Kindersicherung** auszuwählen.

Drücken Sie die Taste "<" oder ">", um die Kindersicherung auf **Ein** oder **Aus** zu stellen. Wenn Ein gewählt wird, kann das TV-Gerät nur über die Fernbedienung gesteuert werden. In diesem Fall sind die Tasten am Bedienfeld des TV-Gerätes (mit Ausnahme der **STANDBY** -Taste) außer Funktion gesetzt.

Wenn eine Taste gedrückt wird, erscheint die Meldung **Kindersicherung Ein** auf dem Bildschirm, während das Menü ausgeblendet bleibt.

#### **Sprache**

Wählen Sie die Option **Sprache** mit den Tasten " " oder " " aus. Wählen Sie eine **Sprache** mit den Tasten "<" oder ">" aus.

#### **Standard-Format**

Wenn der Zoommodus auf AUTO gestellt ist, stellt das TV-Gerät den Zoommodus automatisch in Abhängigkeit vom übertragenen Signal ein. Wenn keine WSS- oder Bildgrößeninformation vorhanden ist, verwendet das TV-Gerät die hier festgelegte Einstellung. Wählen Sie die Option Standard-Format mit den Tasten "V" oder "A" aus. Über die Taste " " oder " " können Sie die Option **Standard-Format** auf Panorama , **16:9**, **4:3** oder **14:9** einstellen.

#### **Blauer Hintergrund**

Wenn das Signal schwach oder ausgefallen ist, ändert sich das TV-Bild auf blau. Um dies zu ermöglichen, stellen Sie die Option **Blauer Hintergrund** auf **Ein**.

Wählen Sie die Option **Blauer Hintergrund** durch Drücken der Taste "V" oder "▲" aus. Drücken Sie die Taste "◀" oder "▶", um die Option **Blauer Hintergrund** auf **Ein** bzw. **Aus** zu stellen.

#### **Menühintergrund**

Wählen Sie die Option **Menühintergrund** mit den Tasten "V" oder "▲" aus. Sie können die Stärke des Menühintergrunds einstellen, indem Sie die Tasten "<" oder ">" drücken.

#### **Hintergrundbel.**

Mit dieser Einstellung wird die Hintergrundbeleuchtung geregelt. Wählen Sie die Option **Hintergrundbel.** durch Drücken von "" oder "A" aus. Drücken Sie die Taste "<" oder ">", um die Option **Hintergrundbel.** auf **Minimum** , **Medium** oder **Maximum** zu ändern.

#### **Menü Zeitlimit**

Um eine bestimmte Anzeigedauer für die Menüschirme einzustellen, stellen Sie hier den gewünschten Wert ein.

Wählen Sie die Option **Menü Zeitlimit** mit den Tasten "V" oder "▲" aus. Über die Taste "◀" oder " " können Sie das Menü Zeitlimit auf **15 Sek.**, **30 Sek.** oder **60 Sek.** einstellen.

#### **Teletext-Sprache**

Wählen Sie die Option **Teletext-Sprache** mit den Tasten "V" oder "▲" aus. Stellen Sie über die Taste "< "oder ">" die Teletext-Sprache auf **West, Ost**, **Griechenland-Türkei** , **Kyrillisch** oder **Arabisch** ein.

#### **Strom für Antenne (optional)**

Wird für den Antennenstrom die Option Ein gewählt, werden +5V an den Antennenausgang geliefert.
Damit können auch aktive Antennen verwendet werden.

*Hinweis: Wenn anstelle einer aktiven eine Standardantenne verwendet wird, sollten die Option auf "Aus" gestellt werden.* 

#### **Ext. Ausgang**

Wählen Sie die Option Ext. Ausgang mit den Tasten "V" oder "▲" aus. Drücken Sie die Taste " $\P$ " oder " $\Pi$ ", um Ext. Ausgang auf Ein oder Aus zu stellen.

#### *Hinweis :*

*Zum Kopieren von einem DVD- oder VCR-Gerät sollten Sie die gewünschte Quelle aus dem Menü Quelle auswählen und im Menü Funktion die Option Ext. Ausgang auf "Ein" schalten.* 

*Die Option Ext Out sollte auf Ein (On) gestellt werden, um im DTV-Modus die Funktion Timer (Timers) nutzen zu können.*

#### **HDMI-PC-Vollmodus (optional)**

Wenn Sie die PC-Anzeige im HDMI-Modus über einen externen Anschluss sehen wollen, muss die Option HDMI-PC-VOLLBILDMODUS (HDMI PC FULL MODE) auf Ein (On) eingestellt werden, um das Bildseitenverhältnis korrekt einzustellen. Bei bestimmten Auflösungen kann sie auch deaktiviert sein.

#### **Menü Programmierung**

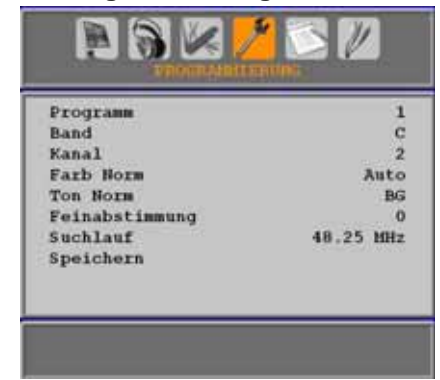

#### **Programm**

Wählen Sie die Option Programm mit den Tasten "V" oder "A" aus. Wählen Sie eine Programmnummer mit den Tasten "<" oder " " aus. Sie können außerdem eine Nummer eingeben, in dem Sie die Zifferntasten auf der Fernbedienung verwenden. Sie können 200 Programme zwischen 0 und 199 speichern.

#### **Band**

Für Band können Sie entweder C oder S auswählen. Drücken Sie die Taste "◀" oder "▶ ", um Band auszuwählen.

#### **Kanal**

Der Kanal kann über die Taste "<" oder "<sup>\*</sup> oder die Zifferntasten verändert werden.

#### **Farbnorm**

Wählen Sie die Option Farbnorm mit den Tasten " " oder "A" aus. Drücken Sie die Taste "< " oder "<sup>\*</sup>, um die Farbnorm auf PAL, PAL 60, SECAM oder AUTO zu ändern.

#### **Tonnorm**

Wählen Sie die Option Tonnorm mit den Tasten " oder "A" aus. Drücken Sie die Taste "<" oder "<sup>\*</sup>, um die Option Tonnorm auf BG, DK, I, L oder L' zu ändern.

#### **Feinabstimmung**

Wählen Sie die Option Feinabstimmung durch Drücken der Taste "V" oder "▲" aus. Drücken Sie die Taste "<" oder ">", um die Abstimmung einzustellen.

#### **Suchlauf**

Wählen Sie die Option Suchlauf mit den Tasten " oder "A" aus. Drücken Sie die Taste "<" oder "", um die Programmsuche zu starten. Sie können auch die gewünschte Frequenz über die Zifferntasten eingeben, wenn die Suchoption markiert ist.

#### **Speichern**

Wählen Sie die Option Speichern mit den Tasten " oder "A" aus. Drücken Sie die Taste ">" oder **OK** , um die Einstellungen zu speichern. Auf dem Bildschirm erscheint die Meldung " **Gespeichert...** ".

#### **Menü Programmierung in den AV-Modi**

Im Menü Programmierung erscheint der folgende Bildschirm, wenn das TV-Gerät in den AV-Modi arbeitet. Beachten Sie, dass nur eingeschränkte Optionen zur Verfügung stehen. Schalten Sie in den TV-Modus, um den gesamten Inhalt des Menüs **Programmierung**  zu sehen.

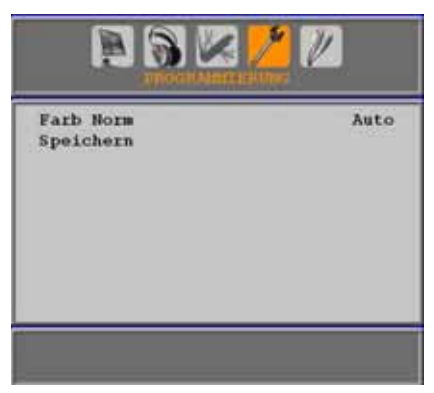

#### *Farbnorm*

Wählen Sie die Option **Farbnorm** mit den Tasten "V" oder "A" aus. Drücken Sie die Taste " " oder " ", um die Farbnorm auf **PAL**, **SECAM**, **PAL 60** oder **AUTO** zu ändern.

#### **Speichern**

Wählen Sie die Option **Programm speichern** mit den Tasten "▼" oder "▲" aus. Drücken Sie die Taste ">" oder OK, um die Einstellungen zu speichern. Auf dem Bildschirm erscheint die Meldung "Gespeichert...".

## **Programmtabelle**

Wählen Sie die Option **Programmtabelle** durch Drücken der Taste "▼" oder "▲" aus. Drücken Sie "", um die Programmtabelle anzuzeigen:

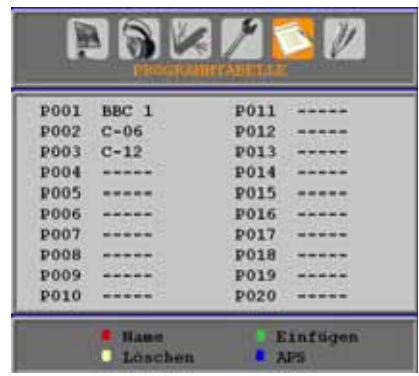

Durch Bewegen des Cursors in vier Richtungen können Sie auf einer Seite 20 Programme erreichen. Sie können den Cursor in den Seiten auf oder ab bewegen, indem Sie die Navigationstasten drücken, um alle dieser Programme im TV-Modus zu sehen (außer dem AV-Modus). Mit der Cursorbewegung erfolgt automatisch die Programmauswahl.

#### *Name*

Sie können den Namen eines ausgewählten Programmes durch Drücken der Taste **ROT** ändern.

Der erste Buchstabe des ausgewählten Namens wird markiert. Drücken Sie die Taste "" oder " ", um diesen Buchstaben zu ändern und die Taste "<" oder ">", um die anderen Buchstaben auszuwählen. Speichern Sie den Namen, indem Sie die Taste **ROT** drücken.

#### *Einfügen*

Wählen Sie das einzufügende Programm über die Navigationstasten aus. Drücken Sie die Taste **GRÜN**. Verschieben Sie das ausgewählte Programm mit Hilfe der Navigationstasten zum gewünschten Programmplatz und drücken Sie erneut die Taste **GRÜN**.

#### *Löschen*

Drücken Sie die Taste **GELB** , um ein bestehendes Programm zu löschen. Wenn Sie die Taste **GELB** nun nochmals drücken, wird das ausgewählte Programm aus der Programmliste gelöscht und die anderen Programme rücken entsprechend nach oben.

#### *APS (Autoprogrammiersystem)*

Wenn Sie die Taste **BLAU** für APS drücken, erscheint das Menü **Autoprogrammiersystem** auf dem Bildschirm:

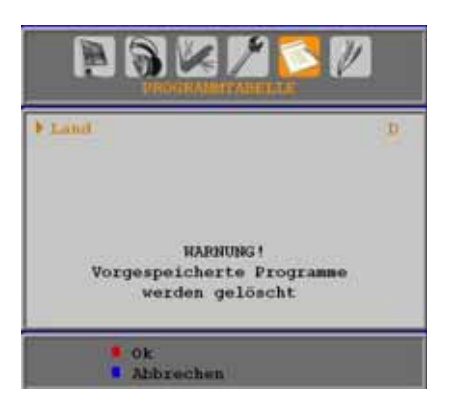

#### **Land**

Drücken Sie "V" oder "A", um Ihr Land auszuwählen. Wenn Sie die APS-Funktion abbrechen möchten, drücken Sie die Taste **BLAU**.

Wenn Sie die Taste **OK** oder **ROT** zum Starten des APS drücken, werden alle gespeicherten Programme gelöscht und das TV-Gerät sucht erneut nach den verfügbaren Kanälen. Während der Suche wird die folgende OSD-Meldung eingeblendet:

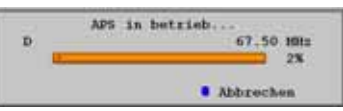

Wenn Sie die Taste **BLAU** drücken, wird die APS-Funktion gestoppt und die Programmtabelle wird am Bildschirm angezeigt.

Wenn Sie warten, bis der APS-Vorgang abgeschlossen ist, wird die Programmtabelle mit den gefundenen Programmen angezeigt.

#### **Menü Quelle**

Drücken Sie die Taste "V" oder "A", um das sechste Symbol auszuwählen. Drücken Sie anschließend ">" oder OK. Das Menü Quelle erscheint auf dem Bildschirm:

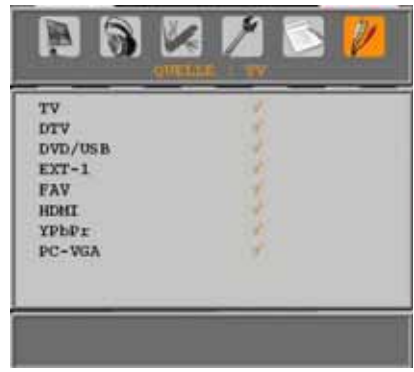

Markieren Sie im Menü Quelle über die Taste "V" oder "A" eine Quelle und wechseln Sie in diesen Modus, indem Sie die Taste "<sup>D</sup>" drücken. Optionen für Quelle sind: **TV**, **DTV**, **DVD/USB, EXT-1**, **FAV**, **HDMI**, **YPbPr** oder **PC-VGA**.

*Hinweis: Wenn Sie optionale Geräte an Ihr TV-Gerät angeschlossen haben, müssen Sie den entsprechenden Eingang wählen, um das Bild von dieser Quelle zu wählen.* 

# **Menüsystem im PC-Modus**

Lesen Sie den Abschnitt "**Anschließen des LCD-TVs an einen PC**" für den Anschluss eines PCs an das TV-Gerät.

Um auf die Quelle **PC** zu schalten, drücken Sie die Taste " W auf der Fernbedienung und wählen Sie PC als Eingang. Sie können auch das Menü "**Quelle**" verwenden, um zum **PC**-Modus zu schalten.

*Beachten Sie, dass die Menüeinstellungen für den PC-Modus nur verfügbar sind, wenn das TV-Gerät im PC-Modus ist.* 

## **Menü PC Lage**

Wählen Sie das erste Symbol durch Drücken der Taste "<" oder ">". Das Menü PC Lage erscheint auf dem Bildschirm:

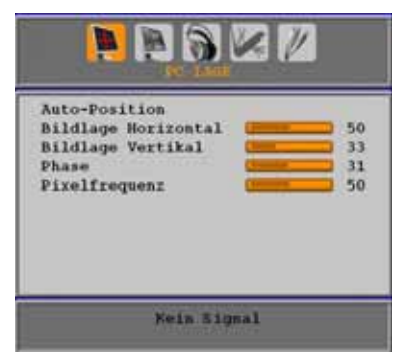

#### **Auto-Position**

Wenn Sie das Bild horizontal oder vertikal in eine unerwünschte Position verschieben, können Sie mit dieser Option das Bild automatisch in die richtige Position verschieben. Mit dieser Einstellung wird daher automatisch die Anzeige optimiert.

Wählen Sie die Option Auto-Position mit den Tasten "V" oder "A". Drücken Sie die Taste **OK**.

*Warnung: Bitte stellen Sie sicher, dass die automatische Einstellung mit einem Vollbild vorgenommen wird. So erzielen Sie die besten Resultate.* 

#### **Bildlage Horizontal**

Mit dieser Option können Sie das Bild auf die rechte oder linke Seite des Bildschirms verschieben.

Wählen Sie die Option **Bildlage Horizontal** mit der Taste "V" oder "▲" aus. Verwenden Sie die Taste "<" oder ">", um den Wert einzustellen.

#### **Bildlage Vertikal**

Mit dieser Option können Sie das Bild zum oberen oder unteren Rand des Bildschirms verschieben.

Wählen Sie die Option **Bildlage Vertikal** mit der Taste "V" oder "▲" aus. Verwenden Sie die Taste " oder "", um den Wert einzustellen.

#### **Phase**

Abhängig von der Auflösung und Abtastfrequenz, die Sie in das TV-Gerät einspeisen, kann es zu einem schmutzigen oder gestörten Bild auf dem Bildschirm kommen. In diesem Fall können Sie mit dieser Option durch mehrmalige Versuche ein klareres Bild erhalten.

Wählen Sie die Option **Phase** mit den Tasten " ▼" oder "▲" aus. Verwenden Sie die Taste "◀" oder "", um den Wert einzustellen.

#### **Pixelfrequenz**

Die Einstellung Pixelfrequenz korrigiert Störungen, die als vertikale Streifen bei pixelintensiven Darstellungen wie Tabellen oder Absätzen in kleinen Schriftarten auftreten.

Wählen Sie die Option **Pixelfrequenz** mit den Tasten "V" oder "A" aus. Verwenden Sie die Taste "<" oder ">", um den Wert einzustellen.

#### **PC-Bildmenü**

Um die Optionen für das PC-Bild einzustellen, gehen Sie wie folgt vor:

Drücken Sie die Taste "<" oder ">", um das zweite Symbol auszuwählen. Das PC-Bildmenü erscheint auf dem Bildschirm.

Die **Helligkeits-**, **Kontrast-** und **Farbtemperatur-**Einstellungen in diesem Menü entsprechen den im "Menüsystem Analog-TV" unter dem Menü Bild vorgenommenen Einstellungen.

*Hinweis: Wenn Sie die Option Farbtemperatur auf Benutzer stellen, können Sie die Einstellungen für R, G und B selbst defi nieren.* 

#### **Menü Ton**

Die Optionen dieses Menüs werden im Abschnitt "**Menü Ton**" im Abschnitt "**Menüsystem**" erklärt.

#### **Menü Funktion**

Die Einstellungen sind identisch mit jenen, die im Abschnitt " **Menü Funktion**" im Abschnitt " **Menüsystem** " erklärt werden.

#### **Menü Quelle**

Die Einstellungen sind identisch mit jenen, die im Abschnitt "Menü Funktion" im Abschnitt " **Menüsystem**" erklärt werden.

# **Anzeige der TV-Information**

**Programmnummer**, **Programmname**, **Klanganzeige** und **Zoom-Modus** werden am Bildschirm angezeigt, wenn ein neues Programm eingegeben wird oder die Taste " **<sup>■</sup>** gedrückt wird.

# **Stummschaltungsfunktion**

Drücken Sie die Taste " , um den Ton abzuschalten. Die Stummschaltungsanzeige wird im oberen Teil des Bildschirms angezeigt.

Um die Stummschaltung wieder auszuschalten, gibt es zwei Alternativen: Sie können die Taste " $\mathbb{X}$ " drücken oder alternativ dazu einfach den Lautstärkepegel höher oder niedriger stellen.

# **Auswahl Bildmodus**

Durch Drücken der Taste **PRESETS** können Sie die Einstellungen im **Bildmodus** nach Ihren Wünschen vornehmen. Die verfügbaren Optionen sind Dynamisch, Natürlich und Kino.

# **Standbild**

Sie können das Bild auf dem Bildschirm anhalten, indem Sie die Taste " **OK**" drücken. Drücken Sie die Taste " **OK**", um das Standbild festzuhalten. Drücken Sie nochmals diese Taste, um den Standbildmodus zu verlassen.

*Hinweis: Wenn Sie das Signal von den Quellen PC, YPbPr und HDMI betrachten, ist diese Funktion nicht verfügbar.* 

# **Zoom-Modi**

Sie können das Bildseitenverhältnis (Bildformat) des TV ändern, um das Bild in unterschiedlichen Zoommodi anzusehen.

Drücken Sie die Taste "**SCREEN**", um den Zoommodus direkt zu ändern.

Die verfügbaren Zoommodi werden unten angeführt.

#### *Hinweis:*

*In den YPbPr- und HDMI- Modi mit den Aufl ösungen 720p-1080i ist nur der Modus 16:9 verfügbar.*

*Im PC -Modus sind nur die Modi 4:3 und 16:9 verfügbar.* 

*Im PC-Modus kann der Zoom-Modus nicht geändert werden.*

#### **Auto**

Wenn ein **WSS-Signal (Wide Screen Signaling** 

**= Breitbildsignal)** mit dem Bildseitenformat im Sendesignal oder im Signal von einem externen Gerät enthalten ist, ändert das TV-Gerät automatisch den **ZOOM** -Modus in Übereinstimmung mit dem **WSS** -Signal.

• Wenn der **AUTO** -Modus wegen schlechter Qualität des **WSS** -Signals nicht richtig funktioniert, oder wenn Sie den **ZOOM** -Modus selbst ändern wollen, können Sie manuell zu einem anderen **ZOOM** -Modus wechseln.

## **16:9**

Hier kann man die linke und die rechte Seite eines normalen Bildes (Bildseitenformat 4:3) gleichmäßig ausdehnen, um die Breite des TV-Bildschirms auszufüllen.

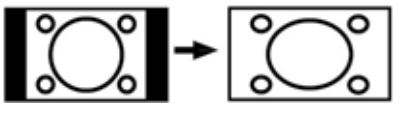

• Für Bilder mit einem Bildseitenverhältnis von **16:9** , die zu einem normalen Bild (Bildseitenverhältnis von 4:3) verkleinert worden sind, verwenden Sie zur Wiederherstellung des ursprünglichen Formats den 16:9-Modus.

# **4:3**

Wird dazu verwendet, ein normales Bild (Bildseitenverhältnis von 4:3) zu betrachten, da dies sein ursprüngliches Format ist.

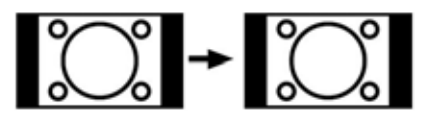

## **Panorama**

Hier kann man die linke und die rechte Seite eines normalen Bildes (Bildseitenformat 4:3) ausdehnen, um den Bildschirm auszufüllen, ohne dabei das Bild unnatürlich erscheinen zu lassen.

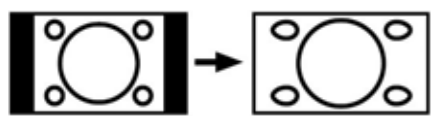

Der obere und der untere Teil des Bildes sind leicht abgeschnitten.

#### **14:9**

Mit dieser Funktion wird ein breites Bild (Bildseitenformat von 14:9) bis zu den oberen und unteren Grenzen des Bildschirms gezoomt.

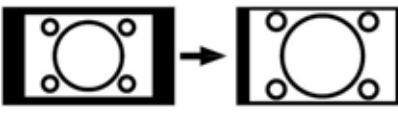

#### **Kino**

Mit dieser Funktion wird ein breites Bild (Bildseitenformat von 16:9) auf volle Bildschirmgröße gezoomt.

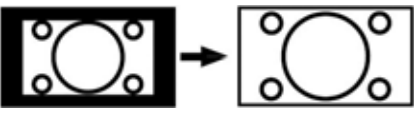

## **Untertitel**

Mit dieser Funktion wird ein breites Bild (Bildseitenformat von 16:9) mit Untertiteln auf volle Bildschirmgröße gezoomt.

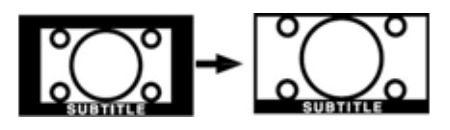

# **Teletext**

Das Teletext-System überträgt Informationen wie Nachrichten, Sport und Wetter auf Ihr TV-Gerät. Wenn das Signal schwächer wird, zum Beispiel bei schlechten Witterungsbedingungen, können Textfehler auftreten, oder der Textmodus insgesamt deaktiviert werden.

Die**Teletext-Funktionstasten** werden unten angeführt:

## **" " Teletext Ein-Aus**

Aktiviert bei einmaligem Drücken den Teletext. Wenn Sie diese Taste erneut drücken, werden die TV-Sendung und die Teletext-Information übereinander angezeigt. In einem wird der Teletext angezeigt, im anderen der aktuelle TV-Kanal. Durch nochmaliges Drücken wird der Teletext-Modus verlassen.

#### **P+ / P- und Ziffern (0-9)**

Zum Auswählen einer Seite drücken.

*Hinweis: Die meisten TV-Sender verwenden die Seitennummer 100 für die Indexseite.* 

#### **Farbtasten**

#### **(ROT/GRÜN/GELB/BLAU)**

Ihr TV-Gerät unterstützt die Systeme **FASTEXT** und **TOP text**. Wenn diese Systeme verfügbar sind, werden die Seiten in Gruppen oder Themen unterteilt.

Ist das **FASTEXT** -System verfügbar, werden die Abschnitte einer Teletextseite farbcodiert und können dann durch Drücken der entsprechenden Farbtaste ausgewählt werden. Drücken Sie eine Farbtaste je nach Wunsch.

Farbiger Text zeigt Ihnen an, welche Farbtasten Sie verwenden können, wenn eine Übertragung im **TOP text** -System vorhanden ist. Durch Drücken der Tasten **P -** oder **P +** wird die jeweils nächste oder vorhergehende Seite angefordert.

# **Tipps**

# **Pfl ege des Bildschirms**

Reinigen Sie den Bildschirm mit einem leicht angefeuchteten, weichen Tuch. Verwenden Sie keine aggressiven Reinigungsmittel, da diese Mittel die Bildschirmbeschichtung angreifen können.

Stecken Sie zu Ihrer Sicherheit vor der Reinigung den Netzstecker des Geräts aus. Wenn Sie das TV-Gerät bewegen oder transportieren, halten Sie es bitte richtig an der Unterseite.

# **Bleibendes Bild**

Beachten Sie, dass bei der Anzeige von stehenden Bildern Geisterbilder auftreten können. Solche Bildstörungen auf LCD-TVs verschwinden meist nach einer Weile wieder. Schalten Sie das Gerät für eine Weile ab.

Um solche Störungen von vornherein zu vermeiden, sollten Sie keine stehenden Bilder lange Zeit anzeigen lassen.

# **Kein Strom**

Wenn das Gerät keinen Strom hat, überprüfen Sie bitte das Netzkabel und dessen Anschluss an der Steckdose.

# **Schlechte Bildqualität**

Haben Sie die richtige Farbnorm ausgewählt? Ist Ihr TV-Gerät oder die Hausantenne zu nahe an nicht geerdeten Audiogeräten oder Neonlichtern, etc. aufgestellt?

Berge oder hohe Gebäude können dazu führen, dass Bilder doppelt dargestellt werden oder Geisterbilder entstehen. Manchmal können Sie die Bildqualität verbessern, indem Sie die Antenne anders ausrichten.

Kann das Bild bzw. der Text kaum erkannt werden? Überprüfen Sie, ob Sie die richtige Frequenz eingegeben haben. Bitte stellen Sie die Kanäle neu ein.

Die Bildqualität kann sich verschlechtern, wenn zwei Zusatzgeräte gleichzeitig an das TV-Gerät angeschlossen werden. Trennen Sie in diesem Fall eines der Zusatzgeräte wieder ab.

# **Kein Bild**

Ist die Antenne richtig angeschlossen? Sind die Stecker fest mit der Antennenbuchse verbunden? Ist das Antennenkabel beschädigt?

Wurden geeignete Stecker verwendet, um die Antenne anzuschließen? Wenn Sie nicht sicher sind, fragen Sie Ihren Händler.

Kein Bild bedeutet, dass Ihr TV-Gerät kein Signal empfängt. Haben Sie die richtigen Tasten auf der Fernbedienung betätigt? Versuchen Sie es noch einmal.

Stellen Sie auch sicher, dass die richtige Eingangsquelle ausgewählt ist.

#### **Ton**

Sie hören keinen Ton. Haben Sie den Ton eventuell durch das Betätigen der Taste unterbrochen?

Es funktioniert nur ein Lautsprecher . Ist die Balance auf nur eine Seite eingestellt? Siehe **Menü Ton** .

# **Fernbedienung**

Das Gerät spricht nicht auf die Fernbedienung an. Möglicherweise sind die Batterien leer. In diesem Fall können Sie das TV-Gerät immer noch über die Tasten am Gerät bedienen.

# **Eingabequellen**

Wenn Sie keine Eingabequelle wählen können, haben Sie wahrscheinlich kein Gerät angeschlossen.

Wenn Sie ein Gerät angeschlossen haben, überprüfen Sie die AV-Kabel und deren Anschluss.

# **Anhang A: Typische Anzeigemodi PC-Eingang**

Das Display hat eine maximale Auflösung von 1920 x 1200. Die folgende Tabelle illustriert einige der typischen Anzeigemodi.

Unter Umständen unterstützt Ihr TV keine verschiedenen Auflösungen. Die unterstützten Auflösungen werden unten aufgelistet.

Wenn Sie Ihren PC mit einer nicht unterstützten Auflösung betreiben, erscheint eine Warnmeldung am Bildschirm.

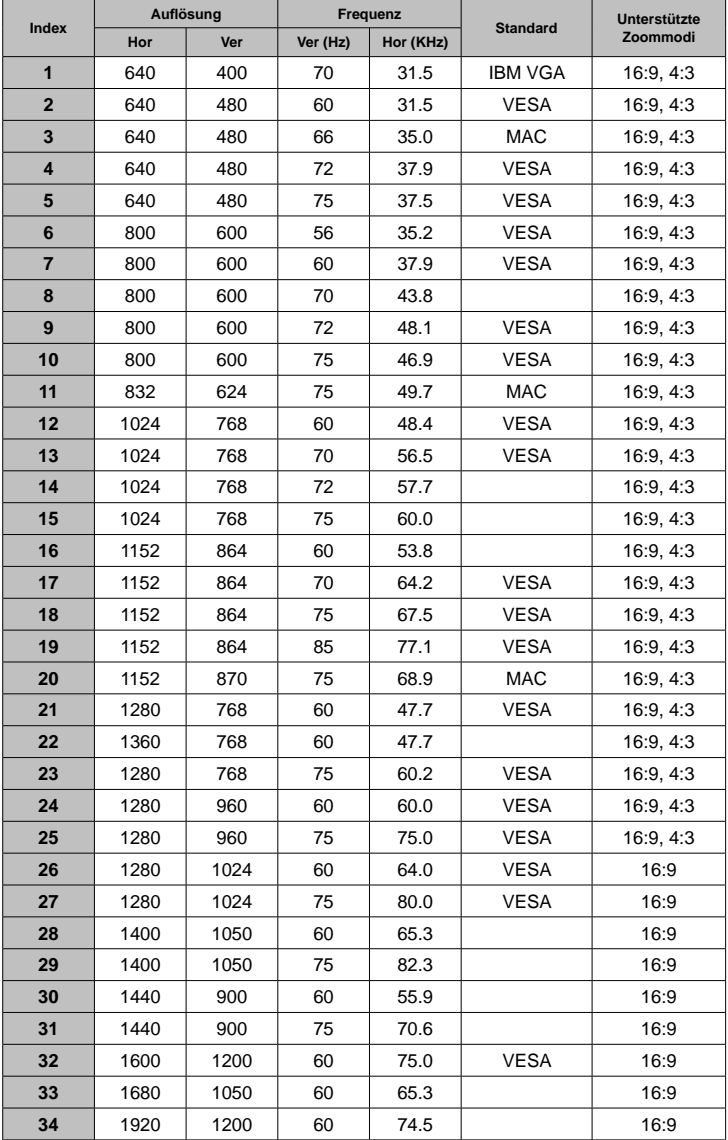

# **Anhang B: AV- und HDMI-Signalkompatibilität (Eingangssignaltypen)**

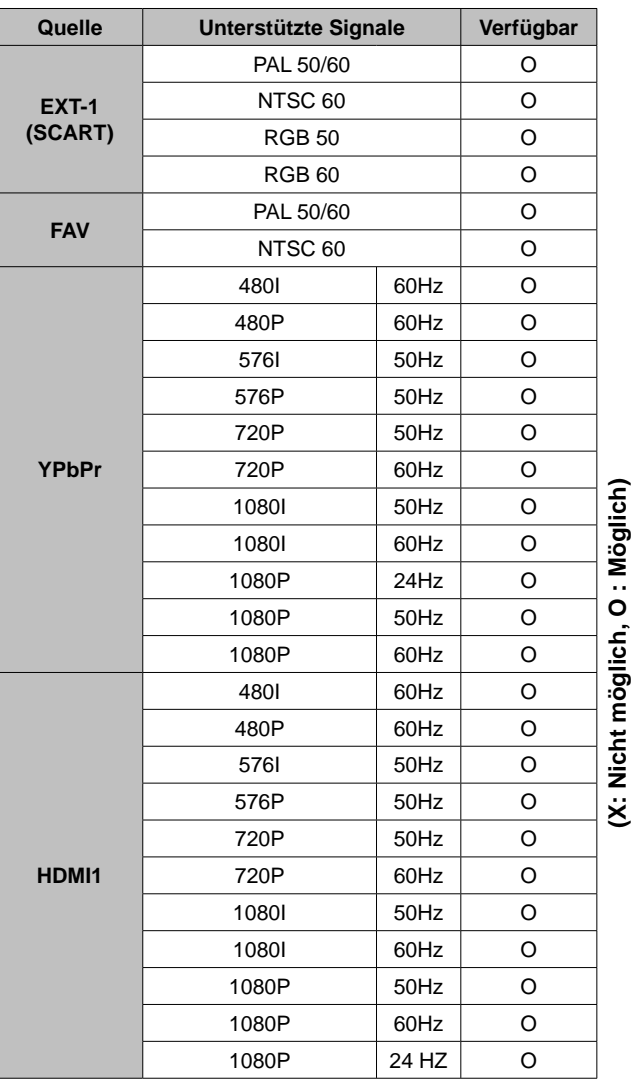

*Hinweis : In einigen Fällen kann unter Umständen ein Signal nicht richtig auf dem LCD-Schirm angezeigt werden. Das Problem kann durch eine Inkompatibilität in den Standards des Quellgeräts verursacht werden (DVD, Settop-Box etc.). Wenn solche*  kann durch eine Inkompatibilität in den Standards des Quellgeräts verursacht werden (DVD, Settop-Box etc.). Wenn solche **Hinweis**: In einigen Fällen kann unter Umständen ein Signal nicht richtig auf dem LCD-Schirm angezeigt werden. Das Problem *Probleme auftreten, wenden Sie sich bitte an Ihren Händler und/oder den Hersteller des Geräts.*  Probleme auftreten, wenden Sie sich bitte an Ihren Händler und/oder den Hersteller des Geräts.

# **Anhang C: Pinbelegung**

# **Pinbelegung SCART-Anschluss**

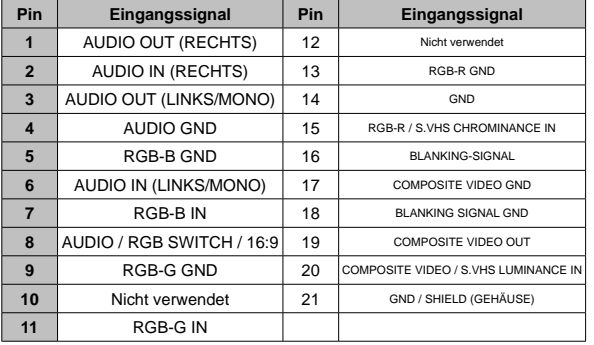

# **T\*F\*F\*F\*F+F** <del>11111111</del>

# **Pinbelegung HDMI-Anschluss**

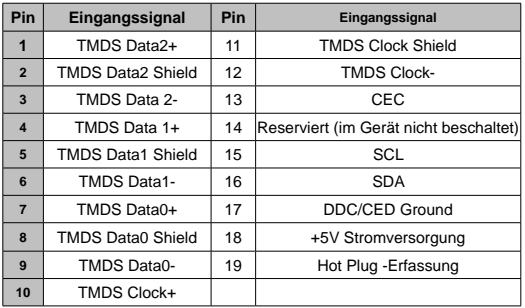

# **Signaleingang PC-RGB-Buchse (D-Sub 15-Pin)**

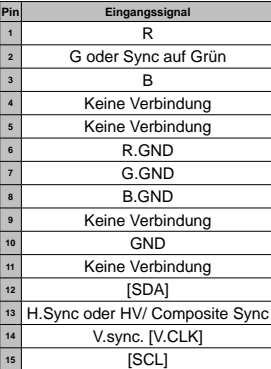

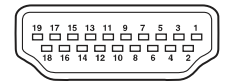

# **Technische Daten**

#### **TV-ÜBERTRAGUNG**

PAL/SECAM B/G D/K K' I/I' L/L'

#### **EMPFANGSKANÄLE**

VHF (BAND I/III)

UHF (BAND U)

#### **HYPERBAND**

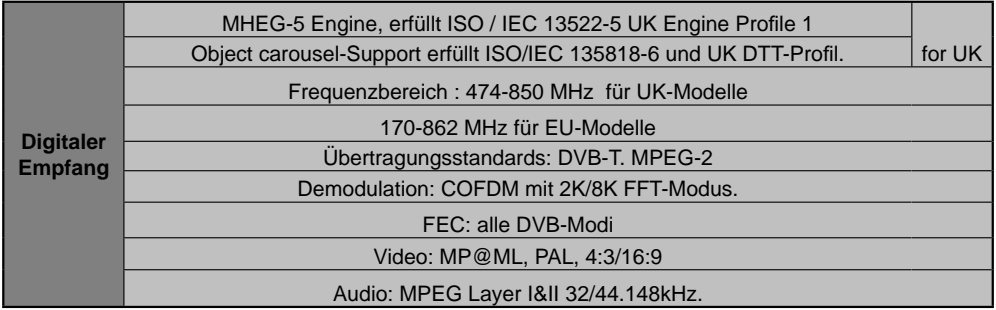

#### **ANZAHL DER VOREINGESTELLTEN KANÄLE**

200

#### **KANALANZEIGE**

Bildschirmanzeige

#### **RF-ANTENNENEINGANG**

75 Ohm (nicht geregelt)

#### **BETRIEBSSPANNUNG**

220-240V AC, 50 Hz.

#### **AUDIO**

German+Nicam Stereo

#### AUDIO-AUSGANGSLEISTUNG (W<sub>RMS</sub>) (10% THD)

2 x 3

# **LEISTUNGSAUFNAHME (W)**

60 W (max.)

1 W (Standby)

#### **PANEL**

Breitbild-Display 19"

## **ABMESSUNGEN (mm)**

TxLxB (Mit Standfuß): 155 x 457 x 365 Gewicht (kg): 5,75 TxLxB (Ohne Standfuß): 77 x 457 x 330 Gewicht (kg): 5,50

# **Inhalt**

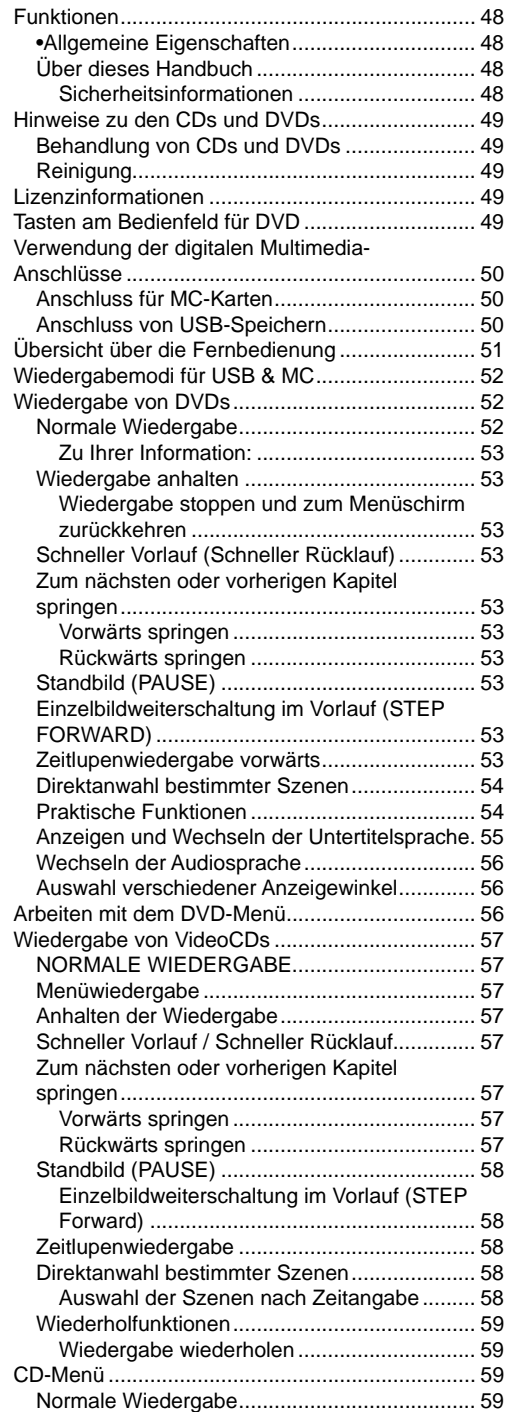

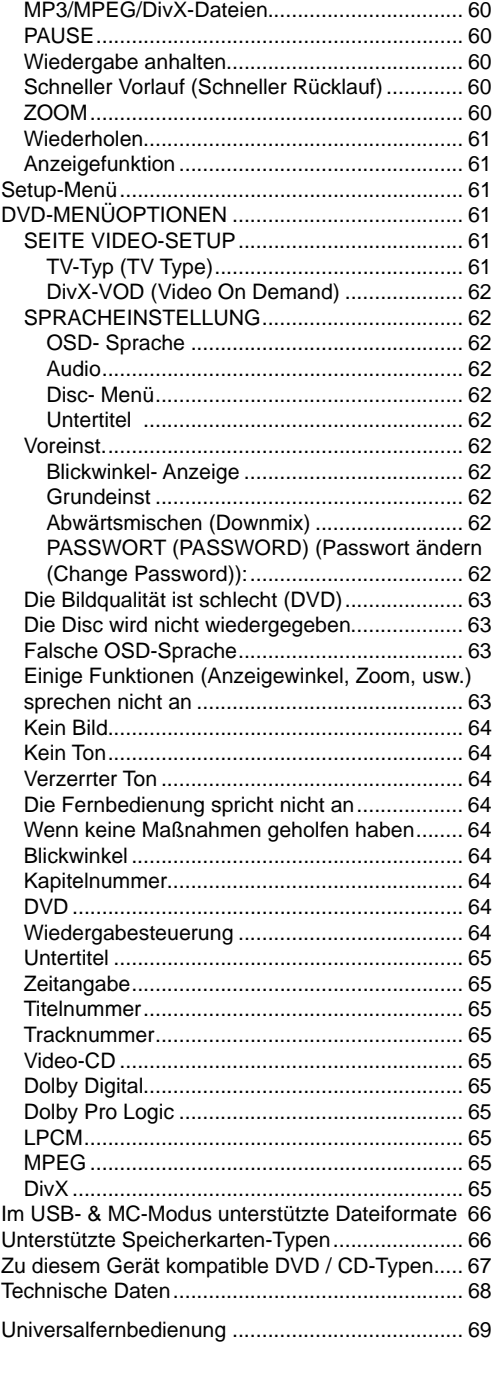

# **Funktionen**

# **•Allgemeine Eigenschaften**

- DVD / VCD / CD / CD-R / CD-RW / MP3 / JPEG / MPEG / DivX-Wiedergabe.
- USB & MC-Eingang
- NTSC/PAL-Wiedergabe (je nach Inhalt der Disc)
- Benutzerfreundliches, mehrsprachiges OSD-Menüsystem.

- DI DOLBY<br>• DI G I T A L . LPCM Audio über koaxialen & optischen Digitalausgang. (optional).
- Verschiedene Bildformate (16:9 Breitbild, 4:3 Letterbox, 4:3 PAN & SCAN)
- Unterstützung von bis zu 8 Sprachen (je nach Inhalt der Disc)
- Unterstützung von Untertiteln in bis zu 32 Sprachen (je nach Inhalt der Disc)
- Unterstützung von bis zu 9 verschiedenen Anzeigewinkeln (je nach Inhalt der Disc)
- Jugendschutzfunktion mit 8 verschiedenen Stufen
- Schneller Vorlauf und Rücklauf in 5 verschiedenen Geschwindigkeiten. (2x, 4x, 8x, 16x, 32x)
- Zeitlupenwiedergabe in 4 verschiedenen Geschwindigkeiten. (1/2x, 1/4x, 1/8x, 1/16x vorwärts)
- Einzelbild-Weiterschaltung vorwärts.
- Zeitsuchfunktion
- Wiederholfunktion
- A-B-Wiederholfunktion
- Programmierfunktionen für Audio CD, MP3 und JPEG.
- Koaxialer & optischer digitaler Audio-Ausgang (optional)
- Kopierte Discs sind unter Umständen nicht kompatibel.

Hinweis:

- \*\*\* Es kann vorkommen, dass der DVD-Player einige MP3-Aufnahmen nicht wiedergeben kann. Dies kann an Unterschieden bei den Aufnahmeformaten und Disc-Typen liegen.
- \*\*\* Bitte lesen Sie in der Bedienungsanleitung den Abschnitt MP3-Wiedergabe.
- \*\*\* CD-R/CD-RW-Discs, die mit dem CD-DA-Verfahren aufgenommen wurden, können abgespielt werden. Einige CD-R/CD-RW-Discs können unter Umständen inkompatibel

sein. Dies liegt an dem Laser-Pick-Up und am Disc-Design.

- \*\*\* Einige VCD/SVCD-Discs sind unter Umständen nicht kompatibel.
- \*\*\* DVD-R/RW-Discs, die mit dem DVD-Video-Verfahren aufgenommen wurden, können wiedergegeben werden. Einige DVD-R/RW-Discs können unter Umständen inkompatibel sein. Dies liegt an dem Laser-Pick-Up und am Disc-Design.
- \*\*\* Einige Discs sind unter Umständen mit der JPEG-Viewer-Funktion nicht kompatibel. Dies liegt an den unterschiedlichen Aufnahmeformaten oder am Disc-Zustand.

# **Über dieses Handbuch**

# **Sicherheitsinformationen VORSICHT**

Dieser DVD-Player ist ein Laserprodukt der Klasse 1. Dieses Produkt verwendet jedoch einen sichtbaren Laserstrahl, der Strahlenschäden verursachen kann. Bedienen Sie den Player nur so, wie in der Bedienungsanleitung angegeben.

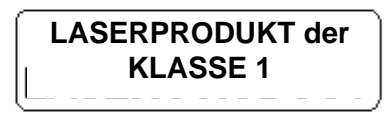

• Hergestellt unter Lizenz der Dolby Laboratories. "Dolby" und das Doppel-D-Symbol sind Warenzeichen der Dolby Laboratories.

> • DTS und DTS Digital Out sind Warenzeichen der Digital Theater System, Inc.

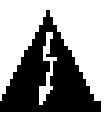

#### **GEFAHR ELEKTRISCHER SCHLÄGE!**

Mit dem Blitzsymbol in dem Dreieck soll der Benutzer vor gefährlicher Hochspannung im Inneren des Gerätes gewarnt werden. Diese kann so hoch sein, dass die Gefahr eines elektrischen Schlages für Personen besteht!

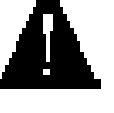

Das Ausrufezeichen in einem gleichseitigen Dreieck soll den Benutzer auf wichtige Bedienungs-, Wartungs- und Reparaturhinweise in den mitgelieferten Dokumenten

aufmerksam machen.

# **Hinweise zu den CDs und DVDs**

# **Behandlung von CDs und DVDs**

- Berühren Sie die Disc nur an den Kanten, damit Sie sauber bleibt. Berühren Sie niemals die Oberfläche.
- Kleben Sie weder Papier noch Klebefilm auf die Disc.
- Sollte die Disc irgendwie verschmutzt sein, wie zum Beispiel mit Kleber, entfernen Sie alle Verschmutzungen, bevor Sie die Disc abspielen.

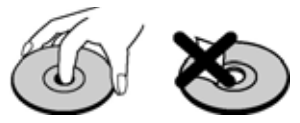

- Setzen Sie die Discs keinem direkten Sonnenlicht oder Hitzequellen (z. B. Heißluftkanäle) aus. Lassen Sie die Discs nicht im Auto in der Sonne liegen; dort kann die Temperatur schnell ansteigen und die Discs beschädigen.
- Legen Sie die Disc nach dem Abspielen wieder in die Hülle zurück.

# **Reinigung**

• Reinigen Sie die Disc vor dem Abspielen mit einem Reinigungstuch. Wischen Sie die Disc von der Mitte nach außen ab.

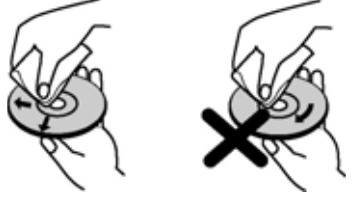

• Verwenden Sie weder Lösungsmittel (z. B. Benzin, Verdünner) noch kommerzielle Reinigungsmittel oder Antistatic-Sprays für Vinyl-LPs.

# **Lizenzinformationen**

• Dieses Gerät arbeitet mit einer Technologie zum Schutz von Urheberrechten, die durch die Verfahrensansprüche von US-Patenten und andere geistige Eigentumsrechte der Macrovision Corporation und anderer Inhaber geschützt ist. Die Kopierschutztechnologie darf nur mit Genehmigung der Macrovision Corporation verwendet werden, sie darf ohne spezielle Genehmigung der Macrovision Corporation nur im Heimbereich und im nicht öffentlichen Bereich verwendet werden. Die Nachahmung des Produkts durch Reverse Engineering oder Demontage ist verboten.

# **Wiedergabe einer DVD**

Beim Einlegen der Disc in die Disclade muss die bedruckte Seite der Disc nach vorne weisen:

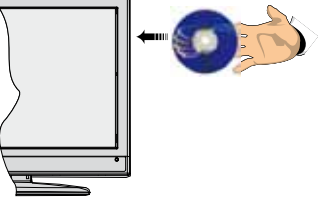

Wenn das TV-Gerät eingeschaltet ist, schalten Sie zuerst mit der Taste **SOURCE** auf der Fernbedienung auf DVD-Quelle. Drücken Sie die Play-Taste auf der Fernbedienung oder die Play-Taste an der Gerätevorderseite. Wenn sich keine Disc in der Lade befindet, legen Sie zuerst eine DVD ein und drücken Sie Play.

*Hinweis: Sie können die DVD-Quelle über den Scart-Anschluss ausgeben.* 

# **Tasten am Bedienfeld für DVD**

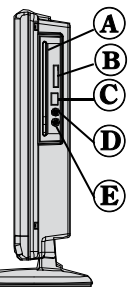

- **A. Disclade**
- **B. Steckplatz für Speicherkarte**
- **C. USB-Eingang**

# **D. Wiedergabe / Pause**

Wiedergabe/Pause der Disc. Wenn das DVD-Menü aktiv ist (Wurzelmenü), funktioniert diese Taste als "Auswahltaste" (wählt die markierte Option des Menüs aus), sofern die Disc dies zulässt.

# **E. Stop / Auswerfen**

Anhalten der Discwiedergabe / Disc auswerfen oder laden. Hinweis:

- Sie können eine Disc nicht über die Fernbedienung auswerfen.
- Während der Wiedergabe einer Datei müssen Sie dreimal die STOP-Taste drücken, um die Disc auszuwerfen.

# **Verwendung der digitalen Multimedia-Anschlüsse**

- Verwenden Sie die Tast SWAP auf der Fernbedienung, um zwischen USB und Speicherkarte umzuschalten.
- Sie können über die USB- oder MMC-Eingänge am TV-Gerät USB-/MMC-Geräte an das TV-Gerät anschließen. Mit dieser Funktion können Sie auf einem USB-Gerät oder einer MMC-Karte gespeicherte Dateien anzeigen/wiedergeben.
- Unter Umständen sind bestimmte Arten von USB-Geräten (MP3-Player) oder Multimedia-Karten (MMC) mit diesem TV-Gerät nicht kompatibel.
- Machen Sie gegebenenfalls Kopien von Ihren Dateien, bevor Sie das Gerät an das TV-Gerät anschließen, um mögliche Datenverluste zu vermeiden. Beachten Sie: Der Hersteller übernimmt keinerlei Haftung für beschädigte Dateien oder Datenverluste.
- Ziehen Sie das USB-Modul oder die MMC-Karte nicht ab, während eine Datei wiedergegeben wird.

**VORSICHT***: Schnelles An- und Abstecken von USB-Geräten ist gefährlich. Sie sollten insbesondere nicht mehrmals schnell hintereinander das Laufwerk ein- und wieder abstecken. Dadurch könnten physische Schäden am USB-Player und besonders am USB-Gerät selbst entstehen.*

**USB-SPEICHER**

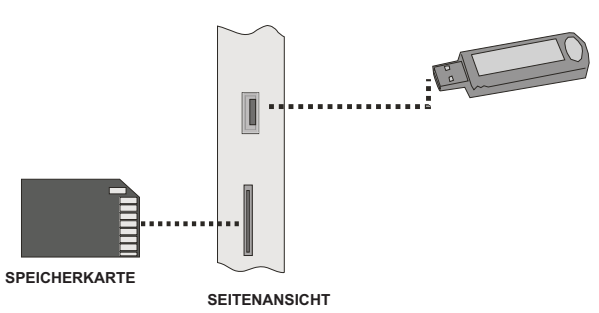

## **Anschluss für MC-Karten**

- Setzen Sie die MC-Karte in den Speicherkarten-Eingang am TV-Gerät ein. Stellen Sie sicher, dass die Goldkontakte nach oben weisen. Die Karte ist so aufgebaut, dass sie nur in einer bestimmten Orientierung einfach in das System eingesetzt werden kann. Biegen Sie die Karte nicht und schieben Sie sie nicht mit Gewalt in den Schlitz ein. Setzen Sie jeweils nur eine Karte ein.
- Wenn Sie die Karte auswerfen wollen, dürfen Sie diese nicht festhalten und herausziehen. Drücken Sie leicht auf die Karte. Diese springt dann heraus.

#### **Anschluss von USB-Speichern**

• Stecken Sie das USB-Gerät in den USB-Eingang am TV-Gerät ein.

#### *Hinweis: USB-Festplatten werden nicht unterstützt.\**

• Es wird empfohlen, dass Sie das USB-Gerät direkt an den USB-Eingang des TV-Geräts einstecken. Wenn Sie ein separates Kabel verwenden, könnten Kompatibilitätsprobleme auftreten. .

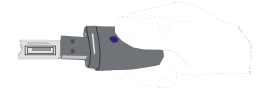

*Hinweis: Im DVD-Modus wird der Bildschirm MEDIEN (MEDIA) automatisch angezeigt, wenn Sie ein USB-Gerät oder eine kompatible Speicherkarte einstecken.*

 **Deutsch** - 50 -

# **Übersicht über die Fernbedienung**

- **1.** Standby
- **2.** Bildgröße
- **3.** Ausschalttimer (Sleep timer)
- **4.** Zifferntasten
- **5.** Zurück
- **6.** Cursor nach oben
- **7.** Cursor nach links
- **8.** Programm weiter
- **9.** Programm zurück
- **10.** Keine Funktion im DVD-Modus
- **11.** Auswahl der Audiosprache
- **12.** Swap / Auswahl DVD-Medien
- **13.** Keine Funktion im DVD-Modus
- **14.** Zeit anzeigen / DVD-Menü
- **15.** Löschen
- **16.** Stop
- **17.** Keine Funktion
- **18.** Schneller Rücklauf
- **19.** Schneller Vorlauf
- **20.** Info
- **21.** Keine Funktion
- **22.** Auswahl Bildmodus (Picture Mode)
- **23.** Quellenauswahl
- **24.** Zoom
- **25.** Wiederholen
- **26.** Stammverzeichnis
- **27.** Menü
- **28.** Titel
- **29.** OK / Auswählen
- **30.** Cursor nach rechts
- **31.** Cursor nach unten
- **32.** Lautstärke +
- **33.** Lautstärke -
- **34.** Untertitel
- **35.** Stummschaltung
- **36.** Keine Funktion im DVD-Modus
- **37.** Keine Funktion
- **38.** Anzeigewinkel
- **39.** Wiederholfunktionen

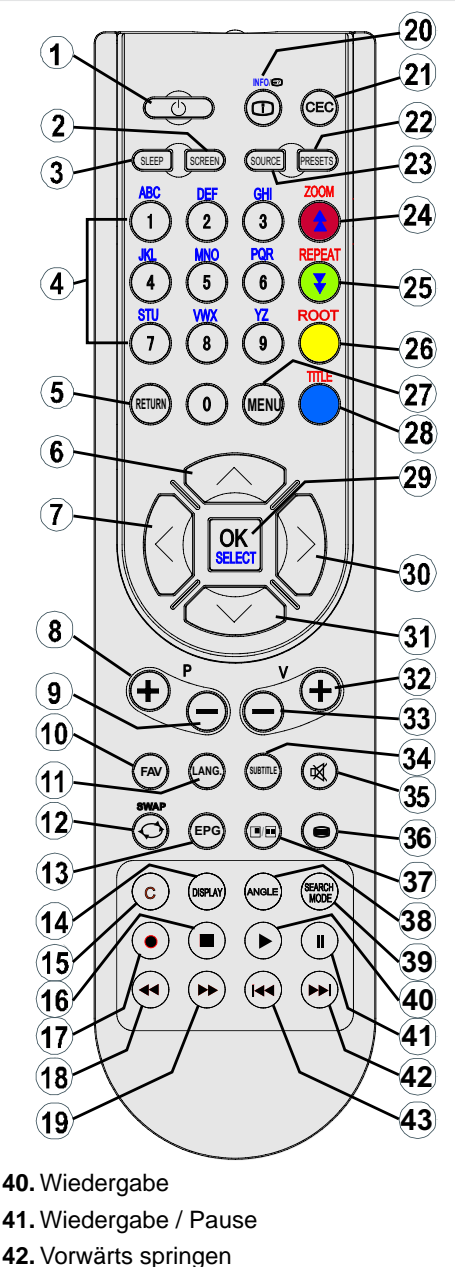

**43.** Zurück springen

# **Wiedergabemodi für USB & MC**

Schalten Sie mit der Taste **SOURCE** oder PLAY auf der Fernbedienung auf die DVD-Quelle um.

Sie können USB- und MMC-Geräte gleichzeitig an Ihr TV anschließen. Drücken Sie die Taste SWAP auf der Fernbedienung, um die verfügbaren Eingänge auf einem Menübildschirm anzuzeigen.

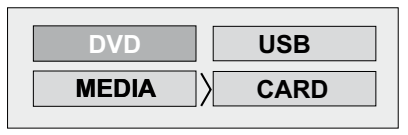

Wählen Sie mit den Cursortasten den gewünschten Eingang und drücken Sie **OK**, um den Inhalt anzusehen. Nachdem Sie OK gedrückt haben, erscheint nach kurzer Zeit der folgende Bildschirm (je nach Art und Inhalt des Geräts):

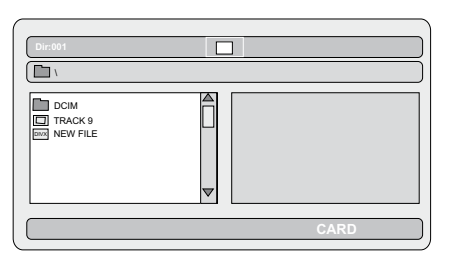

Sie können über die entsprechenden Tasten auf der Fernbedienung die Inhalte von Ihrem Gerät wiedergeben. Siehe dazu auch die Abschnitte Allgemeine Steuertasten für den DMP-Modus und Steuertasten für die Videowiedergabe.

*Hinweis:* 

- *Immer wenn Sie die Taste SWAP drücken, werden die verfügbaren Medien aufgelistet.*
- *Ist gerade eine Wiedergabe aktiv, müssen Sie zuerst die Taste STOP drücken, und dann RETURN, um die verfügbaren DMP-Eingänge aufzulisten.*
- *Haben Sie nur eine Quelle eingesteckt, dann kann nur diese Quelle ausgewählt werden.*
- *Ziehen Sie das MC-Gerät nicht ab, während eine Datei wiedergegeben wird.*
- *Unter Umständen sind bestimmte Arten von MC- oder USB-Geräten mit diesem TV-Gerät nicht kompatibel.*

# **Allgemeine Steuertasten für den Medien-Modus**

**OK / SELECT >Aufrufen/Ansehen**

 $\overline{V}/\Delta$  > Markiert eine **Option durch Verschieben des Cursors nach oben/unten.** 

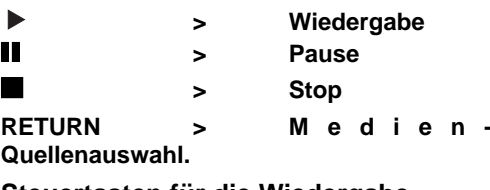

# **Steuertasten für die Wiedergabe**

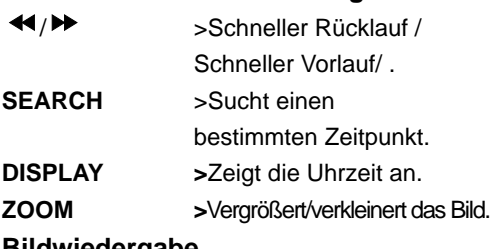

# **Bildwiedergabe**

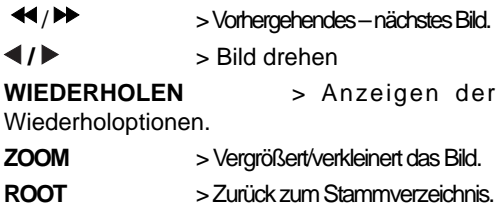

# **Wiedergabe von DVDs**

# **Normale Wiedergabe**

1. Drücken Sie den Netzschalter

2. Legen Sie bitte eine Disc in die Disclade ein.

Die Discfach wird automatisch geschlossen. Wenn die DVD kein Menü enthält, beginnt die Wiedergabe sofort.

Nach einigen Sekunden kann ein Menü auf dem TV-Bildschirm erscheinen, oder der Film beginnt unmittelbar nach der Einleitung der Filmgesellschaft. Dies hängt vom Inhalt der eingelegten Disc ab und kann unterschiedlich ausfallen.

*ACHTUNG: Schritte 3 und 4 sind nur relevant, wenn die Disc ein Menü enthält.*

3. Drücken Sie "V" / "▲" / ◀ / ▶ oder die Zifferntaste(n), um den gewünschten Titel auszuwählen.

4. Drücken Sie die SELECT-Taste.

Die ausgewählten Titel werden nun abgespielt. Das Wiedergegebene kann je nach DVD ein Film, ein Standbild oder ein anderes Untermenü sein.

#### **Zu Ihrer Information:**

*Wenn ein Vorgang, der zu einer Taste gehört, ge¬sperrt ist, erscheint das Symbol " " .*

# **Wiedergabe anhalten**

Drücken Sie zweimal Stop () (nur für Videoes).

Zum endgültigen Abbruch der Wiedergabe drücken Sie zweimal STOP (
). Beim ersten Drücken der Taste STOP () wird die Meldung "WIEDERGABE MIT DER TASTE PLAY FORTSETZEN (PRESS PLAY KEY TO CONTINUE)" angezeigt, um Sie zu fragen, ob Sie mit der Wiedergabe fortfahren möchten. Zum Abbruch der Wiedergabe drücken Sie erneut die STOP (  $\Box$ ) -Taste; soll dagegen die Wiedergabe fortgesetzt werden, drücken Sie die **SELECT**-Taste.

#### **Wiedergabe stoppen und zum Menüschirm zurückkehren**

(Wenn ein Menü auf der Disc vorhanden ist).

Drücken Sie je nach DVD die Taste MENU oder TITLE. Die Wiedergabe wird unterbrochen, und das DVD-Menü wird angezeigt.

# **Schneller Vorlauf (Schneller Rücklauf)**

Drücken Sie während der Wiedergabe die Taste SEARCH/SLOW (▶) auf der Fernbedienung.

Wenn Sie SELECT oder PLAY/PAUSE ( $\blacktriangleright$ III) drücken, wird die normale Wiedergabe wieder aufgenommen.

Die Vorlauf- ( $\blacktriangleright$  2x,  $\blacktriangleright$  4x,  $\blacktriangleright$  8x,  $\blacktriangleright$  16x,  $\blacktriangleright$  32x) oder Rücklaufgeschwindigkeit ( $\blacktriangleleft$  2x,  $\triangleleft$  44  $\angle$  4x,  $\triangleleft$  8x,  $\triangleleft$  16x,  $\triangleleft$  32x) ändert sich mit jedem Betätigen der Tasten  $\blacktriangleright$  oder  $\blacktriangleleft$ .

*Hinweis: Während des schnellen Vor- oder Rücklaufs erfolgt keine Tonwiedergabe.*

#### **Zum nächsten oder vorherigen Kapitel springen**

#### **Vorwärts springen**

Drücken Sie während der Wiedergabe die Taste SKIP/ FRAME (**DD**) auf der Fernbedienung.

Mit jedem Drücken der Taste springt das Gerät zum jeweils nächsten Kapitel.

#### **Rückwärts springen**

Drücken Sie während der Wiedergabe die Taste SKIP/ FRAME (<>
(<>
<</>
</>
der Fernbedienung.

Wird die Taste mitten im gerade wiedergegebenen Kapitel gedrückt, wechselt die Wiedergabe zum vorhergehenden Kapitel.

# **Standbild (PAUSE)**

Drücken Sie während der Wiedergabe einmal die Taste PAUSE (II).

Der Bildschirminhalt wird angehalten.

Zur Rückkehr zur normalen Wiedergabe drücken Sie PLAY ( $\blacktriangleright$ ).

# **Einzelbildweiterschaltung im Vorlauf (STEP FORWARD)**

Drücken Sie während der Wiedergabe einmal die Taste PAUSE (II).

Der Bildschirminhalt wird angehalten.

Drücken Sie die Taste SKIP/ FRAME (**DD**) auf der Fernbedienung.

Das nächste Einzelbild des Films wird angezeigt.

Sie können weiter SKIP/ FRAME ( drücken, um zu den folgenden Einzelbildern zu schalten.

Zur Rückkehr zur normalen Wiedergabe drücken Sie PLAY (▶).

*ACHTUNG: Die Einzelbildweiterschaltung im Rücklauf ist nicht möglich.*

# **Zeitlupenwiedergabe vorwärts**

Drücken Sie während der Wiedergabe einmal die Taste PAUSE (II).

Der Bildschirminhalt wird angehalten.

Drücken Sie die Taste SEARCH/SLOW (P) auf der Fernbedienung.

Das Gerät beginnt die Zeitlupenwiedergabe des Films in vier verschiedenen Geschwindigkeiten

 $(\mathbb{D}_{1/2}, \mathbb{D}_{1/4}, \mathbb{D}_{1/8} \text{ und } \mathbb{D}_{1/16}).$ 

Die Geschwindigkeit der Zeitlupenwiedergabe ändern Sie, indem Sie erneut SEARCH/SLOW (4 oder  $\blacktriangleright$ ) drücken.

Bei jedem Wechsel der Zeitlupengeschwindigkeit wird diese auf dem Bildschirm angezeigt.

Zur Rückkehr zur normalen Wiedergabe drücken Sie PLAY (▶).

*ACHTUNG: Während der Zeitlupenwiedergabe ist kein Ton zu hören.*

*ACHTUNG: Die Zeitlupenwiedergabe rückwärts ist nicht möglich.*

# **Direktanwahl bestimmter Szenen**

# **Auswahl der Szenen nach Kapitelnummer**

Drücken Sie während der Wiedergabe einmal die Taste **SEARCH MODE** auf der Fernbedienung.

Auf dem Bildschirm wird das Suchfeld für die Kapitel-/Titelsuche angezeigt. Auf der rechten Seite der Anzeigeleiste wird die Nummer des aktuellen Kapitels und die Gesamtanzahl der Kapitel in der Form **-- / xx** angezeigt.

Geben Sie mit den Zifferntasten die Nummer des gewünschten Kapitels ein.

Unmittelbar nach Eingabe der Kapitelnummer beginnt die Wiedergabe des ausgewählten Kapitels.

## **Nützliche Hinweise:**

- Wenn Sie eine Kapitelnummer zwischen 0 und 9 eingeben, wechselt der Player automatisch zum entsprechenden Kapitel.
- Sollten Sie versehentlich eine falsche Zahl eingegeben haben, können Sie das Feld durch Drücken der **C**-Taste wieder löschen.

• Wenn Sie versuchen, eine Zahl einzugeben, die größer als die Gesamtanzahl der Kapitel im aktuellen Titel ist, wird das Suchfeld

ausgeblendet und die Mitteilung "**[O]** Eingabe ungültig" (Input invalid) erscheint.

- Wenn Sie mehr als fünf Sekunden warten, ohne eine Taste zur Auswahl von Szenen durch die Kapitelnummer zu drücken, wird die Suchfunktion abgebrochen.
- Drücken Sie RETURN, um die Titelsuche abzubrechen.

# **Auswahl der Szenen nach Titelnummer**

Drücken Sie während der Wiedergabe einmal die Taste SEARCH auf der Fernbedienung.

Auf dem Bildschirm wird das Suchfeld für die Kapitel-/Titelsuche angezeigt. Auf der linken Seite der Anzeigeleiste wird die Nummer des aktuellen Titels und die Gesamtanzahl der Titel in der Form **-- / xx** angezeigt.

Geben Sie mit den Zifferntasten die Nummer des gewünschten Titels ein.

Unmittelbar nach Eingabe der Titelnummer beginnt die Wiedergabe des ausgewählten Titels.

# **Auswahl der Szenen nach Zeitangabe**

Sie können die Wiedergabe der DVD an jedem beliebigen Zeitpunkt starten.

Drücken Sie während der Wiedergabe "zweimal" auf SEARCH MODE auf der Fernbedienung.

Auf dem Bildschirm wird das Zeitsuchfeld angezeigt als **Titel xx/xx Zeit -- : -- : -- (Title xx/xx Time).** 

Geben Sie mit den Zifferntasten die Zeit ein.

Unmittelbar nach Eingabe der Zeit startet die Wiedergabe des Titels ab dem gewünschten Zeitpunkt. Unter Umständen lässt aber die DVD diesen Wiedergabe-Modus nicht zu.

#### **Drücken Sie während der Wiedergabe "dreimal" auf SEARCH MODE auf der Fernbedienung.**

Auf dem Bildschirm wird das Zeitsuchfeld angezeigt als **Kapitel xx/xx Zeit -- : -- : -- (Chapter xx/xx Time)**.

Geben Sie mit den Zifferntasten die Zeit ein.

Unmittelbar nach Eingabe der Zeit startet die Wiedergabe des Kapitels ab dem gewünschten Zeitpunkt. Unter Umständen lässt aber die DVD diesen Wiedergabe-Modus nicht zu.

## **Nützliche Hinweise:**

- Wenn Sie versehentlich falsche Zahlen eingeben, können Sie die Felder durch Drücken der C-Taste wieder löschen.
- Wenn Sie versuchen, eine Zahl einzugeben, die größer als die Gesamtlaufzeit des aktuellen Titels ist, wird das Zeitsuchfeld ausgeblendet und die Meldung "**O** Eingabe ungültig" (Input Invalid) auf dem Bildschirm angezeigt.
- Wenn Sie mehr als fünf Sekunden warten, ohne eine Taste zur Eingabe der Zeit zu drücken, wird die Auswahl der Szenen durch die Zeitsuchfunktion abgebrochen.
- Durch Drücken der RETURN-Taste können Sie die Titelsuche mit Zeitangabe abbrechen.

# **Praktische Funktionen**

Anzeige der Spielzeit

Drücken Sie während der Wiedergabe die DISPLAY-Taste.

Auf dem TV-Bildschirm werden Informationen zum aktuellen Status der DVD angezeigt. In der Anzeige finden Sie die folgenden Info-Zeilen:

Zeile 1: Anzeigemodus

Zeile 2: Titelnummer, Kapitelnummer, Zähler

Zeile 3: Audionummer, Audioformat, Anzahl der Ausgangskanäle, Audiosprache

Zeile 4: Nummer der Untertitel & Untertitelsprache

Durch mehrmaliges Drücken der Taste INFO können Sie den Zählermodus auswählen.

Die Reihenfolge für den Zähler ist folgende: TITEL ABGELAUFEN (TITLE ELAPSED), TITEL VERBLEIBEND (TITLE REMAIN), KAPITEL ABGELAUFEN (CHAPTER ELAPSED) und KAPITEL VERBLEIBEND (CHAPTER REMAIN).

- Wird "TITEL ABGELAUFEN (TITLE ELAPSED)" angezeigt, wird die abgelaufene Zeit für den Titel angezeigt.
- Wird "TITEL VERBLEIBEND (TITLE REMAIN)" angezeigt, wird die verbleibende Zeit für den Titel angezeigt.
- Wird "KAPITEL ABGELAUFEN (CHAPTER ELAPSED)" angezeigt, wird die abgelaufene Zeit für das Kapitel angezeigt.
- Wird "KAPITEL VERBLEIBEND (CHAPTER REMAIN)" angezeigt wird, wird die verbleibende Zeit für das Kapitel angezeigt.

Mit dem fünften Drücken der Taste DISPLAY blenden Sie das Anzeigemenü wieder aus. Es wird "ANZEIGE AUS" (DISPLAY OFF) eingeblendet.

#### **Anzeigen einer Szene in vergrößerter Darstellung**

Mit der 'Zoom in'-Funktion können Sie die wiedergegebene Szene vergrößert darstellen. Diese Funktion eignet sich hervorragend für Science-Fiction- oder Abenteuerfilme.

Drücken Sie während der Wiedergabe die ZOOM-Taste.

Es wird 2X" am Bildschirm angezeigt und das Bild ist nun größer. Wenn Sie die ZOOM-Taste wiederholt drücken, schalten Sie in die

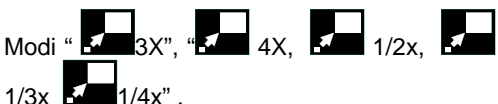

ACHTUNG: Sie können den Zoompunkt mit den Pfeiltasten "<" (Links) oder ">" (Rechts) / " " (Ab) / " " (Auf) verschieben und sich so im Bild bewegen.

Zur Rückkehr zur normalen Wiedergabe

Drücken Sie erneut auf ZOOM.

# **Anzeigen und Wechseln der Untertitelsprache**

Sofern mehrere Untertitelsprachen verfügbar sind, ist es möglich, eine andere Untertitelsprache auszuwählen als die, die in den Grundeinstellungen festgelegt wurde.

(Diese Funktion ist nur bei DVDs verfügbar, bei denen mehrere Untertitelsprachen aufgezeichnet wurden.)

Drücken Sie während der Wiedergabe die Taste SUBTITLE.

Wenn keine Untertitel aufgezeichnet wurden, wird anstelle der ausgewählten Sprache " $\oslash$ " eingeblendet.

Drücken Sie die Taste SUBTITLE so oft, bis die gewünschte Sprache erscheint.

Beim ersten Drücken dieser Taste werden die Untertitel in der Sprache angezeigt, die für die DVD als erste Untertitelsprache festgelegt wurde. Die anderen Untertitelsprachen werden mit jedem weiteren Drücken der SUBTITLE-Taste nacheinander aufgerufen.

## ACHTUNG:

<?> In einigen Fällen ist kein direkter Wechsel zur gewünschten Untertitelsprache möglich.

#### **Nützliche Hinweise:**

- Wenn auch nach mehrmaligem Drücken der Taste die bevorzugte Sprache nicht ausgewählt wird, ist diese auf der DVD nicht verfügbar.
- Beim erneuten Einschalten des Players bzw. beim erneuten Einlegen einer DVD wird die Auswahl der Untertitelsprache automatisch wieder auf die Ausgangseinstellung zurückgesetzt.
- Wird eine Sprache ausgewählt, die von der DVD nicht unterstützt wird, wird als

Untertitelsprache automatisch die für die DVD vorgegebene Standardsprache verwendet.

• Die Untertitelsprachen wechseln in einer festgelegten Reihenfolge. Deshalb können Sie die Anzeige der Untertitel nur abbrechen. indem Sie die Untertitel-Taste mehrfach drücken, bis "Untertitel aus" ("Subtitle Off") auf dem Bildschirm erscheint.

#### **Wechseln der Audiosprache**

Sofern auf der DVD mehrere Audiosprachen verfügbar sind, ist es möglich, eine andere Audiosprache auszuwählen als die, die in den Grundeinstellungen festgelegt wurde.

(Diese Funktion ist nur verfügbar, wenn auf der DVD mehrere Audiosprachen gespeichert wurden und wenn die DVD den Wechsel der Audiosprache zulässt.)

Drücken Sie während der Wiedergabe die Taste LANG.

Drücken Sie die Taste LANG. so oft, bis die gewünschte Sprache erscheint.

#### **Nützliche Hinweise:**

- Wenn auch nach mehrmaligem Drücken der Taste die bevorzugte Sprache nicht ausgewählt wird, ist diese auf der DVD nicht verfügbar.
- Beim erneuten Einschalten des Players bzw. beim erneuten Einlegen einer DVD wird die Auswahl der Wiedergabesprache automatisch wieder auf die Ausgangseinstellung zurückgesetzt. Wenn die gewünschte Sprache auf der DVD nicht aufgezeichnet ist, erfolgt die Wiedergabe in der verfügbaren Sprache.

# **Auswahl verschiedener Anzeigewinkel**

Einige DVDs enthalten Szenen, die gleichzeitig aus mehreren verschiedenen Anzeigewinkeln aufgenommen wurden. Mit der ANGLE-Taste können bei diesen DVD die entsprechenden Szenen aus jedem Anzeigewinkel betrachtet werden.

Je nach DVD sind unterschiedlich viele Anzeigewinkel aufgezeichnet.

" Y/x " wird während der Wiedergabe kurz auf dem Bildschirm angezeigt. Das bedeutet, dass gerade eine Szene mit mehreren Anzeigewinkeln begonnen hat. Von diesem Moment an wird der x Anzeigewinkel von insgesamt x Anzeigewinkeln angezeigt. Bis zum Ende der Szene können Sie beliebig den Anzeigewinkel wechseln.

• Mit der Option 'ANZEIGEWINKEL-ZEICHEN' (ANGLE MARK) im Menü SETUP können Sie festlegen, ob durch ein Zeichen angezeigt werden soll, dass die gerade laufende Szene in mehreren Anzeigewinkeln verfügbar ist.

Drücken Sie während der Wiedergabe die ANGLE-Taste.

Der aktuelle Anzeigewinkel wird gewechselt.

Drücken Sie die Taste ANGLE so oft, bis der gewünschte Anzeigewinkel gewählt ist.

• Diese Funktion ist nur für Discs verfügbar, auf denen verschiedene Anzeigewinkel aufgezeichnet wurden.

# **Arbeiten mit dem DVD-Menü**

Einige DVDs weisen spezielle Menüstrukturen auf, die DVD-Menüs genannt werden. So bieten beispielsweise DVDs mit komplexen Inhalten Führungsmenüs, und DVDs mit Filmen in mehreren Sprachen bieten Menüs zur Auswahl der Wiedergabe- und Untertitelsprache an. Zwar ist der Inhalt der DVD-Menüs von Disc zu Disc verschieden, der folgende Abschnitt beschreibt jedoch einige grundlegende Schritte zur Nutzung der Menüs.

Drücken Sie die Taste TITLE auf der Fernbedienung.

Das für die jeweilige Disc verfügbare DVD-Menü wird angezeigt.

ACHTUNG:

- Wenn Sie die Taste MENU drücken, wird das Hauptmenü der DVD angezeigt.
- Wenn Sie die Taste TITLE drücken, wird das Menü für den aktuellen Titel angezeigt.

Drücken Sie "◀" / "▶" / "▼" / "▲" zur Auswahl der gewünschten Menüoption.

Drücken Sie die SELECT-Taste.

Damit wird die ausgewählte Menüoption aufgerufen.

#### **Nützliche Hinweise:**

• Die Auswahl der DVD-Menü-Optionen ist auch mit den Zifferntasten möglich. Nach der Zifferneingabe ruft der Player die gewählte Menüoption sofort auf. Zur Eingabe einer aus mehreren Ziffern bestehende Zahl

drücken Sie die +10-Taste und geben Sie die Optionsnummer ein.

#### ACHTUNG:

- Einige DVDs enthalten keine Haupt- und/oder Titelmenüs.
- Für die Rückkehr zur Wiedergabe wählen Sie aus dem DVD-Menü die Option PLAY aus.

# **Wiedergabe von VideoCDs NORMALE WIEDERGABE**

- Legen Sie bitte eine Disc in die Disclade ein.
- Für VideoCDs ohne Wiedergabesteuerung:

Die Disc wird geladen und die Wiedergabe gestartet.

• Für VideoCDs mit Wiedergabesteuerung:

Nach kurzer Zeit wird ein Menübildschirm angezeigt.

# **Menüwiedergabe**

- Diese Funktion steht nur bei VideoCDs mit Wiedergabesteuerung (Version 2.0) zur Verfügung. Folgen Sie zur Nutzung der interaktiven Funktionen den Anweisungen auf dem Menübildschirm.
- Die Details richten sich nach der jeweiligen Disc. Weitere Hinweise finden Sie auch in den der Disc beiliegenden Anleitungen.
- Drücken Sie die Zifferntaste(n), um die gewünschte Menüoption auszuwählen.

Der Player beginnt mit der Wiedergabe der gewählten Menüoption.

## **ACHTUNG:**

- Zur Eingabe zweistelliger Zahlen verwenden Sie die Taste +10.
- Die Pfeiltasten "<"/">"/""/"A" können nicht zur Auswahl von Optionen bei Video-CDs verwendet werden.

#### **Was versteht man unter Wiedergabesteuerung (Playback Control)?**

Wenn auf der Hülle einer Video-CD vermerkt ist, dass die Disc über "Wiedergabesteuerung (Playback Control)" verfügt, bedeutet das, dass bestimmte Szenen oder Informationen zur interaktiven Wiedergabe über den Menüschirm auf dem TV-Gerät ausgewählt werden können.

## **ACHTUNG:**

- Die Taste TITLE ist während der VCD-Wiedergabe mit der PBC-"Wiedergabesteuerung" belegt. Sie können den PCB-Modus mit der TITLE-Taste wechseln.
- Für die Wiederholfunktionen müssen Sie PBC manuell ausschalten.
- Wenn Sie den Suchmodus verwenden, wird PBC automatisch auf AUS (OFF) gesetzt.
- PBC EIN (ON) ist standardmäßig gesetzt. Jedes Mal, wenn Sie die CD auswerfen, wird es auf EIN (ON) geschaltet.

## **Anhalten der Wiedergabe**

• Zum endgültigen Abbruch der Wiedergabe drücken Sie zweimal auf STOP (
). Beim ersten Drücken der Taste STOP (
) wird die Meldung "Wiedergabe mit der Taste Play fortsetzen (press play key to continue)" angezeigt, um Sie zu fragen, ob Sie mit der Wiedergabe fortfahren möchten. Drücken Sie erneut die STOP () -Taste, um die Wiedergabe zu stoppen, oder die Taste PLAY ( $\blacktriangleright$ ), um die Wiedergabe fortzusetzen.

# **Schneller Vorlauf / Schneller Rücklauf**

Drücken Sie während der Wiedergabe die Taste SEARCH/SLOW  $\triangleleft$  (oder)  $\triangleright$  auf der Fernbedienung.

- Wenn Sie SELECT oder PLAY (>) drücken, wird die normale Wiedergabe wieder aufgenommen.
- Die Vorlauf- ( $\blacktriangleright$ )  $_{2x}$ ,  $\blacktriangleright$ )  $_{4x}$ ,  $\blacktriangleright$ )  $_{8x}$ ,  $\blacktriangleright$

16x. **32x**) oder Rücklaufgeschwindigkeit  $(\mathbf{Q}_{2x}, \mathbf{Q}_{4x}, \mathbf{Q}_{8x}, \mathbf{Q}_{16x}, \mathbf{Q}_{32x})$ ändert sich mit jedem Betätigen der Tasten  $\triangleleft$  (oder)  $\triangleright$ .

*Hinweis: Während des schnellen Vor- oder Rücklaufs erfolgt keine Tonwiedergabe.*

# **Zum nächsten oder vorherigen Kapitel springen**

#### **Vorwärts springen**

Drücken Sie während der Wiedergabe die Taste SKIP/ FRAME (**DD**) auf der Fernbedienung.

Mit jedem Drücken der Taste springt das Gerät zum jeweils nächsten Track.

#### **Rückwärts springen**

Drücken Sie während der Wiedergabe die Taste SKIP/ FRAME ( $\blacktriangleleft$ ) auf der Fernbedienung.

Wird die Taste mitten im gerade wiedergegebenen Track gedrückt, wechselt die Wiedergabe zum Start des vorhergehenden Tracks. Bei erneutem Drücken der Taste springt das Gerät zum jeweils vorhergehenden Track.

# **Standbild (PAUSE)**

Drücken Sie während der Wiedergabe einmal die Taste PAUSE (II). Der Bildschirminhalt wird angehalten.

Zur Rückkehr zur normalen Wiedergabe drücken Sie erneut PLAY ( $\blacktriangleright$ ).

#### **Einzelbildweiterschaltung im Vorlauf (STEP Forward)**

Drücken Sie während der Wiedergabe einmal die Taste PAUSE (II). Der Bildschirminhalt wird angehalten.

Drücken Sie die Taste SKIP/ FRAME (**DD**) auf der Fernbedienung.

Das nächste Einzelbild des Films wird angezeigt.

Sie können weiter SKIP/ FRAME (DD) drücken, um zu den folgenden Einzelbildern zu schalten.

*ACHTUNG: Die Einzelbildweiterschaltung im Rücklauf ist nicht möglich.*

## **Zeitlupenwiedergabe**

Drücken Sie während der Wiedergabe einmal die Taste PAUSE (II). Der Bildschirminhalt wird angehalten.

Drücken Sie die Taste SEARCH/SLOW (▶) auf der Fernbedienung.

Die Geschwindigkeit der Zeitlupenwiedergabe ändern Sie, indem Sie erneut SEARCH/ SLOW ( $\blacktriangleleft$  (oder)  $\blacktriangleright$ ) drücken. Es gibt 4 Zeitlupengeschwindigkeiten: **1/16**, **ID**  $1/8$ ,  $\Box$   $1/4$ ,  $\Box$   $1/2$ .

Bei jedem Wechsel der Zeitlupengeschwindigkeit wird diese auf dem Bildschirm angezeigt.

Zur Rückkehr zur normalen Wiedergabe drücken Sie erneut PLAY (▶).

*ACHTUNG: Während der Zeitlupenwiedergabe ist kein Ton zu hören.*

*ACHTUNG: Die Zeitlupenwiedergabe rückwärts ist nicht möglich.*

## **Direktanwahl bestimmter Szenen**

#### **Auswahl der Szenen nach Zeitangabe**

Sie können die Wiedergabe der Video-CD an jedem beliebigen Zeitpunkt starten.

Drücken Sie während der Wiedergabe einmal auf SEARCH MODE auf der Fernbedienung.

Auf dem Bildschirm wird das Zeitsuchfeld angezeigt: TRACK AUSWÄHLEN (SELECT  $TRACK$  $:$   $\angle$  / xx

Das Gerät wechselt zum eingegebenen Track der Disc.

Drücken Sie während der Wiedergabe zweimal auf SEARCH MODE auf der Fernbedienung.

Auf dem Bildschirm wird das Zeitsuchfeld angezeigt GEHE ZU (DISC GOTO):\_: \_ \_ :

Das Gerät springt zum eingegebenen Zeitpunkt auf der Disc.

Drücken Sie während der Wiedergabe dreimal auf SEARCH MODE auf der Fernbedienung.

Auf dem Bildschirm wird das Zeitsuchfeld angezeigt: GEHE ZU TRACK (TRACK GOTO):\_:  $-$ 

Das Gerät springt zum eingegebenen Zeitpunkt des laufenden Tracks.

Geben Sie mit den Zifferntasten die Zeit ein.

Unmittelbar nach Eingabe der Zeit startet die Wiedergabe des Titels ab dem gewünschten Zeitpunkt.

#### **Nützliche Hinweise:**

 $\overline{\phantom{a}}$ 

- Wenn Sie eine Zahl eingeben, die größer als die Gesamtlaufzeit des aktuellen Titels ist, wird das Zeitsuchfeld ausgeblendet, und in der oberen linken Ecke des Bildschirms erscheint die Meldung " $\overline{O}$  Eingabe ungültig" (Input invalid).
- Wenn Sie die Eingabe der Zeit abbrechen wollen, drücken Sie dazu einfach die RETURN-Taste. Der Vorgang wird damit abgebrochen.

#### **Direktzugriff auf Tracks mit den Zifferntasten:**

Sie können jeden gewünschten Track direkt aufrufen, indem Sie die entsprechende Zifferntaste drücken.

Für Track-Nummern, die größer als "9" sind, verwenden Sie die +10-Taste. Drücken Sie diese Taste einmal, und geben Sie anschließend die zweistellige Tracknummer ein.

Wenn Sie versuchen, eine Nummer einzugeben, die größer ist als die Gesamtanzahl der Tracks auf der Disc, erscheint die Meldung " $Q$ " auf dem Bildschirm.

#### **Wiederholfunktionen**

#### **Wiedergabe wiederholen**

Drücken Sie während der Wiedergabe die REPEAT-Taste.

Bei jedem Drücken der Taste wird auf dem Bildschirm ein anderes Wiederholfeld angezeigt.

- Bei " $\bigcirc$  Alle (All)" wird die gesamte Disc wiederholt.
- Bei "CI Titel (Title)" wird der laufende Titel wiederholt.
- Wenn "C Kapitel (Chapter)" angezeigt wird, wird das laufende Kapitel wiederholt.

#### **Praktische Funktionen**

#### **Anzeige der Zeitinformationen**

Drücken Sie während der Wiedergabe die INFO-Taste.

Bei jedem Drücken der Taste wird auf dem Bildschirm ein anderes Informationsfeld angezeigt.

- •Wird "Spur abgelaufen" angezeigt, wird die abgelaufene Zeit für den gerade wiedergegebenen Titel angezeigt.
- Wenn "Verbleibende Spuren" angezeigt wird, wird die verbleibende Zeit für den gerade wiedergegebenen Titel angezeigt.

*ACHTUNG: Wenn die PBC-Funktion auf AUS (OFF) gesetzt ist, sind auch zwei weitere Zeitinfomodi verfügbar ("Gesamt abgelaufen (Total elapsed)" und "Gesamt verbleibend (Total remain)").*

- Bei der Anzeige "Abgel. Gesamtspieldauer" wird die bereits abgespielte Zeit der Disc angezeigt.
- Bei der Anzeige "Übrige Gesamtspieldauer" wird die noch verbleibende Spielzeit der Disc angezeigt.

Durch erneutes Drücken der Taste TIME wird der Anzeigemenüschirm geschlossen. '"Anzeige Aus" wird angezeigt.

Anzeigen einer Szene in vergrößerter **Darstellung** 

Diese "Zoom-in"-Funktion ermöglicht es Ihnen, eine Szene, die Sie gerade sehen, näher zu betrachten. Diese Funktion ist besonders eindrucksvoll bei der Wiedergabe von Science-Fiction- und Abenteuer-Filmen.

Drücken Sie während der Wiedergabe die ZOOM-Taste.

Es wird " 2X" am Bildschirm angezeigt und das Bild ist nun größer. Wenn Sie die ZOOM-Taste mehrmals drücken, ändert sich die

Vergrößerung auf "**2006** 3X" oder " 4X".

*ACHTUNG: Sie können den Zoompunkt mit den Pfeiltasten (Links) / (Rechts) / (Ab) / (Auf) verschieben und sich so im Bild bewegen.*

**Für die Rückkehr zur normalen Wiedergabe;**

#### **Drücken Sie nochmals ZOOM.**

# **CD-Menü**

Das CD-Menü dient zur Anzeige der Verzeichnisstruktur von Datendiscs, die Dateien wie JPEG/MPEG/MP3/DivX enthalten, sowie zur Anzeige der Tracks von Audio-CDs.

#### **Normale Wiedergabe**

1.Bitte legen Sie eine CD-R-Disc in die Discfach ein.

Auf dem Bildschirm wird die Meldung "Disc wird geladen (Loading)" angezeigt. Bitte warten Sie einen Moment.

Es erscheint CD MENU. Verzeichnisse und Dateien im Hauptverzeichnis werden angezeigt. (Bei Audio-CDs werden die Tracks aufgelistet).

2. Drücken Sie "V" oder "▲", um Dateien oder Verzeichnisse auszuwählen.

Die Navigation im aktuellen Verzeichnis ist im Stoppmodus oder während der Wiedergabe von MP3-Dateien möglich.

3. Drücken Sie SELECT, "<" oder ">" um zwischen Verzeichnissen und Dateien umzuschalten.

Wird ein Verzeichnis ausgewählt wird und die Taste SELECT oder ">" gedrückt, wird der Inhalt des ausgewählten Verzeichnisses nach dem Einlesen angezeigt.

Um aus einem Unterverzeichnis zum übergeordneten Verzeichnis zu wechseln, drücken Sie SELECT oder ">", während die Option ("...") ganz oben im Verzeichnis ausgewählt ist, oder drücken Sie ""<"".

4. Drücken Sie SELECT auf einer ausgewählten Datei, um sie wiederzugeben.

## **MP3/MPEG/DivX-Dateien**

Die Wiedergabe der gewählten MP3 / MPEG / DivX-Datei beginnt.

Die abgelaufene oder verbleibende Zeit kann mit der Taste DISPLAY angezeigt werden und mit der Taste INFO verändert werden.

#### **JPEG-Datei :**

Die ausgewählte JPEG-Datei wird im Vollbildmodus wiedergegeben und die Diashow startet automatisch.

#### **Audio CD-Track:**

Die abgelaufene oder verbleibende Zeit kann mit der Taste DISPLAY angezeigt werden und mit der Taste INFO verändert werden.

# **PAUSE**

Drücken Sie während der Wiedergabe einmal die Taste PAUSE (III). Die Wiedergabe wird angehalten.

Auf dem Bildschirm wird die Meldung PAUSE angezeigt.

Zur Rückkehr zur normalen Wiedergabe drücken Sie erneut PLAY  $($  $\blacktriangleright)$ .

## **Wiedergabe anhalten**

Drücken Sie STOP ( ).

Die Wiedergabe wird abgebrochen.

*ACHTUNG: Wenn eine JPEG-Datei angezeigt wird, hält auch Drücken von MENU die Wiedergabe an.*

MP3/MPEG/DivX-Datei: Das CD-MENÜ (CD MENU) wird eingeblendet.

# **Schneller Vorlauf (Schneller Rücklauf)**

MP3/MPEG/DivX CD-Track:

Drücken Sie während der Wiedergabe SEARCH/SLOW (<a>
oder >>>, um die Wiedergabegeschwindigkeit zu verringern/ erhöhen.

Die verfügbaren Wiedergabegeschwindigkeiten  $\mathbf{s}$ ind  $\mathbf{G}_{32x}$ ,  $\mathbf{G}_{16x}$ ,  $\mathbf{G}_{8x}$ ,  $\mathbf{G}_{4x}$ ,  $\mathbf{G}_{4x}$ 

# 2x, PLAY,  $\blacktriangleright$  2x,  $\blacktriangleright$  4x,  $\blacktriangleright$  8x,  $\blacktriangleright$  16x,  $\blacktriangleright$  32x.

Zum nächsten oder vorherigen Track springen Drücken Sie während der Wiedergabe SKIP/ FRAME  $(H \triangleleft / P)$ , um zur vorherigen/ nächsten Datei zu springen.

Die nächste Datei im aktuellen Verzeichnis wird wiedergegeben. Drücken Sie während der Wiedergabe SKIP/ FRAME ((<</a>(</a>), um zur vorherigen/nächsten Seite im aktuellen Verzeichnis zu springen.

# **ZOOM**

## **MPEG:**

Mit der "Zoom in"-Funktion können Sie die wiedergegebene Szene vergrößert darstellen. Diese Funktion eignet sich hervorragend für Science-Fiction- oder Abenteuerfilme.

Drücken Sie während der Wiedergabe die ZOOM-Taste.

Es wird "**2X"** am Bildschirm angezeigt und das Bild ist nun größer. Wenn Sie die ZOOM-Taste mehrmals drücken, ändert sich die

Vergrößerung auf " 3X" oder " 4X"

*ACHTUNG: Sie können den Zoompunkt mit den Pfeiltasten ( ) / ( ) / ( ) / ( ) verschieben und sich so im Bild bewegen.*

Für die Rückkehr zur normalen Wiedergabe;

Drücken Sie nochmals ZOOM.

#### **JPEG :**

Drücken Sie PLAY (>) um die Diaschau-Wiedergabe zu starten.

Für JPEG-Bilder steht sowohl eine Funktion zum Vergrößern und Verkleinern der Ansicht (ZOOM IN und ZOOM OUT) als auch die Funktion zum Schwenken im Vergrößerungsmodus (ZOOM PAN) zur Verfügung.

Sie schalten diese Funktion ein bzw. aus, indem Sie die ZOOM-Taste drücken.

Wenn dieser Modus aktiv ist, zeigt eine Meldung das aktuelle Verhältnis am Bildschirm an.

Bei eingeschaltetem Zoom-Modus,

Drücken Sie </a>
</a>
/>
, um die Vergrößerungsbzw. Verkleinerungsstufe zu ändern.

Als Darstellungsgrößen sind 50%, 75% als Verkleinerung und 100%, 125%, 150% und 200% als Vergrößerung möglich. (Die Reihenfolge der Vergrößerungsstufen ist: %50, %75, %100, %125, %150, %200) (Anfangswert ist %100)

Bei ausgeschaltetem ZOOM-Modus werden die Bilder automatisch so vergrößert, dass sie den gesamten Bildschirm ausfüllen.

*Hinweis: Die Diaschau ist im ZOOM-Modus deaktiviert.*

## **Wiederholen**

Drücken Sie REPEAT, um vom aktuellen zu einem anderen Wiederholmodus umzuschalten.

Im CD-MENÜ (CD MENU) ist diese Option ganz unten eingeblendet.

Es stehen folgende Optionen zur Verfügung:

VERZEICHNIS (FOLDER) Ist dieser Modus gewählt, wird das aktuelle Verzeichnis einmal wiedergegeben.

TITEL (SINGLE): Ist dieser Modus gewählt, wird der aktuelle Track einmal wiedergegeben.

EINZELN WIEDERHOLEN (REPEAT ONE): Ist dieser Modus gewählt, wird der aktuelle Track ständig wiederholt.

VERZEICHNIS WIEDERHOLEN (REPEAT FOLDER): Ist dieser Modus gewählt, wird das aktuelle Verzeichnis ständig wiederholt.

## **Anzeigefunktion**

Drücken Sie die Info-Taste, um zwischen den einzelnen Zeitanzeigen zu wechseln.

Für die Zeitanzeige sind zwei Modi verfügbar :

- Titel abgelaufen (Single Elapsed)
- Titel verbleibend (Single Remain)

Während der Wiedergabe von MP3-, MPEG/ DivX- und AudioCD-Tracks wird die Zeit angezeigt.

# **Setup-Menü**

Drücken Sie die Taste DISPLAY auf der Fernbedienung, wenn sich der Player nicht im Wiedergabemodus befindet.

Die Hauptseite des Setupmenüs wird angezeigt. Drücken Sie DISPLAY-Taste, um das Setupmenü zu verlassen.

**HAUPTSEITE** 

In der Hauptseite wird automatisch die erste Seite ausgewählt.

Wählen Sie mit den Pfeiltasten </a> />
die Seiten aus.

Nach der Auswahl wird die Seite markiert und die Optionen auf der gewählten Seite werden angezeigt.

Drücken Sie SELECT oder die Pfeilaste ▼.um die gewählte Seite aufzurufen.

Wenn eine Seite aufgerufen wurde, wird die erste Option der Seite aktiviert und die Unteroptionen auf der rechten Seite angezeigt.

*ACHTUNG: Um zur Hauptseite zurückzukehren, drücken Sie die Pfeiltaste. Drücken Sie DISPLAY-Taste, um das Setupmenü zu verlassen.*

#### SEITEN VERWENDEN

Wenn eine Seite aufgerufen wurde, wird die erste Option der Seite aktiviert und die Unteroptionen auf der rechten Seite angezeigt.

Verwenden Sie die Pfeiltasten , um die ausgewählte Option auf der Seite zu ändern.

Die Unteroptionen der ausgewählten Option werden auf der rechten Seite aufgelistet.

Verwenden Sie die Taste SELECT oder die Pfeiltaste ▶, um die Unteroptionen der gewählten Option auszuwählen.

Die Unteroption wird im rechten Menü ausgewählt.

Verwenden Sie die Pfeiltasten ▼ /▲, um die ausgewählte Unteroption zu ändern.

Drücken Sie SELECT, um die ausgewählte Unteroption im rechten Menü zu aktivieren.

# **DVD-MENÜOPTIONEN SEITE VIDEO-SETUP**

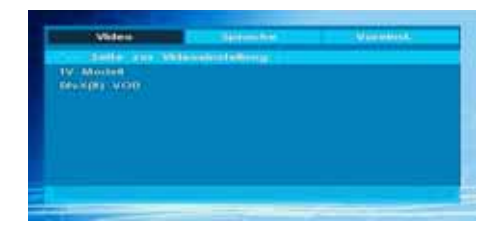

# **TV-Typ (TV Type)**

Für die Option TV-Typ (TV Type) ist nur 'PAL' verfügbar. Das TV-Gerät unterstützt auch das NTSC-Signal, dieses wird jedoch vor der Anzeige auf dem Bildschirm in PAL umgewandelt.

#### **DivX-VOD (Video On Demand)**

Einige DivX® Video-Bestell Dateien benötigen Registrierungscodes. Der Registrierungscode wird in diesem Menü angezeigt.

# **SPRACHEINSTELLUNG**

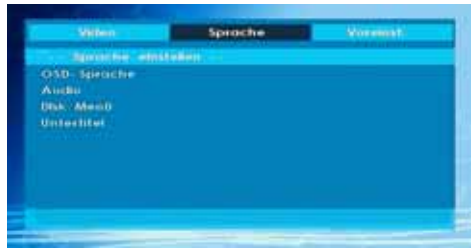

# **OSD- Sprache**

Sie können die OSD-Sprache auswählen, in der die Gerätemenüs angezeigt werden sollen.

## **Audio**

Wählen Sie die gewünschte Standardsprache für die Audio-Wiedergabe aus (sofern dies von der DVD unterstützt wird).

## **Disc- Menü**

Sie können eine Sprache für das Disc-Menü der DVD auswählen. Das Disc-Menü wird in der ausgewählten Sprache angezeigt, sofern die Sprache von der jeweiligen DVD unterstützt wird.

# **Untertitel**

Wählen Sie die gewünschte Standardsprache für die Untertitel-Wiedergabe aus (sofern dies von der DVD unterstützt wird).

# **Voreinst.**

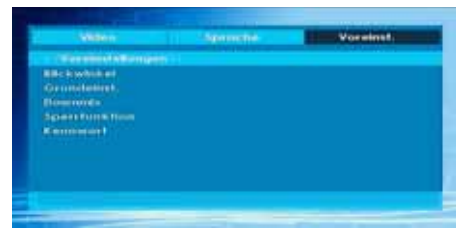

## **Blickwinkel- Anzeige**

Diese Option erlaubt es Ihnen, die Anzeigewinkel-Anzeige auf dem Bildschirm ein- und auszuschalten. Die Anzeigewinkel-Anzeige teilt Ihnen mit, dass eine mit mehrfachen Kamerapositionen aufgezeichnete Szene begonnen hat. Die Anzeige gibt Ihnen auch Informationen darüber, von welchem Anzeigewinkel die Wiedergabe aktuell erfolgt.

#### **Grundeinst**

Wenn Sie die Option RESET auswählen und anschließend die SELECT-Taste drücken, werden die werkseitigen Voreinstellungen wiederhergestellt. Die Einstellungen der Kindersicherungsstufe und des dazugehörigen Passworts werden nicht geändert.

# **Abwärtsmischen (Downmix)**

Dieser Modus kann verwendet werden, wenn der analoge Audioausgang des TV-Geräts verwendet wird.

#### **SURROUND: Surroundausgabe. STEREO: Stereo-Ausgabe (zwei Kanäle). Sperrfunktion:**

#### antere -**Springfie** Vocebuck, <u>warmaccommun</u> **1-RID-VAN**  $0.001$ Square Found House (1989)  $40$  Hzb  $100$ 8. BRC 397 **ID Brooklimmer**

Die Wiedergabe einiger DVDs kann je nach Alter des Anwenders eingeschränkt werden. Die "Jugendschutz"-Funktion erlaubt es Eltern, die Wiedergabe von Programmen zu beschränken.

Sie können zwischen acht Kindersicherungsschutzstufen umschalten. Bei Einstellung der Stufe "8 ERWACHSENE" (ADULT) können Sie alle DVD-Titel wiederzugeben, ohne dass die Kindersicherungsschutzstufe der DVD berücksichtigt wird. Sie können nur DVD-Discs wiedergeben, bei denen dieselbe oder eine niedrigere Kindersicherungsschutzstufe wie diejenige Ihres Players eingestellt ist.

#### **PASSWORT (PASSWORD) (Passwort ändern (Change Password)):**

Mit Hilfe dieser Option können Sie das aktuelle Passwort ändern.

Für die Änderung des Passworts werden Sie zunächst zur Eingabe des bisherigen Passworts aufgefordert. Nach der Eingabe des alten

Passworts können Sie das neue, aus vier Ziffern bestehende Passwort eingeben.

Falsch eingegebene Ziffern können mit der C-Taste wieder gelöscht werden.

*Hinweis: Das werksseitig voreingestellte Passwort ist "0000". Sie müssen das digitale Passwort XXXX jedes Mal eingeben, wenn Sie die Kindersicherungsschutzstufe ändern möchten. Wenn Sie das Passwort vergessen haben, wenden Sie sich an den technischen Kundendienst.*

# **Troubleshooting**

#### **Die Bildqualität ist schlecht (DVD)**

- Vergewissern Sie sich, dass die Oberfläche der DVD nicht beschädigt ist. (Kratzer, Fingerabdrücke, etc.)
- Reinigen Sie die DVD und versuchen Sie es erneut.

*Siehe die Anweisungen im Abschnitt "Hinweise zu Discs" zur richtigen Reinigung Ihrer Discs.*

- Stellen Sie sicher, dass die DVD mit der bedruckten Seite nach oben in die Lade eingelegt ist.
- Feuchtigkeit oder Kondensation auf der Disc können das Gerät negativ beeinflussen. Warten Sie ein bis zwei Stunden im Standby-Modus, bis das Gerät trocken ist.

#### **Die Disc wird nicht wiedergegeben**

• Es liegt keine Disc im Gerät.

 *Legen Sie eine Disc in die Lade ein.*

• Die Disc wurde nicht richtig geladen.

*Stellen Sie sicher, dass die DVD mit der bedruckten Seite nach oben in die Lade eingelegt ist.*

- Falscher Disctyp. Das Gerät kann keine CD-ROMs etc. wiedergeben.
- Der Regionalcode der DVD muss mit dem Regionalcode des Players übereinstimmen.

# **Falsche OSD-Sprache**

- Wählen Sie die Sprache im Menü Setup aus.
- Die Audio- oder Untertitelsprache der DVD lassen sich nicht ändern
- Auf der DVD sind keine mehrsprachigen Audios bzw. Untertitel aufgezeichnet.
- Versuchen Sie, den Audiotrack bzw. Untertitel im Titelmenü der Disc zu ändern. Manche DVDs erlauben dem Anwender nicht, die Einstellungen ohne Verwendung des Disc-Menüs zu ändern.

#### **Einige Funktionen (Anzeigewinkel, Zoom, usw.) sprechen nicht an**

- Diese Funktionen sind auf der DVD nicht vorhanden.
- Der Anzeigewinkel kann nur dann geändert werden, wenn das Anzeigewinkel-Symbol angezeigt wird.

## **Kein Bild**

• Haben Sie die richtigen Tasten auf der Fernbedienung betätigt? Versuchen Sie es noch einmal.

# **Kein Ton**

- Überprüfen Sie, ob die Lautstärke auf ein hörbares Niveau eingestellt ist.
- Vergewissern Sie sich, dass Sie den Ton nicht aus Versehen ausgeschaltet haben.

# **Verzerrter Ton**

• Überprüfen Sie, ob die richtige Toneinstellung gewählt wurde.

# **Die Fernbedienung spricht nicht an**

- Vergewissern Sie sich, dass die Fernbedienung im richtigen Modus läuft.
- Überprüfen Sie, ob die Batterien richtig eingelegt sind.
- Wechseln Sie die Batterien aus.

## **Wenn keine Maßnahmen geholfen haben**

Wenn Sie mit keinem der oben angeführten Hinweise das Problem lösen konnten, sollten Sie das TV-DVD-Kombigerät abschalten und wieder einschalten. Hilft auch das nicht weiter, wenden Sie sich bitte an Ihren Händler oder an eine auf TV-DVD-Geräte spezialisierte Reparaturwerkstatt. Versuchen Sie niemals, ein defektes TV-DVD-Gerät selbst zu reparieren.

# **Defi nition der Begriffe**

# **Blickwinkel**

Einige DVDs beinhalten Szenen, die von verschiedenen Anzeigewinkeln gleichzeitig aufgenommen worden sind (dieselbe Szene ist von vorne, von links, von rechts usw. aufgenommen worden). Bei der Wiedergabe solcher Discs können Sie die Taste ANGLE verwenden, um sich die Szene aus verschiedenen Blickwinkeln betrachten.

#### **Kapitelnummer**

Diese Nummern sind auf den DVDs aufgezeichnet. Ein Titel ist in mehrere Abschnitte aufgeteilt. Jeder dieser Abschnitte hat seine eigene Nummer. Mit Hilfe dieser Nummern können bestimmte Abschnitte von Videovorführungen schneller aufgefunden werden.

#### **DVD**

Dabei handelt es sich um eine Disc, auf der Bild- und Tonaufnahmen von hoher Qualität als optische Digitalsignale gespeichert sind, die von einem Laserstrahl abgetastet werden. Die Technik nutzt das neue Video-Kompressionsverfahren MPEG II und eine hochkomprimierende Aufnahmetechnik. DVDs ermöglichen hochwertige Videoaufnahmen mit hervorragender Bildqualität und langer Spieldauer. Es kann z. B. ein ganzer Spielfilm auf einer einzigen DVD aufgezeichnet werden.

Die DVD besteht aus zwei 0,6 mm dünnen Schichten, die übereinander gelagert sind. Da die Informationsdichte umso höher ist, je dünner die Disc ist, hat eine DVD eine größere Kapazität als eine einfache Disc von 1,2 mm Dicke. In Zukunft besteht die Möglichkeit, durch doppelseitige Aufzeichnung eine noch längere Spieldauer zu erreichen, da zwei dünne Discs miteinander verklebt sind.

#### **Wiedergabesteuerung**

Diese Funktion ist auf VideoCDs integriert (Version 2.0). Die wiederzugebenden Szenen oder Informationen (einschließlich Ton) können interaktiv über die am TV-Bildschirm angezeigten Menüs gewählt werden.

# **Untertitel**

Dabei handelt es sich um Text im unteren Bereich des Bildschirms, der übersetzte bzw. transkribierte Dialoge enthält. Die Untertitel sind auf der DVD aufgezeichnet.

# **Zeitangabe**

Die Zeitangabe zeigt die Zeit an, die seit Beginn der Disc- oder Titelwiedergabe abgelaufen ist. Damit können Sie schnell einen bestimmten Abschnitt auffinden. (Nicht alle Discs lassen die Zeitsuchfunktion zu. Ob diese Funktion verfügbar wird oder nicht, hängt von der jeweiligen Disc ab.)

#### **Titelnummer**

Diese Nummern sind auf den DVDs aufgezeichnet. Wenn eine Disc mehrere Filme enthält, sind diese als Titel 1, Titel 2 usw. nummeriert.

#### **Tracknummer**

Diese Nummern sind den auf Audio-CDs aufgezeichneten Tracks fest zugewiesen. Mit der Nummer können die Tracks schnell aufgerufen werden.

## **Video-CD**

Enthält Bild- und Tonaufnahmen, die der Qualität einer Videokassette entsprechen. Dieser Player unterstützt auch VideoCDs mit Wiedergabesteuerung (Version 2.0).

# **Dolby Digital**

Viele Kinos sind heute mit einem Surroundsystem in 5.1-Kanaltechnik ausgestattet. Diese Technologie ist auch für Sie zu Hause verfügbar. Um den vollen 5.1-Surroundklang genießen zu können, muss Ihr DVD-Player über die digitalen Ausgänge (koaxial oder optisch) an einen externen Dolby-Digital-Decoder angeschlossen sein.

## **Dolby Pro Logic**

Mit dieser Technologie der Dolby Laboratories werden Dolby Surround-Signale aktiv dekodiert. Dolby Surround-Signale besitzen vier Audiokanäle (Links, Center, Rechts und Surround), die in einem Standard-Zweikanal-Stereosignal kodiert vorliegen. Der hintere (rear) Kanal ist mono.

# **LPCM**

LPCM steht für Pulse Code Modulation und ist ein digitales Audiosignal.

## **MPEG**

Kurzform für Moving Picture Experts Group. Dabei handelt es sich um einen internationalen Standard für die Kompression von bewegten Bildern. Auf einigen DVDs sind die digitalen Audiosignale in diesem Format komprimiert und aufgenommen.

#### **DivX**

DivX ist eine digitale Video-Komprimierungstechnologie, die auf MPEG-4 basiert und von DivX Networks, Inc. entwickelt wurde.

# **Im USB- & MC-Modus unterstützte Dateiformate**

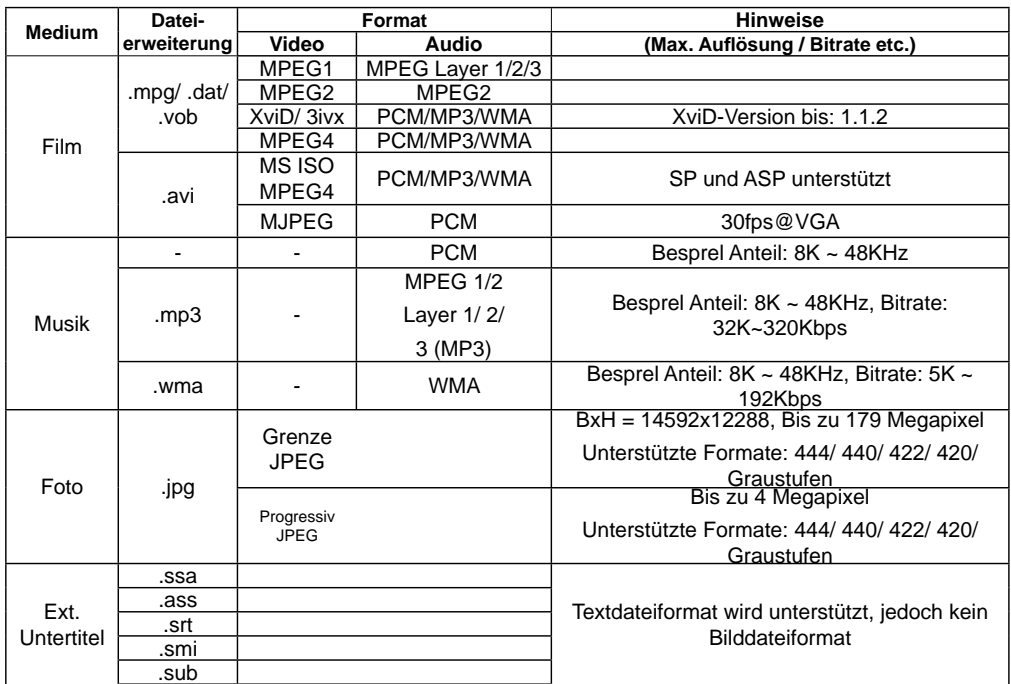

# **Unterstützte Speicherkarten-Typen**

- •SD (Secure Digital ™)
- •MMC (Multi Media Card ™)
- •MS (Memory Stick ™)
- MS PRO (Memory Stick Pro ™)

"Memory Stick" ist ein Warenzeichen der Sony Corporation.

"Secure Digital" ist ein Warenzeichen der SD Card Association.

"MULTIMEDIACARD" ist ein Warenzeichen der MultiMediCard Association (MMCA).

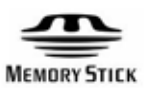

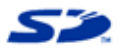

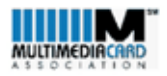

# **Zu diesem Gerät kompatible DVD / CD-Typen**

Mit diesem Player können Sie folgende DVDs / CDs abspielen.

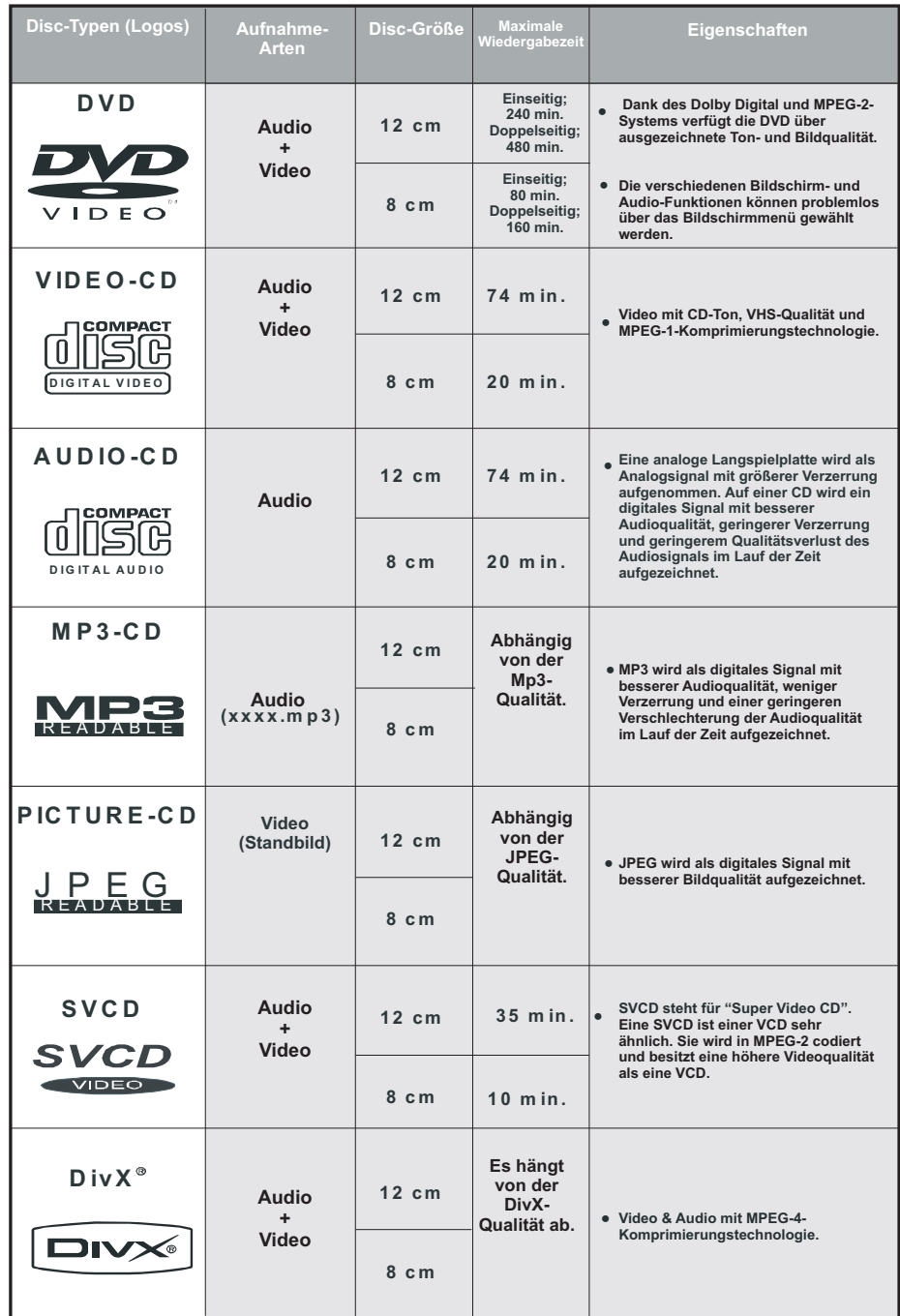

# **Technische Daten**

# **Wiedergabe von DVD / VCD / CD / CD-R / CD-RW / MP3 / JPEG / MPEG / DivX,**

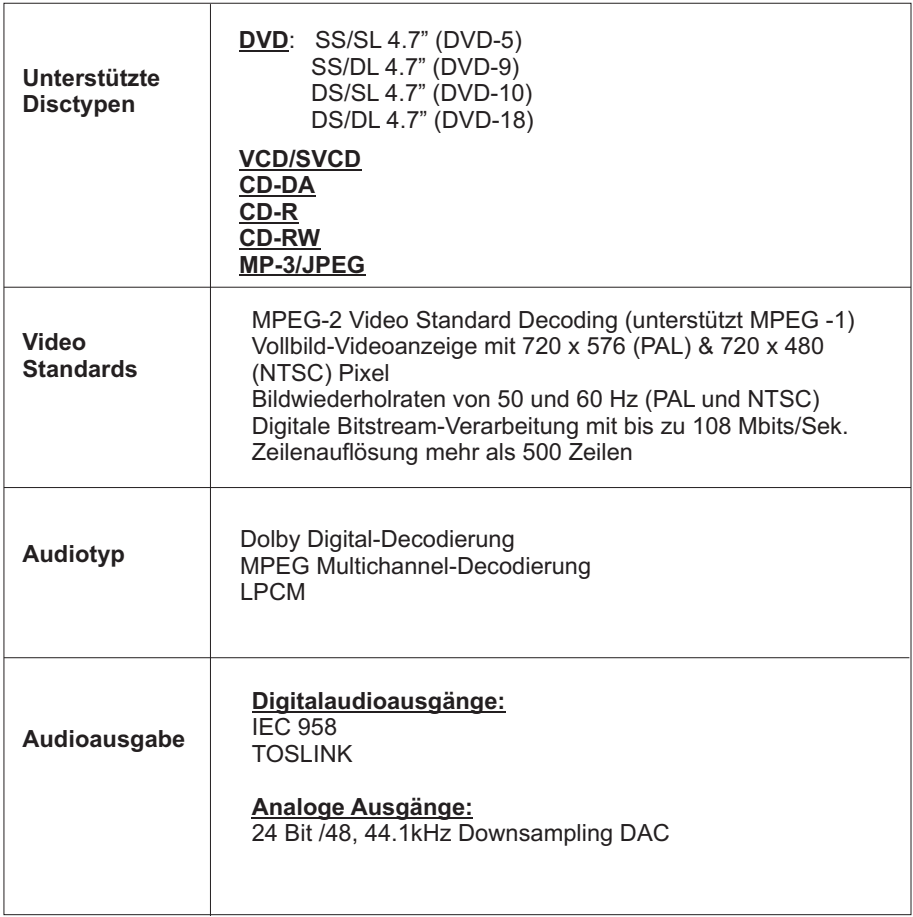

# **Universalfernbedienung**

#### **Anwendung**

Diese Universalfernbedienung kann bis zu fünf normale Fernbedienungen ersetzen und ist in der Lage folgende Gerätetypen zu bedienen:

**TV** Fernsehgerät mit Videotext,

**VCR** Videorekorder, DVD DVD-Player oder DVD-Rekorder,

SAT Satellitenempfänger,

**AUX** Audiogeräte, wie CD-Player, Verstärker.

Die Bezeichnungen auf den Quellentasten "VCR", "DVD", "SAT" usw. dienen nur der Übersichtlichkeit. Selbstverständlich können Sie die Tasten auch mit anderen Geräte-Typen, z. B. Pay-TV-Decoder) belegen. Die Taste **TV** kann allerdings nur ein Fernsehgerät steuern. Um die Bedienung Ihres LCD-TVs sicher zustellen, sollten Sie den Gerätecode 1014 wählen.

#### **Gerätecodes programmieren**

Sie müssen einen vierstelligen Geräte-Code für jedes Gerät, das Sie mit der Universal-Fernbedienung bedienen möchten, auf eine Quellentasten **(TV, VCR, DVD, SAT, AUX)**  programmieren. Dabei dienen die Bezeichnungen auf den Tasten nur als Merkhilfe. Mit Ausnahme der TV-Taste können Sie jede Taste mit jedem Gerät belegen ("Flex-Mode"). Die TV-Taste kann nur mit einem TV-Code belegt werden.

Wollen Sie einen Videorekorder als Gerät programmieren, lege Sie vorher eine Videokassette ein.

#### **Gerätecode nach Code-Liste eingeben**

Die Codes der entsprechenden Geräte sind der Codeliste, die dieser Bedienungsanleitung beiliegt, zu entnehmen. So gehen Sie vor:

- Schalten Sie das betreffende Gerät manuell ein.
- Halten Sie die Taste **CODE** für ca. 3 Sekunden gedrückt, bis die rote LED dauerhaft aufleuchtet
- Drücken Sie die gewünschte Quellentaste **(TV, VCR, DVD, SAT, AUX)** kurz.
- Geben Sie den vierstelligen Code aus der Code-Tabelle ein.

Zur Bestätigung jedes Tastendrucks geht die rote LED kurz aus.

Wenn die Codeeingabe gültig war, erlischt die rote LED nach der Eingabe der letzten Stelle. Wenn ein ungültiger Code eingegeben wurde, blinkt die rote LED drei Sekunden lang, bevor Sie erlischt.

Wenn das Gerät nicht erwartungsgemäß reagiert, wiederholen Sie die Programmierung ggf. mit einem anderen Code. Bitte probieren Sie alle zu Ihrer Marke angegeben Codes aus. Wählen Sie den Code aus, auf den alle verfügbaren Befehle Ihrer Fernbedienung korrekt reagieren!

Wenn Sie damit auch keinen Erfolg haben, dann versuchen Sie es mit der im Kapitel "Automatischer Suchlauf" beschriebenen Suchmethode.

#### **Manueller Code-Suchlauf**

So führen Sie einen manuellen Suchlauf durch:

- Schalten Sie das betreffende Gerät manuell ein.
- Halten Sie die Taste **CODE** für ca. 3 Sekunden gedrückt, bis die rote LED dauerhaft aufleuchtet.
- Drücken Sie die gewünschte Quellentaste **(TV, VCR, DVD, SAT, AUX)** kurz.

• Drücken Sie mehrmals nacheinander (bis zu 350 Mal) die Taste , **P/CH+ oder P/CH–**, bis das Gerät, das gesteuert werden soll, den Kanal wechselt oder entsprechend reagiert.

Die Code-Suche wird bei der momentan gespeicherten vierstelligen Nummer begonnen.

• Drücken Sie kurz **OK**, um den Code zu speichern.

Aufgrund der umfangreichen Anzahl der verschiedenen Code-Nummern sind pro Gerätetyp bis zu 350 unterschiedliche Codes vorprogrammiert. In Einzelfällen ist es möglich, dass nur die gebräuchlichsten Hauptfunktionen verfügbar sind. Bei einigen speziellen Gerätemodellen kann die beschriebene Vorgehensweise nicht zum Erfolg führen.

#### **Automatischer Code-Suchlauf**

Wenn Ihr Gerät nicht auf die Fernbedienung anspricht, obwohl Sie alle für Ihren Gerätetyp und die entsprechende Marke aufgeführten Codes ausprobiert haben, versuchen Sie es mit dem automatischen Suchlauf. Hierdurch können Sie auch Codes solcher Marken finden, die in der Geräte-Codeliste nicht aufgeführt sind.

Wenn Sie die Quellentasten **VCR, DVD, SAT** oder **AUX** mit einem anderen als dem bezeichneten Gerät programmieren möchten, müssen Sie beim automatischen Suchlauf zunächst einen Code des gewünschten Gerätetyps programmieren. Zum Beispiel: Sie möchten mit der Taste AUX einen DVD-Player steuern. Programmieren Sie zunächst irgendeinen Code eines DVD-Players aus der Code-Liste ein, bevor Sie die folgenden Schritte ausführen.

- Schalten Sie das betreffende Gerät manuell ein.
- Halten Sie die Taste CODE für ca. 3 Sekunden gedrückt, bis die rote LED dauerhaft aufleuchtet. Drücken • Sie die gewünschte Quellentaste **(TV, VCR, DVD, SAT, AUX)** kurz.
- Richten Sie die Fernbedienung auf das Gerät und drücken Sie einmal kurz die Taste **P/CH+**. Hat das Gerät keine Programm-Funktion, drücken Sie statt **P/CH+** die Taste .

Die Fernbedienung startet nach 6 Sekundendie Code-Suche und sendet im Sekundentakt (siehe auch nächsten Abschnitt) nacheinander alle Codes. Bei jedem Senden leuchtet die rote LED auf.

• Sobald das Gerät auf die Fernbedienung reagiert, drücken Sie **OK**.

 Haben Sie es verpasst, rechtzeitig OK zu drücken, können Sie mit der Taste **P/CH–** schrittweise zum

Code zurückspringen, auf den das Gerät reagiert hat.

Um die Suche abzubrechen, drücken Sie **OK**.

#### **1-Sekunden- oder 3-Sekundentakt**

Soll die Fernbedienung statt sekündlich nur alle 3 Sekunden einen neuen Code senden, gehen Sie folgendermaßen vor:

Drücken Sie P/CH+ (oder  $\circledcirc$ ) zweimal. Die Fernbedienung sendet jetzt nur alle 3 Sekunden einen neuen Code. Dadurch gewinnen Sie mehr Zeit, der Vorgang dauert aber auch länger.

#### **Codesuche nach Handelsname**

Diese Funktion bietet Ihnen die Möglichkeit, nach Handelsnamen zu suchen. Die Handelsnamen finden Sie in der untenstehenden Liste. Gehen Sie wie folgt vor:

- Schalten Sie das betreffende Gerät manuell ein.
- Halten Sie die Taste **CODE** für ca. 3 Sekunden gedrückt, bis die rote LED dauerhaft aufleuchtet.
- Drücken Sie die gewünschte Quellentaste **(TV, VCR, DVD, SAT, AUX)** kurz. Geben Sie den einstelligen

Code laut folgender Liste ein:

- 
- Taste 2 Philips, Radiola, Philco, Erres, Pye Taste 5 Saba, Nordmende, Telefunken
- Taste 3 Sony, Akai, Panasonic, JVC, Sharp, Taste 6 Grundig, Blaupunkt
- Taste 1 MEDION, Tchibo Taste 4 Thomson, Brandt, Fergusson
	-
	-

Toshiba, Daewo Taste 0 alle Marken

Drücken Sie mehrfach die Taste P/CH+ (oder bei Videorekordern <sup>O</sup> oder PLAY), bis das Gerät entsprechend reagiert. Gehen Sie dabei zügig vor, da sonst die automatische Codesuche gestartet wird.

• Speichern Sie den Code durch Drücken von **OK**.

Wurden alle Codes durchsucht, blinkt die rote LED für ca. 3 Sekunden.

#### **Code-Identifi zierung**

Die Code-Identifizierung bietet Ihnen die Möglichkeit, bereits eingegebene Codes, die in der Fernbedienung gespeichert sind, zu bestimmen. So gehen Sie vor:

- Schalten Sie das betreffende Gerät manuell ein.
- Halten Sie die Taste **CODE** für ca. 3 Sekunden gedrückt, bis die rote LED dauerhaft aufleuchtet.
- Drücken Sie die gewünschte Quellentaste **(TV, VCR, DVD, SAT, AUX)** kurz. Die rote LED blinkt.
- Drücken Sie kurz die Taste **CODE**. Die rote LED blinkt noch einmal.
- Um die erste Zahl zu finden, drücken Sie die Zifferntasten von 0 bis 9. Wenn die rote LED kurz ausgeht, ist es die erste gespeicherte Zahl.
- Um die zweite Zahl festzustellen, drücken Sie wiederum die Zifferntasten von 0 bis 9. Wiederholen Sie den Vorgang für die dritte Zahl.
- Die rote LED erlischt, sobald die Taste für die dritte Zahl gedrückt wurde.

Die Code-Identifizierung ist jetzt abgeschlossen.

#### **Normaler Betrieb**

#### **Einzelgeräte bedienen**

Nachdem Sie die Programmierung Ihrer Fernbedienung für Ihre Audio/Video-Geräte vorgenommen haben, arbeitet die Fernbedienung in den gebräuchlichsten Hauptfunktionen wie die Original-Fernbedienung des jeweiligen Gerätes.

Richten Sie Ihre Fernbedienung auf das gewünschte Gerät und drücken Sie die entsprechende Quellentaste. Benutzen Sie die übrigen Tasten dann wie gewohnt. Bei jeder Übertragung eines Infrarotsignals leuchtet die rote LED kurz auf.

Sie aktivieren die Funktionen nun durch Drücken der entsprechenden Funktionstaste Ihrer Universal-Fernbedienung.

Bitte beachten Sie:

- Unter Umständen ist nicht jede Funktion Ihrer Original-Fernbedienung auf der Universal-Fernbedienung direkt verfügbar.
- Insbesondere bei neueren Geräten ist es möglich, dass die Funktionen unter anderen Tasten als erwartet abgelegt oder gar nicht verfügbar sind.

#### **ALLES-AUS-Funktion**

Sie können alle vorprogrammierten Geräte gleichzeitig ausschalten. Gehen Sie wie folgt vor:

• Drücken Sie Taste einmal kurz und sofort noch mal lang (mindestens zwei Sekunden). Jetzt werden alle vorprogrammierten Geräte nacheinander ausgeschaltet.
Einige Geräte lassen sich mit der  $O$ -Taste ein- und ausschalten. Solche ausgeschalteten Geräte werden nach der Durchführung der ALLES-AUS-Funktion eingeschaltet.

#### **GUIDE - EPG – Elektronisches Programm**

Die Taste GUIDE ("EPG" = "Electronic Program Guide") hat verschiedene Funktion je nachdem, auf welchen Code sie angewendet wird:

- Bei TV- und Satellitencodes (z. B. SAT-TV oder DVB-T) öffnet die Taste das elektronische Fernsehpro gramm (EPG).
- Bei DVD-Codes öffnet die Taste das Titel-Menü.
- Bei VCR-Codes können Sie mit der Taste eine Programmierung vornehmen, sofern Ihr Videorekorder über eine ShowView-Funktion verfügt.

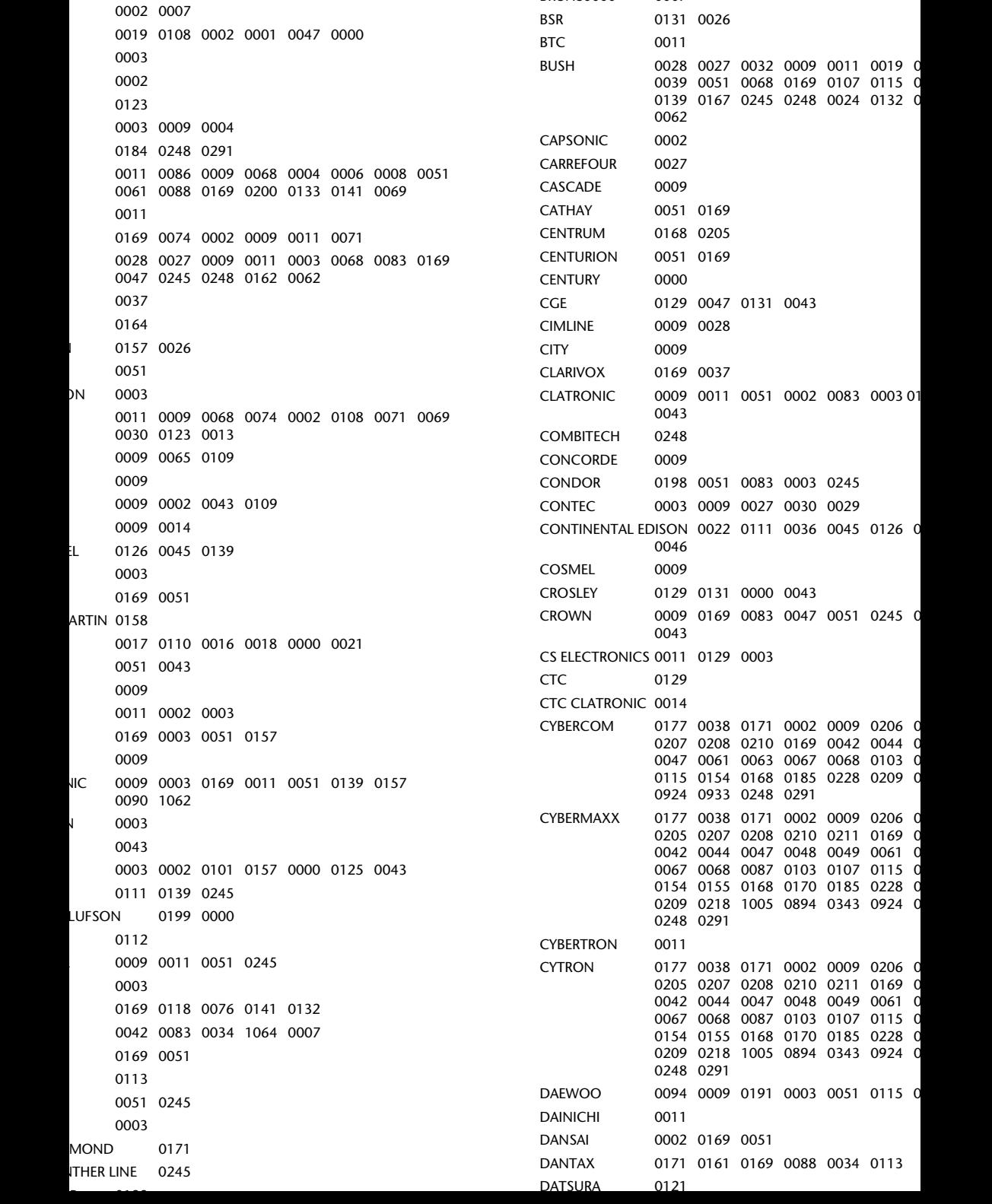

BRUSS DESCRIPTION

DUAL-TEC 0009 0131 0003

STERIN OUTS OUR DUZT

SIEMENS OZOS OZSO OZSO OZT

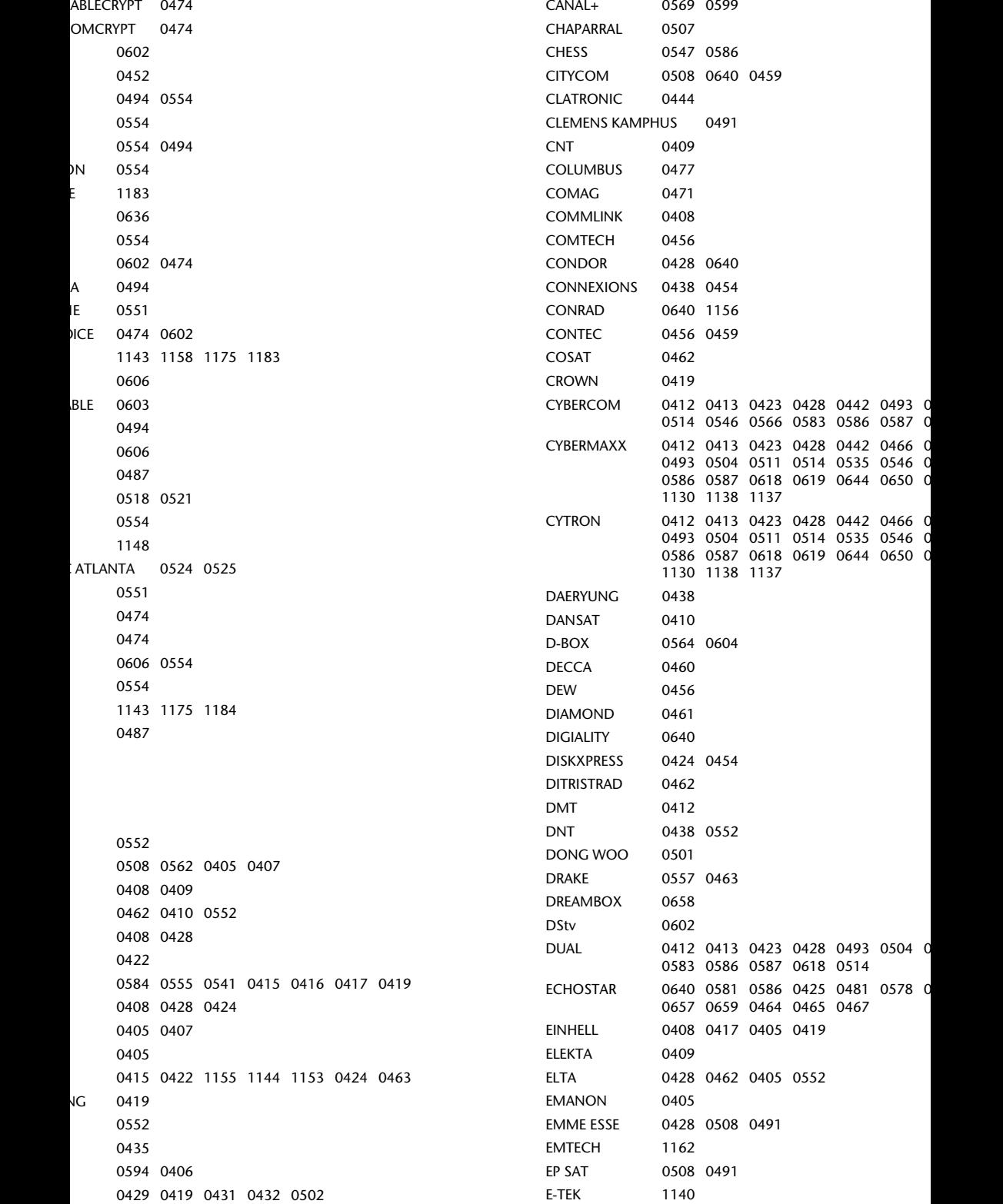

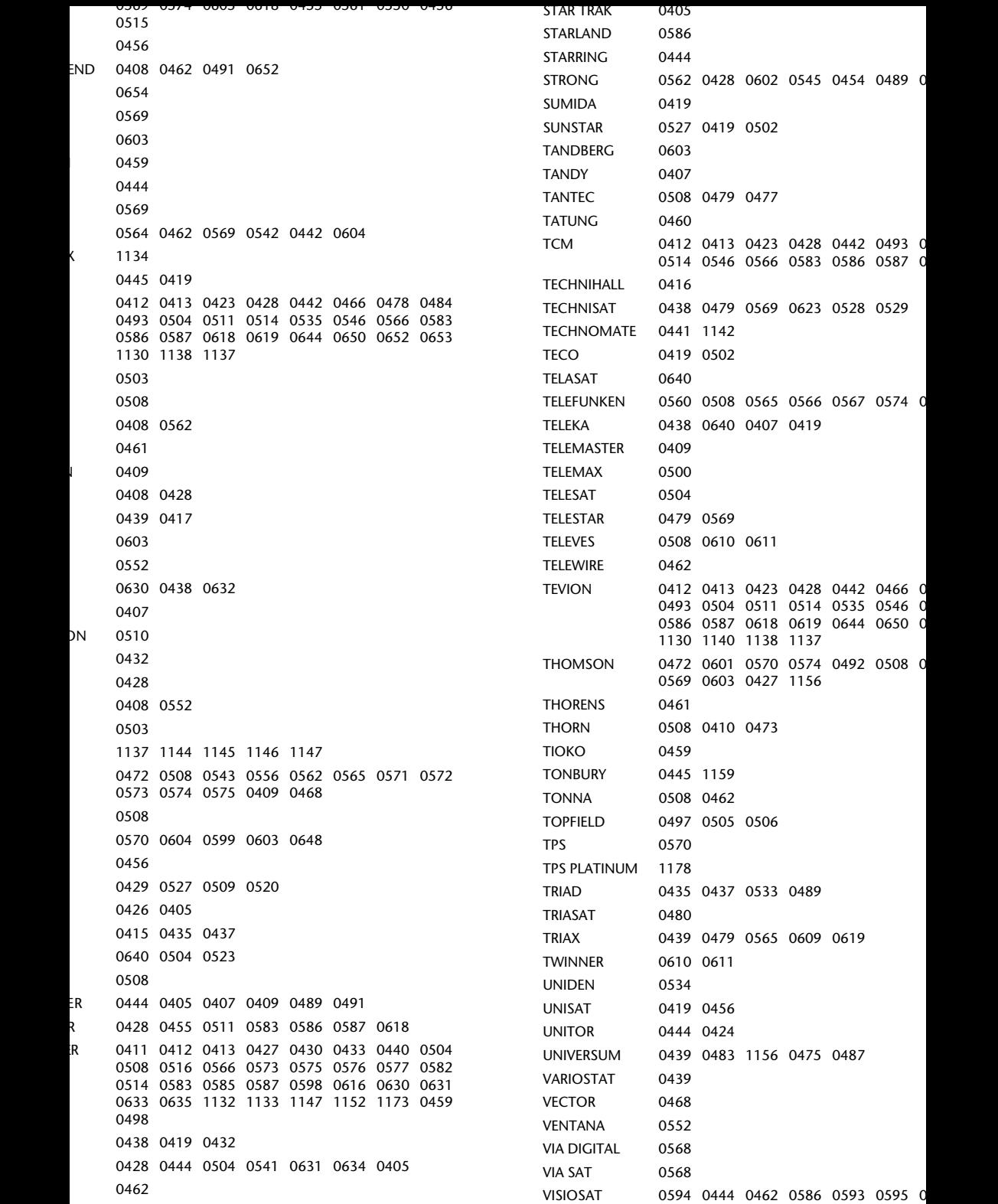

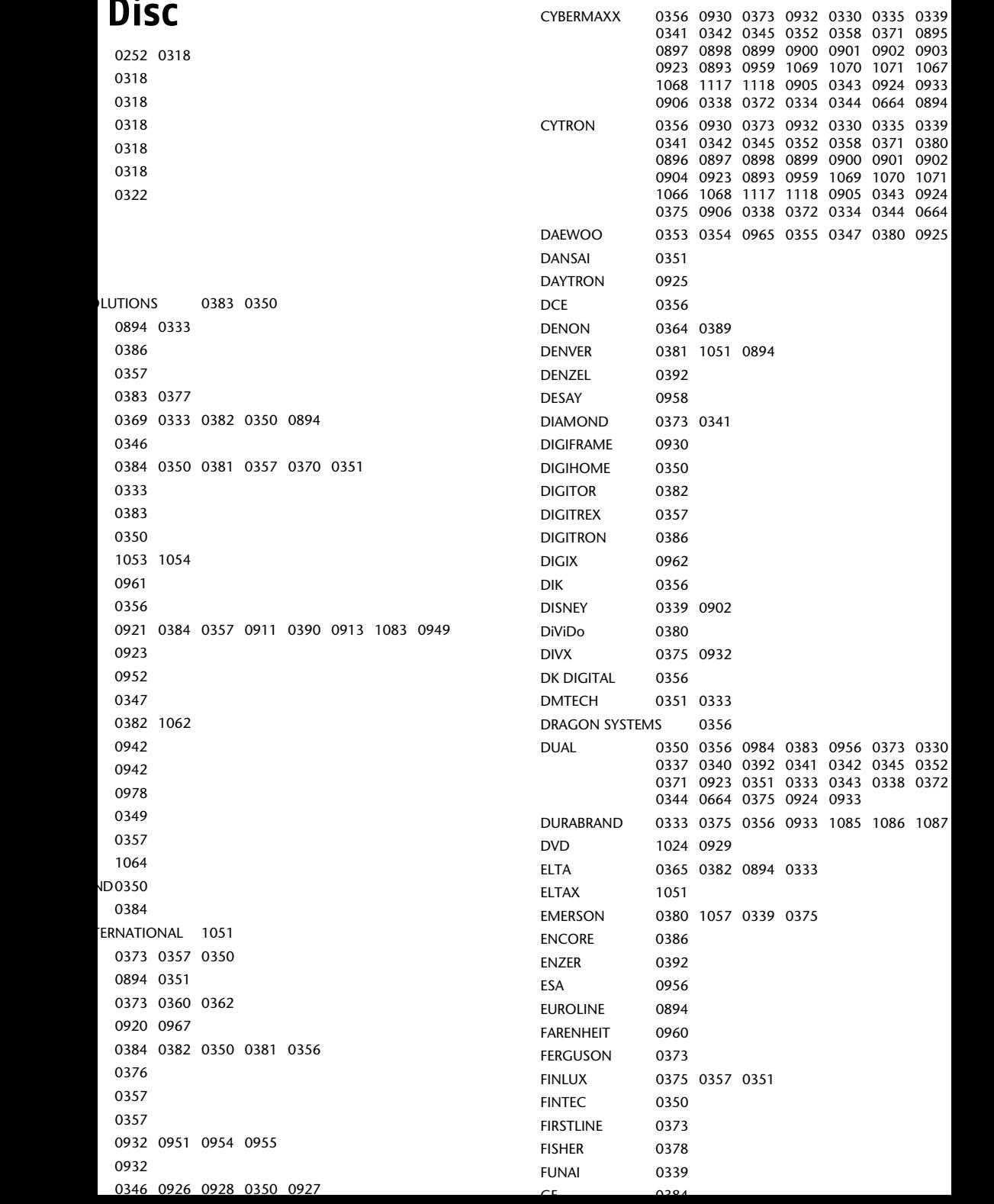

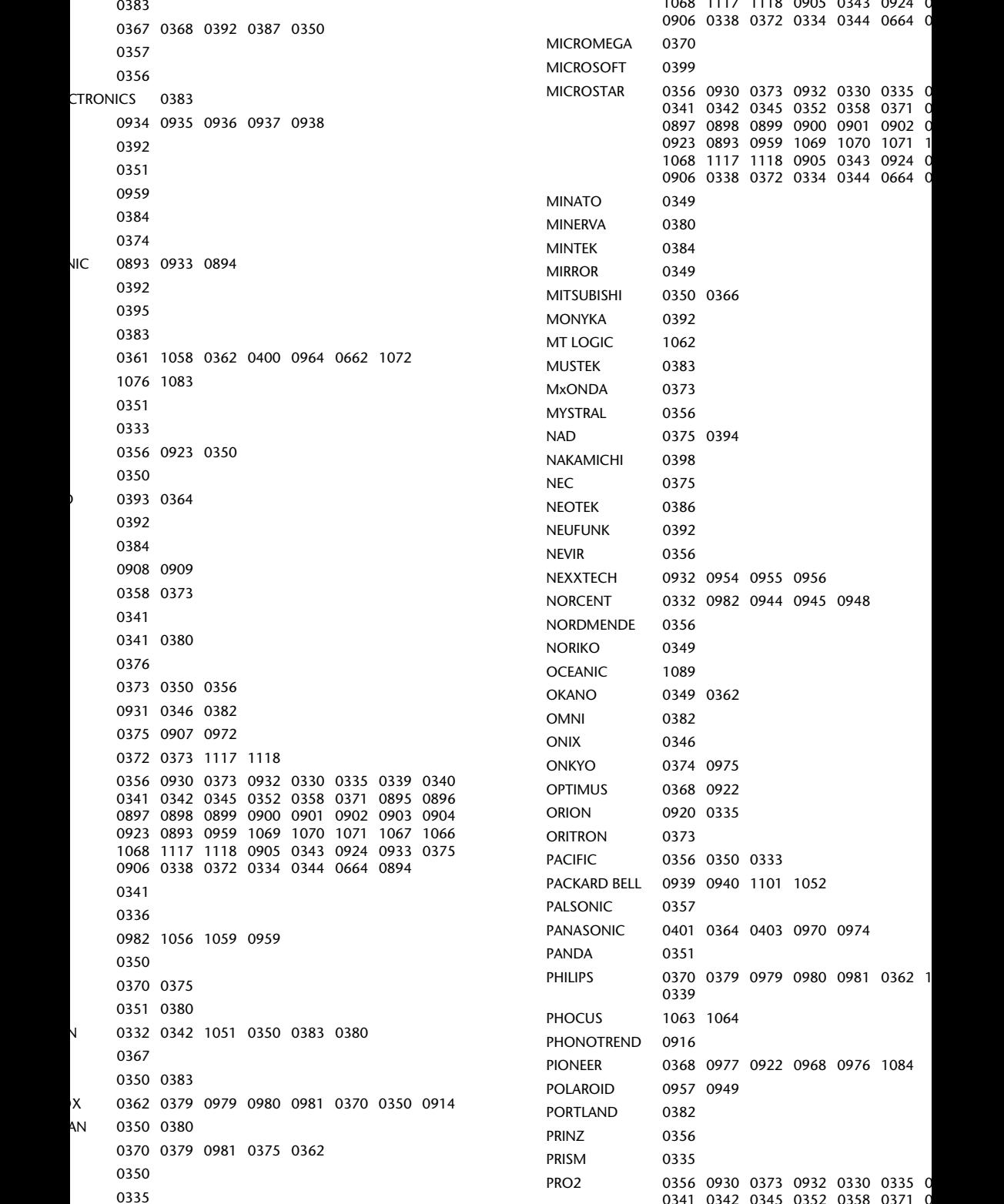

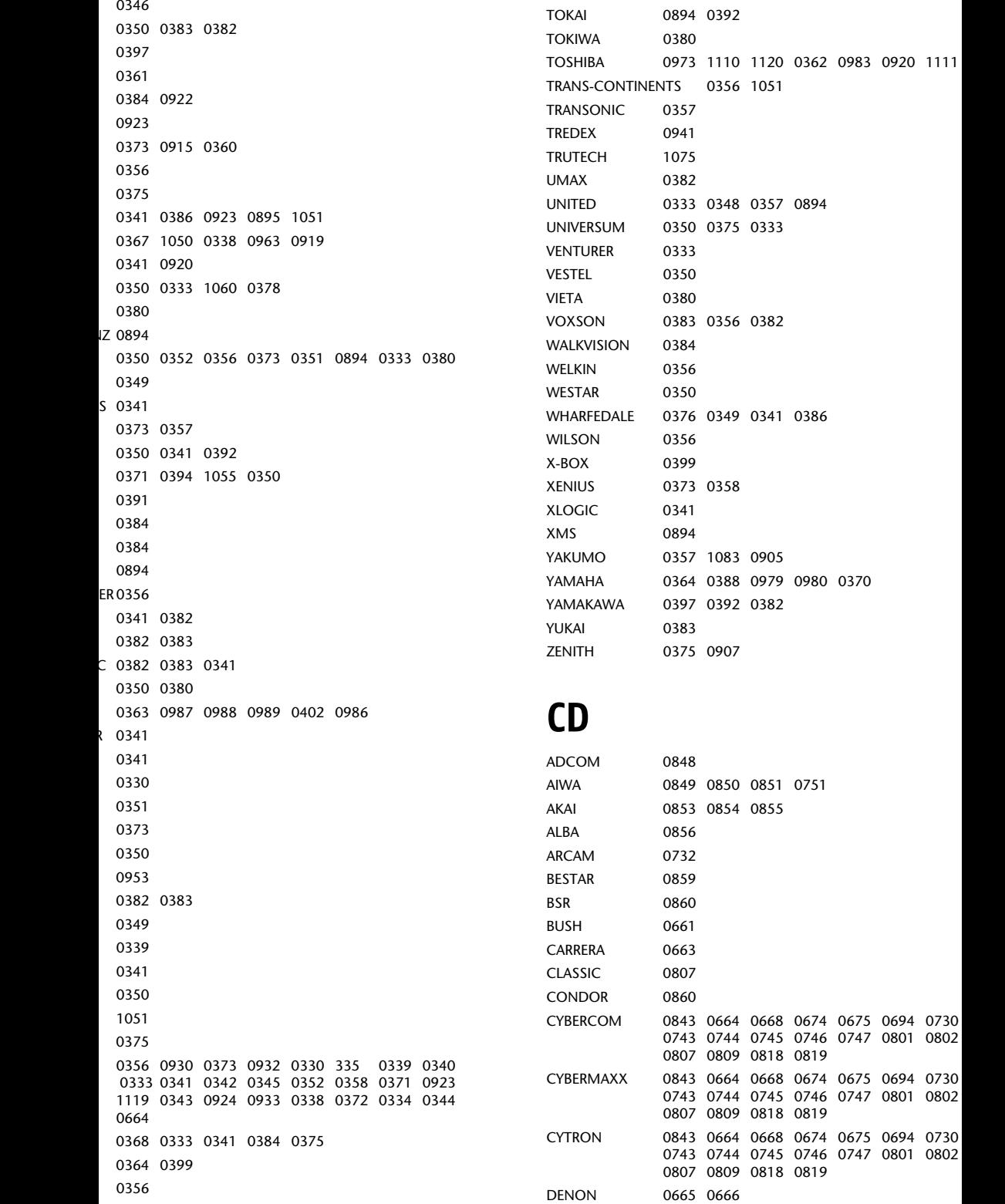

TECHWOOD 0394 0350 0370

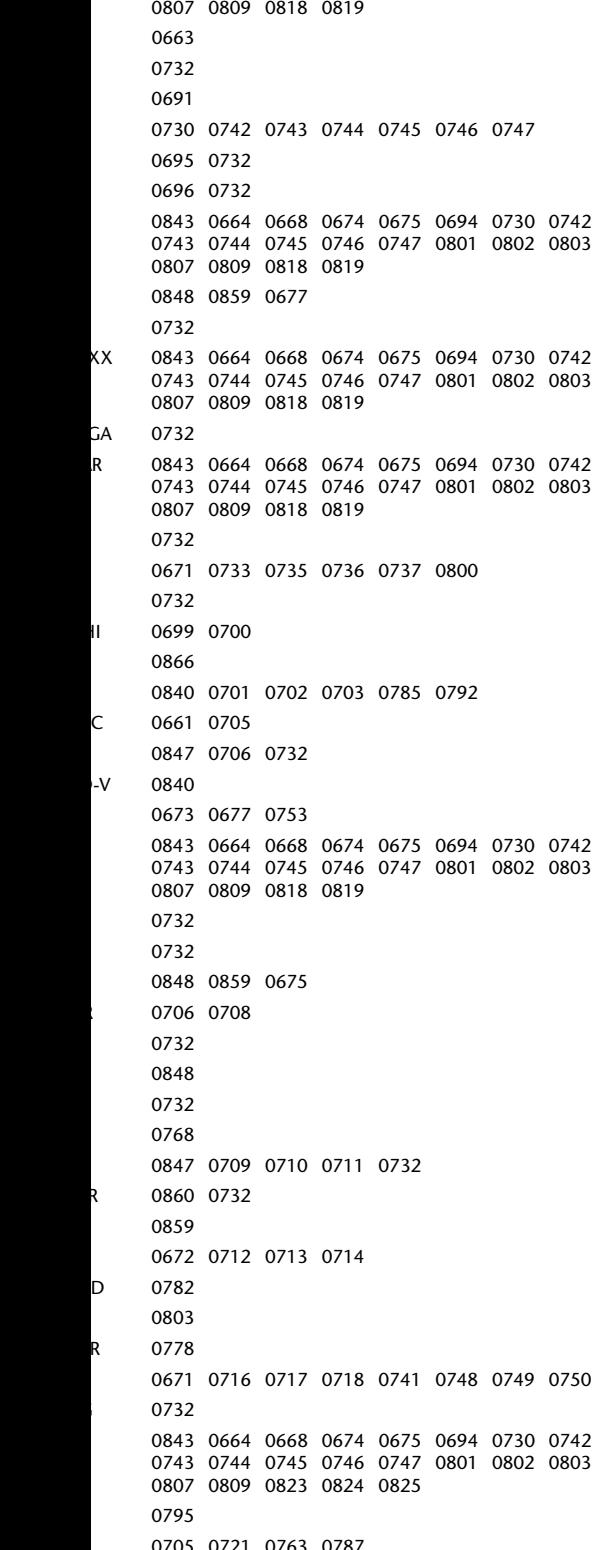

0743 0744 0745 0746 0747 0801 0802 0803

### **Audio Verstärker/Tuner/ Receiver**

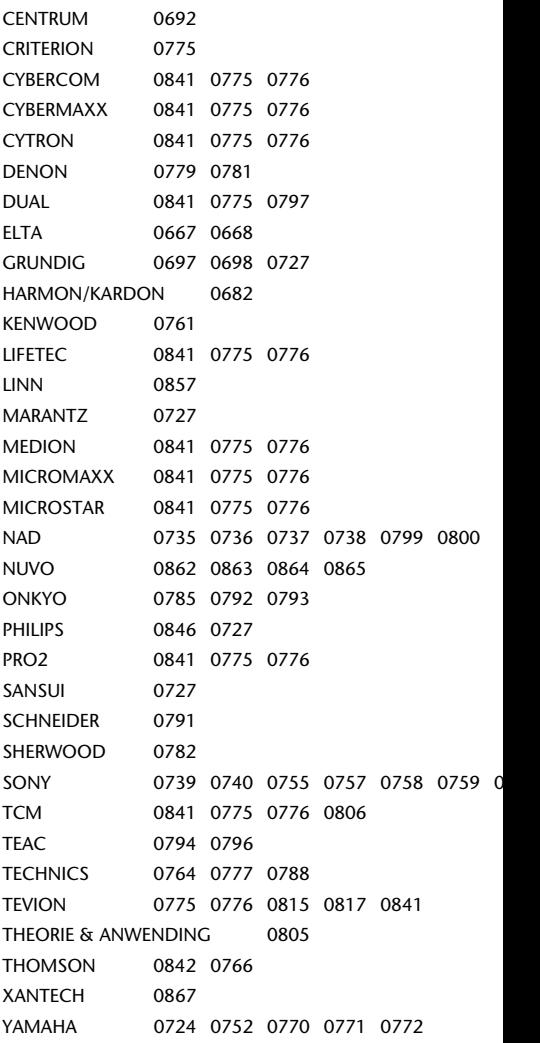

## **Kassettenrekorder**

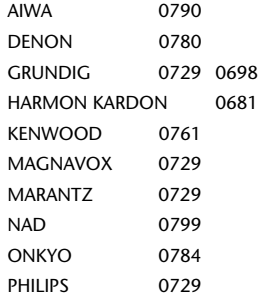

## **Sonstige**

```
0885
0844
0861
0847 0675
0845
0884
0684
0840
```
## **DVB-T Empfänger**  iDTV etc.)

0451 0646 0451 0032 1177 0645 0650 0645 0650 0645 0647 1150 0412 0526 0657 1182 0447 0451 0453 0457 0482 0512 0513 0519

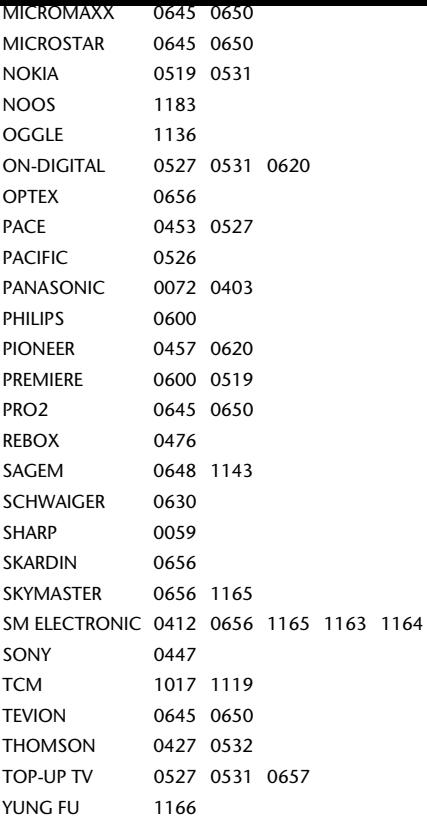

# **DVD Rekorder (DVD-R/DVD-RW etc.)**

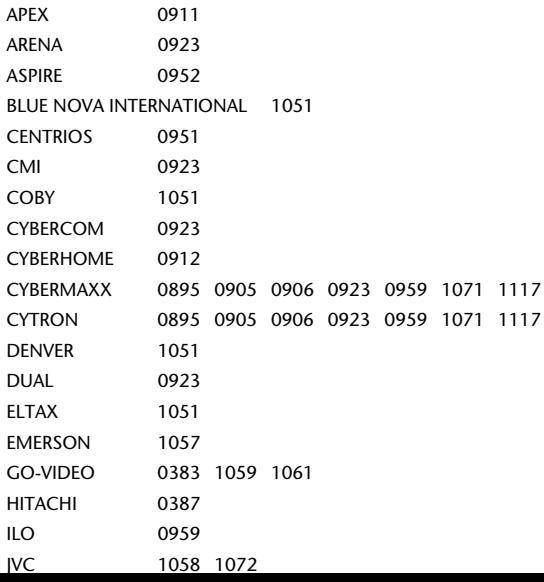

```
0977 1084
     0895 0905 0906 0923 0959 1071
\frac{1}{1051}0923
     1051
     1050
     1060
     1055
     0987 0988 0989
     1051
     0923
E 1051
     0890 0891 0895 0905 0906 0923 0959 1065
     1071 1117 
     0360 0359
     1051
     0973 0983 0362 1111
NTINENTS 1051
     0905
     0979 0980
     0907
```
# **digitale Videorekorder (Hard Disk Drive DVR PVR etc.)**

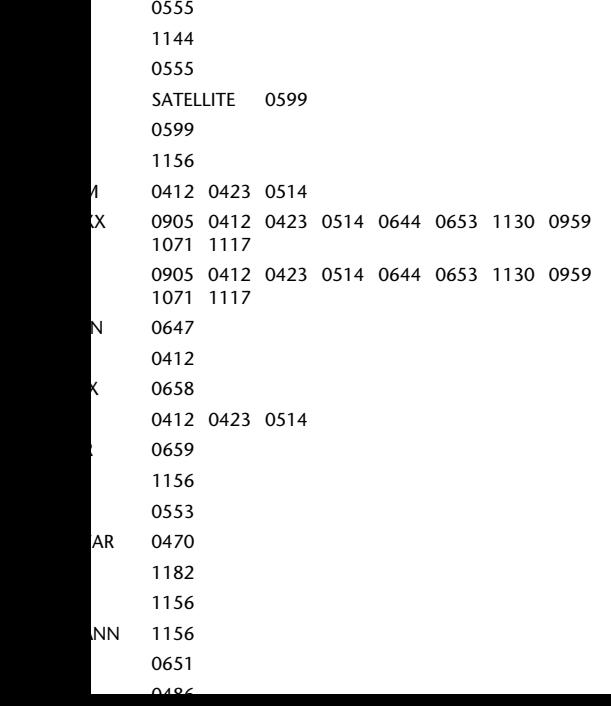

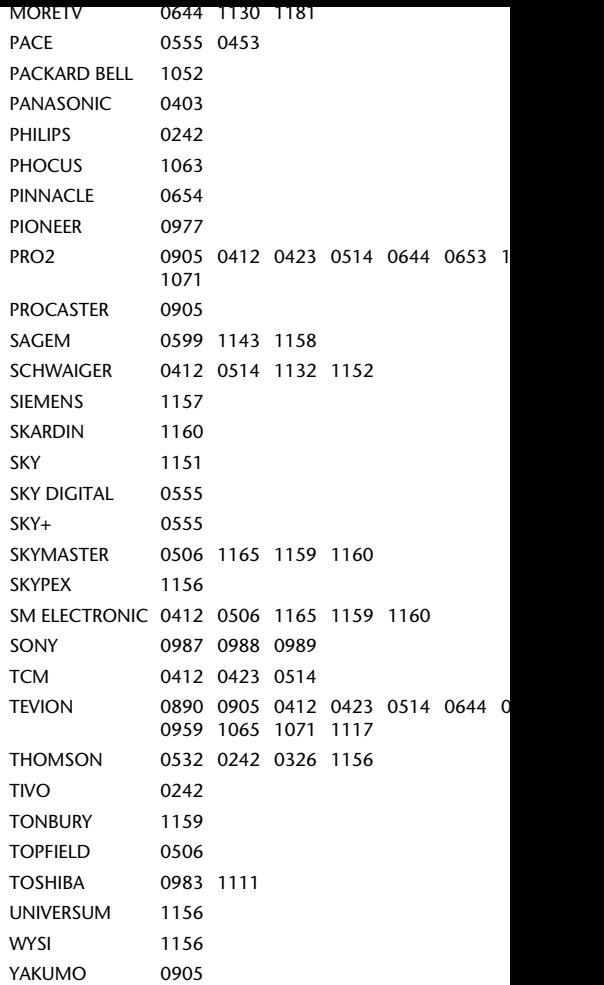

# **Home Cinema Systen DVD & AUDIO**

(Home Cinema Systemebenötigen einen e DVD-Code oder einen DVD & AUDIO-Code)

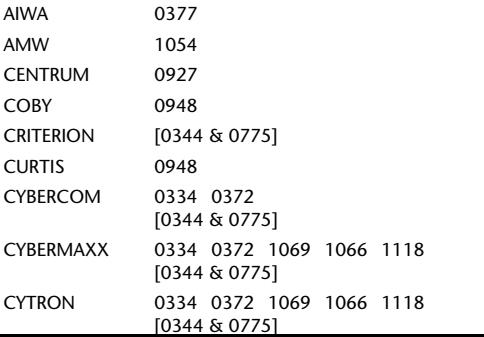

0948 0975 0974 0968 0976 0334 0372 1069 1066 [0344 & 0775] 0919 0986 [0344 & 0775] 0334 0372 0892 0917 0918 1069 1066 1118 [0344 & 0775]

## **R** Kombinationen

# **TV/DVD Kombinationen**

(TV/DVD Kombinationen benötigen einen DV Code oder einen DVD & TV-Code)

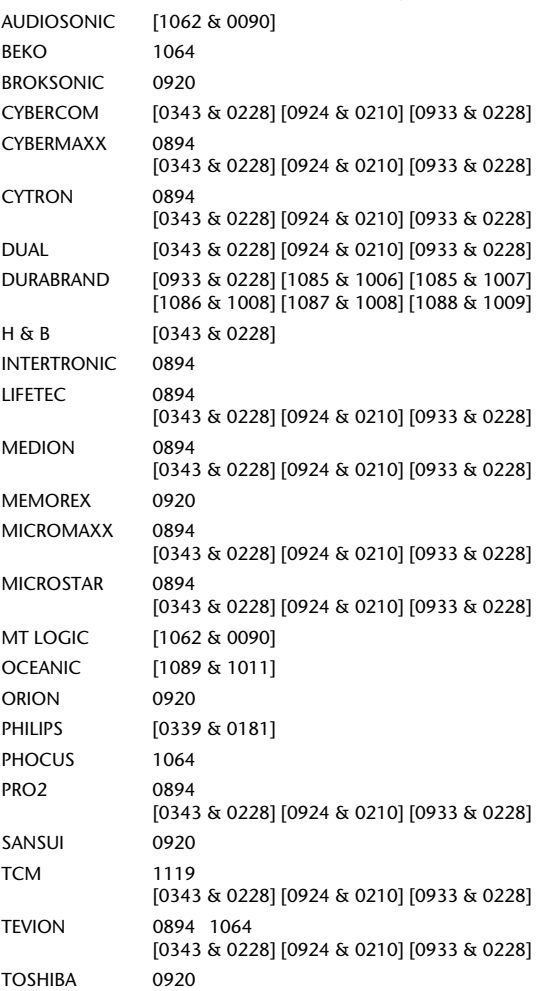

# **DVD/VCR Kombinatione**

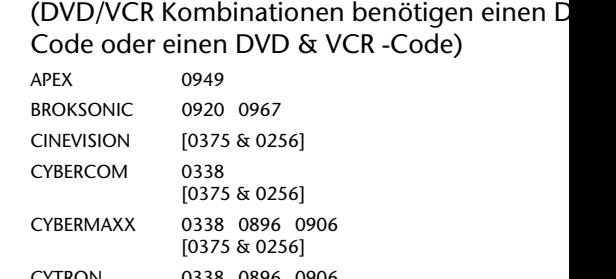

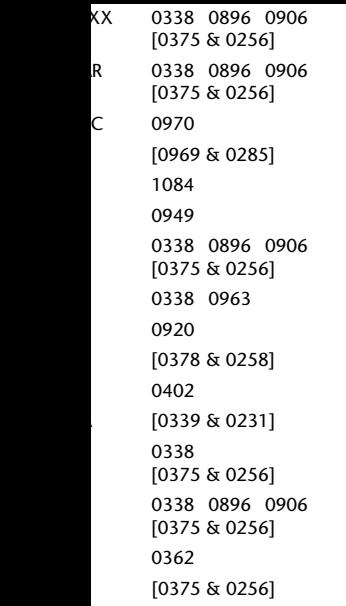

## **Zusätzliche Set-Top Boxen**

### & Computer TV

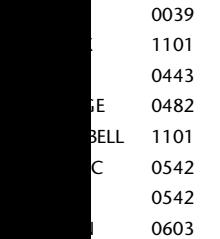

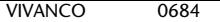

### Digitale Set Top Box

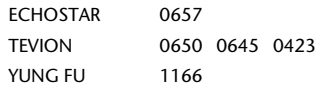

### Sonstige Set Top Box

PARDY LIGHT BOX 1171

### ADSL (Breitband) DTV-Rece

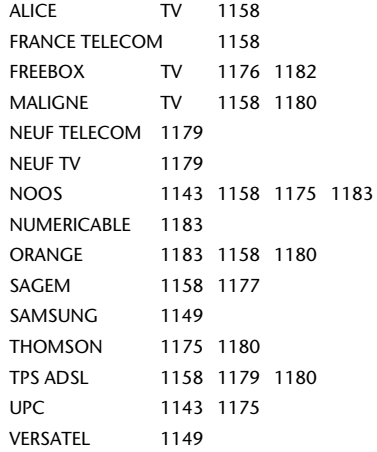

# **Home Automation**

X10 0998

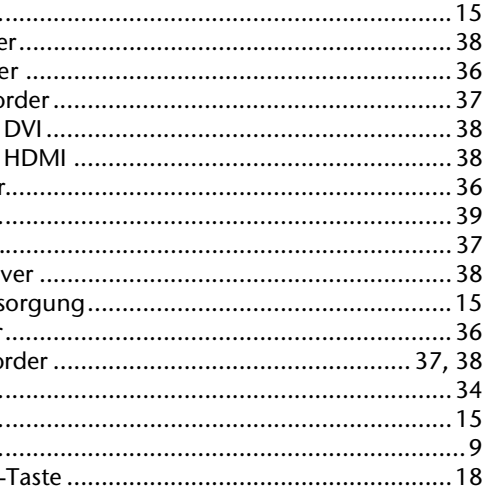

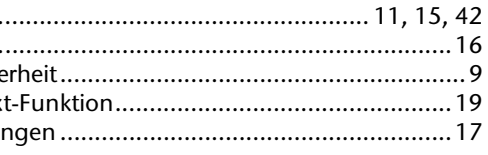

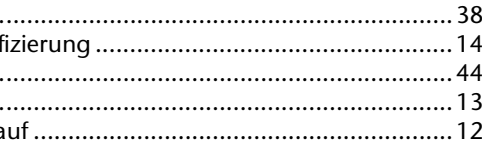

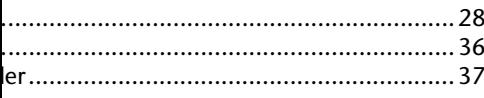

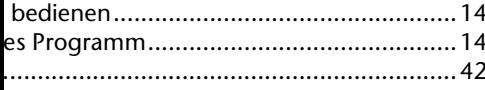

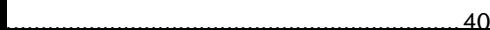

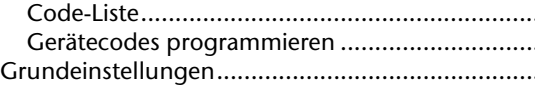

#### $\overline{1}$

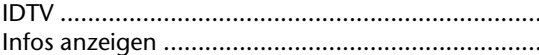

### $\overline{\mathsf{K}}$

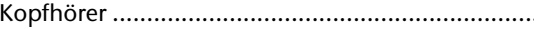

#### $\overline{M}$

#### Menü

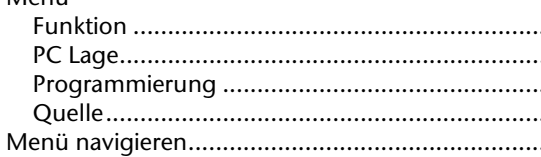

### $\overline{N}$

Normen/Elektromagnetische Verträglichkeit .........

### $\overline{P}$

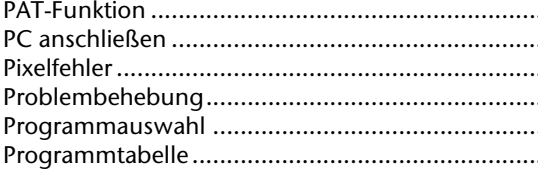

### $\overline{R}$

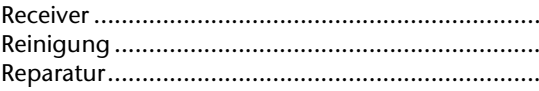

### $\overline{s}$

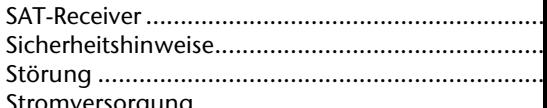

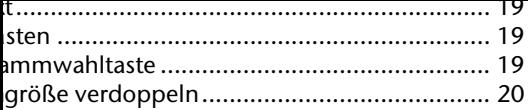

#### $\overline{z}$

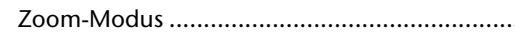

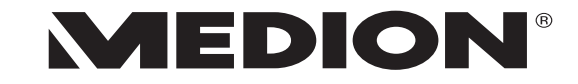

MTC - Medion Technologie Center Freiherr-vom-Stein-Straße 131 45473 Mulheim / Ruhr Hotline: 01805 - 668 688 |- 665 566<br>|-(0,14 Euro/Minute aus dem deutschen Festnetz der Telekom, abweichende Mobilfunknetzpreise moglich.)

> Servicebereich der Homepage: www.medion.de/service

> > www.medion.de